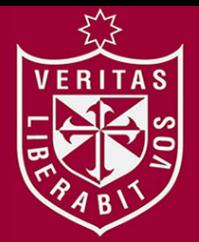

**REPOSITORIO ACADÉMICO USMP** 

**FACULTAD DE INGENIERÍA Y ARQUITECTURA ESCUELA PROFESIONAL DE INGENIERÍA ELECTRÓNICA**

# **DESARROLLO DE UN PROTOTIPO ELECTRÓNICO PARA DETERMINAR EL NIVEL DE RESISTENCIA DE HUESOS DE POLLOS PARA LA INDUSTRIA AVÍCOLA**

**PRESENTADA POR**

# **LUIS ARMANDO BAUTISTA HOLGUINO**

**ARMANDO ANDRÉ HUAMÁN DE LA CRUZ**

**ASESOR**

**FERNANDO MAURICIO JIMENES MOTTE**

**CHRISTIAN CARLOS DEL CARPIO DAMIÁN**

**TESIS** 

**PARA OPTAR EL TÍTULO PROFESIONAL DE INGENIERO ELECTRÓNICO**

**LIMA – PERÚ**

**2019**

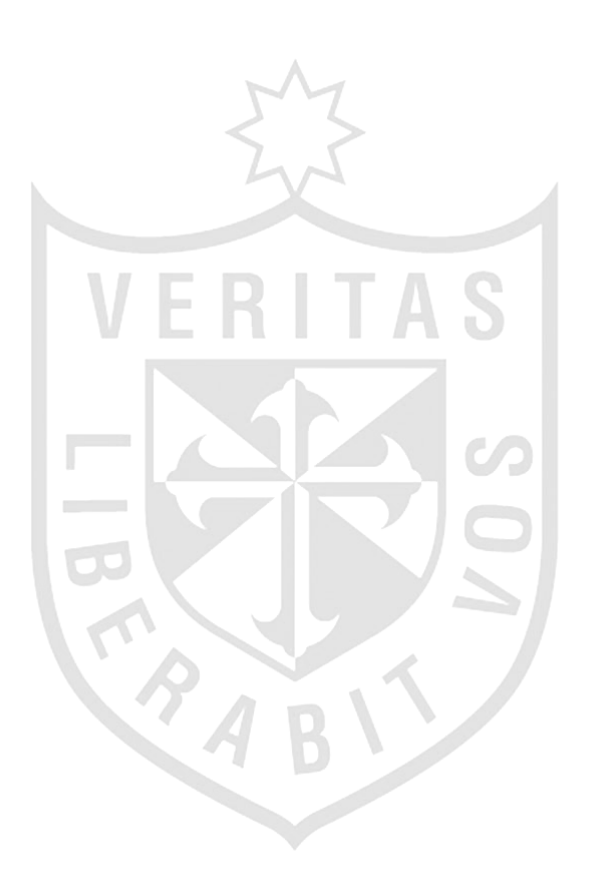

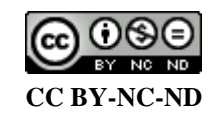

#### **Reconocimiento – No comercial – Sin obra derivada**

La autora sólo permite que se pueda descargar esta obra y compartirla con otras personas, siempre que se reconozca su autoría, pero no se puede cambiar de ninguna manera ni se puede utilizar comercialmente. <http://creativecommons.org/licenses/by-nc-nd/4.0/>

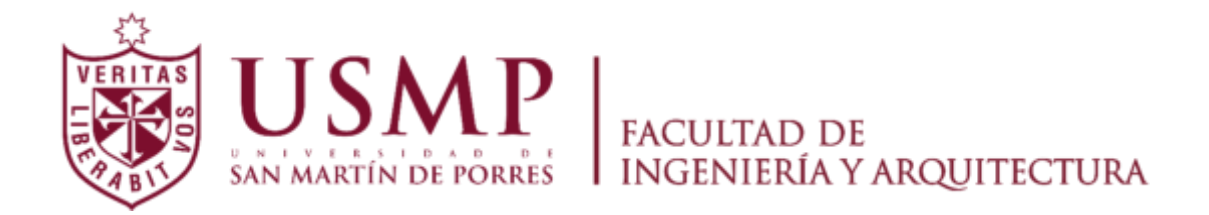

### **ESCUELA PROFESIONAL DE INGENIERÍA ELECTRÓNICA**

# **DESARROLLO DE UN PROTOTIPO ELECTRÓNICO PARA DETERMINAR EL NIVEL DE RESISTENCIA DE HUESOS DE POLLOS PARA LA INDUSTRIA AVÍCOLA**

**TESIS** 

### **PARA OPTAR EL TÍTULO PROFESIONAL DE INGENIERO ELECTRÓNICO**

**PRESENTADA POR** 

# **BAUTISTA HOLGUINO, LUIS ARMANDO HUAMÁN DE LA CRUZ, ARMANDO ANDRÉ**

**LIMA – PERÚ** 

**2019** 

### **Dedicatoria**

A Dios por guiarnos a lo largo de nuestra carrera universitaria.

# **Agradecimiento**

A nuestros padres, por su amor, trabajo y sacrificio en todos estos años.

**ÍNDICE** 

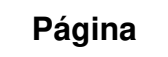

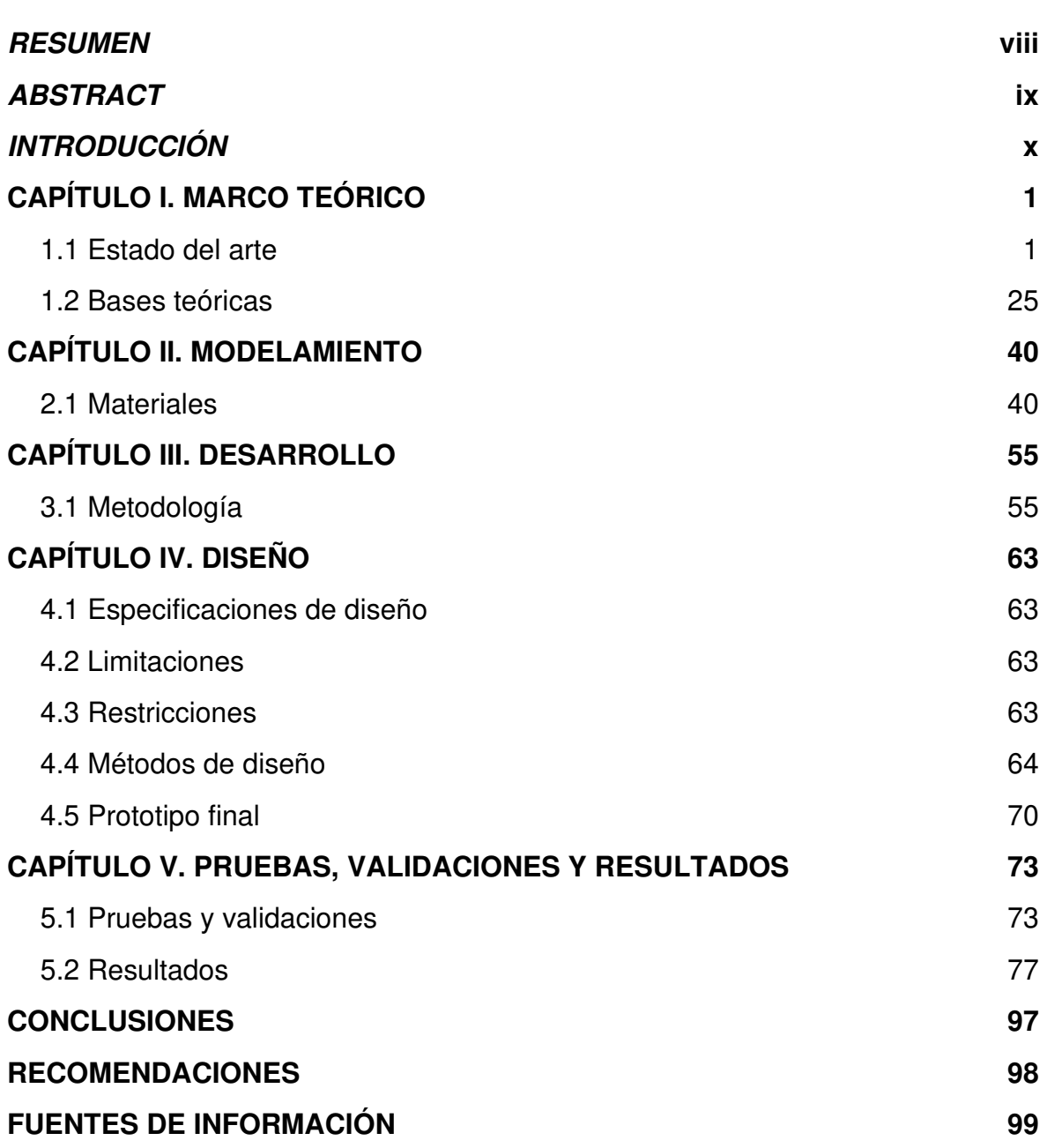

# **ÍNDICE DE FIGURAS**

### **Página**

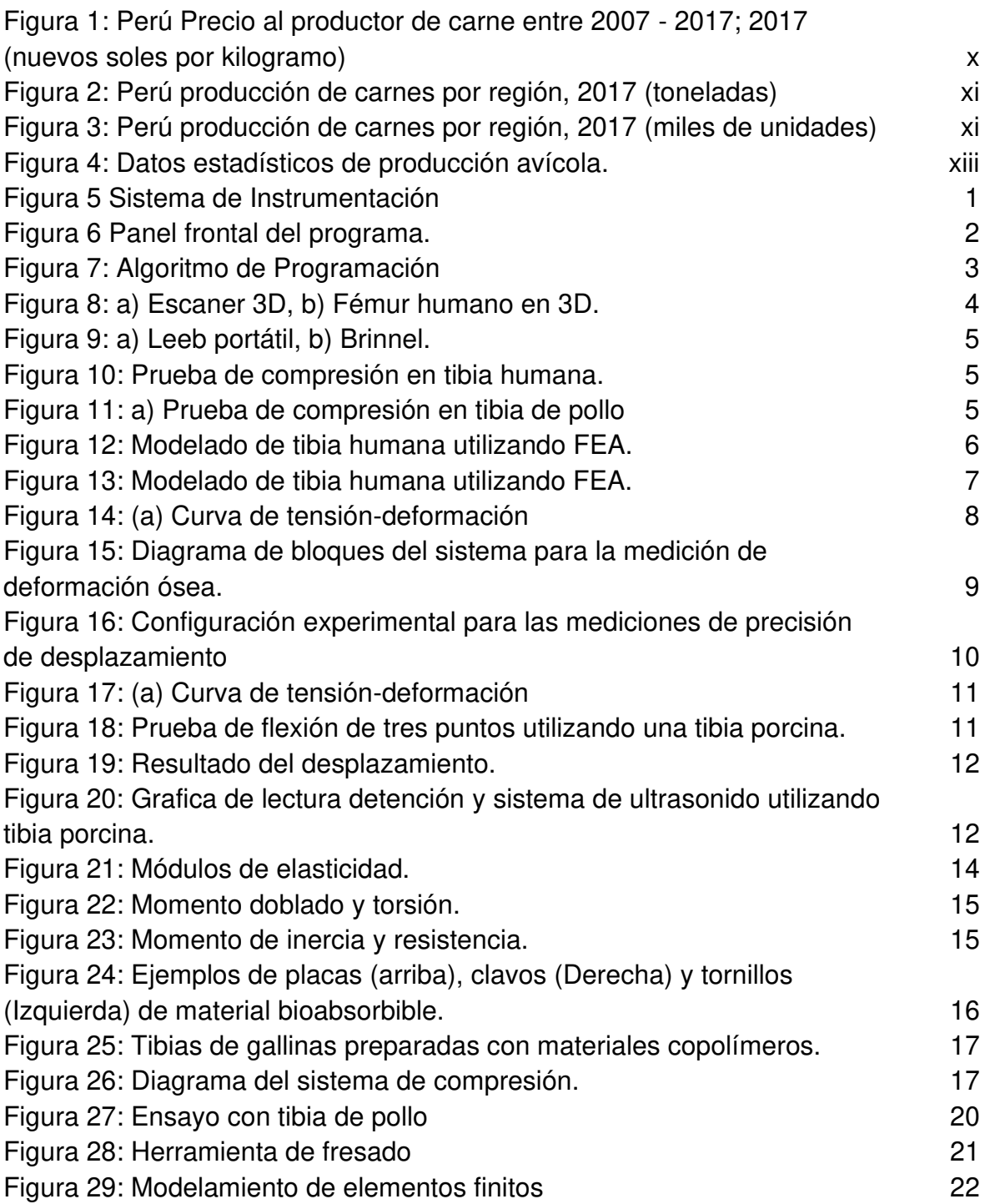

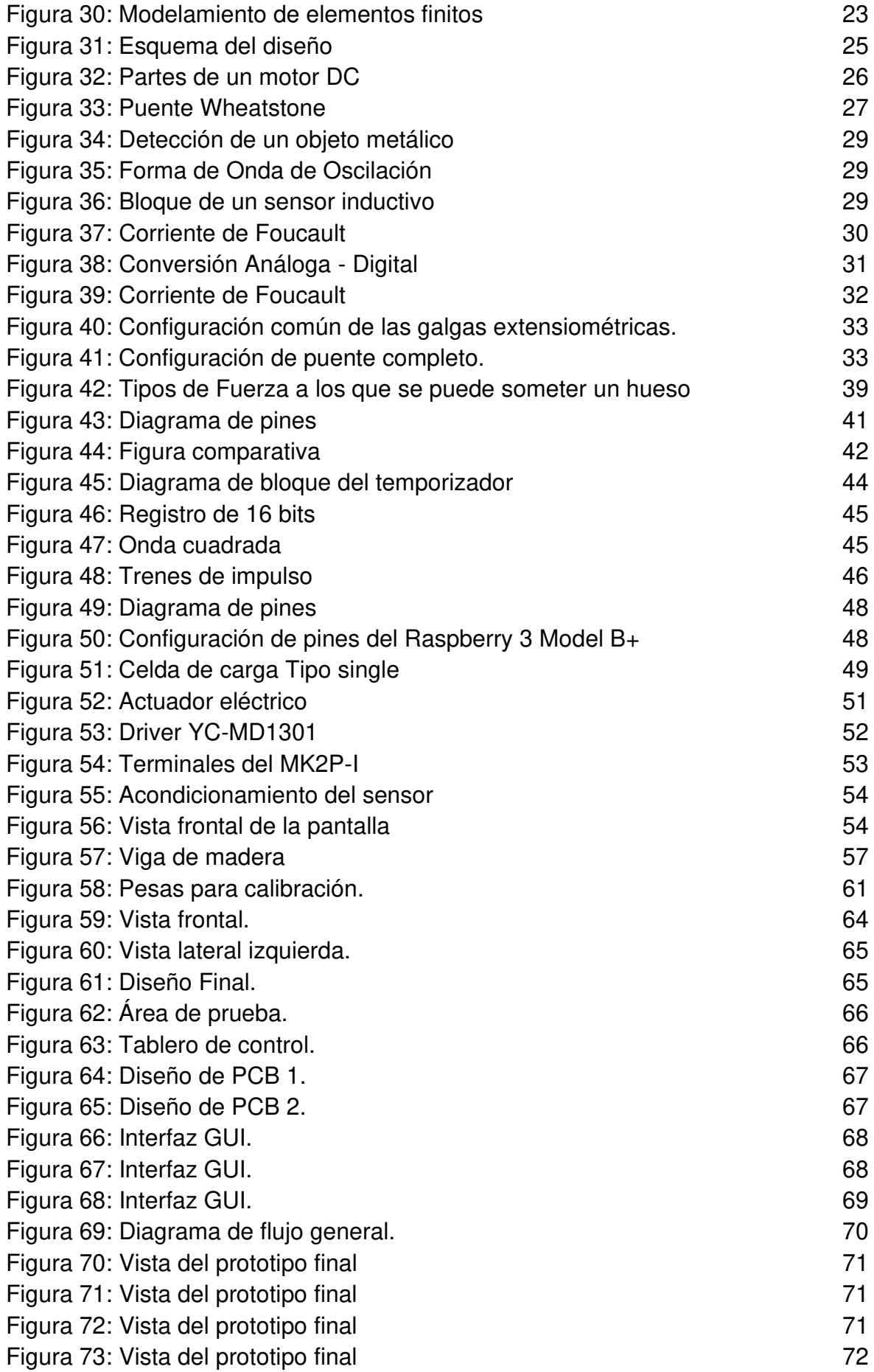

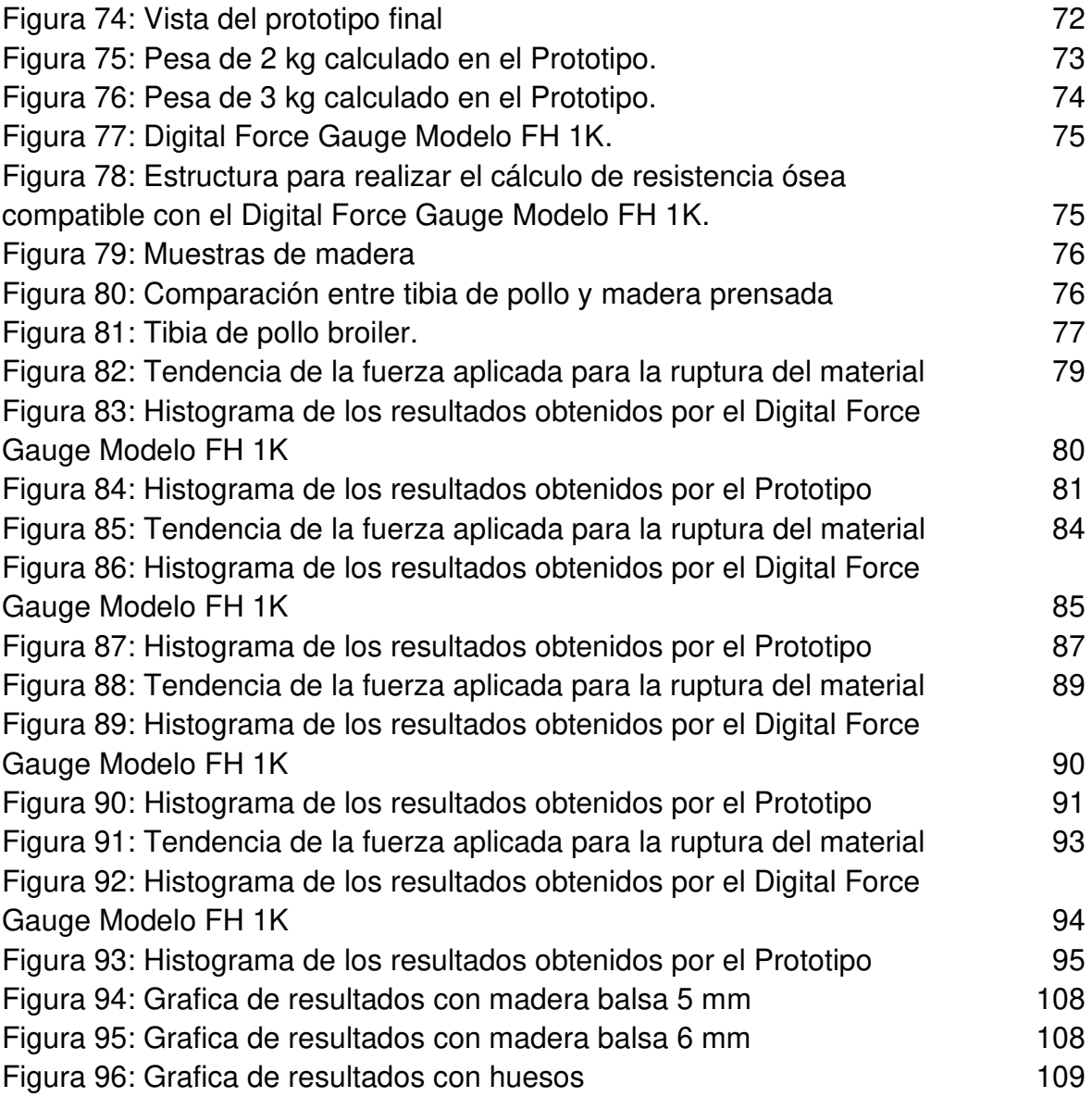

#### **RESUMEN**

<span id="page-9-0"></span>La presente tesis se propone desarrollar, automatizar e implementar un prototipo electrónico mediante el procesamiento de señales provenientes de sensores analógicos y digitales, para determinar el nivel de resistencia ósea de aves de corral en la industria avícola. Dicho prototipo está orientado a colaborar con el estudio nutricional de pollos y optimizar su dieta con la finalidad de obtener huesos más resistentes. La producción de aves de corral es uno de los sectores agropecuarios con mayor crecimiento y se estima que para los próximos años la tendencia continúe con un incremento de 1.6% anual según la FAO-OCDE (Perspectivas agrícolas 2014-2023).

Este prototipo muestra una gráfica de fuerza con respecto al tiempo que toma realizar el ensayo; la fuerza ejercida sobre el hueso fue de un área de 1 cm<sup>2</sup>. Esta resistencia se designa con magnitudes de KgF/cm2. Además, se genera una base de datos en Excel con los resultados obtenidos de cada ensayo. Para generar la fuerza necesaria para que el hueso llegue al punto de ruptura se empleó un actuador eléctrico con una capacidad de 500 N. Este se conecta a un driver de puente H que permite hacer uso de PWM para controlar la velocidad del motor. Para el monitoreo de la fuerza se utilizó una celda de carga que se encuentra adaptado al módulo Hx711. El resultado logrado es la implementación de una interfaz hombre máquina que registre y recupere los datos de las pruebas de resistencia realizadas, además de la visualización de una gráfica y determine el punto máximo de resistencia.

Palabras clave: Procesamiento de señales, PWM (pulse-width modulation), Actuador, Punto de ruptura, Resistencia ósea.

#### ABSTRACT

<span id="page-10-0"></span>The following thesis proposes to develop, automate and implement an electronic prototype by signal processing by analog and digital sensors, to determine the level of poultry bone strength in the industry. This prototype is oriented to collaborate with the nutritional study of chickens and optimize their diet with the purpose of obtaining more resistant bones. Poultry production is one of the agricultural sectors with more development. According to FAO-OCDE (2014- 2023 agricultural perspectives), for the following years, the tendency is estimated to continue with an annual increase of 1.6%.

This prototype shows a force vs time spent in the essay graphic; the force imposed on the bone was of an area of 1 cm2. Resistance is designated with magnitudes of KgF/cm2. In addition, an Excel data base was generated with the results obtained in each essay. To produce the force required to induce the bone breakdown point, an 500 N electric actuator was used. The late one is connected to a H bridge that allows the use of PWM to control the motor speed. Loadcells adapted to Hx711 module were used to monitor the force. The result obtained was the implementation of a Human-Machine interphase able to register and save the results of resistance tests made, apart from visualizing a graphic and determine the maximum resistance point.

Keywords: Signal Processing, PWM (pulse-width modulation), Actuator, Breaking point, Breakdown point, bone strength.

### **INTRODUCCIÓN**

<span id="page-11-0"></span>Los problemas relacionados con la integridad ósea de pollos son preocupantes para la industria avícola, debido a un alto índice de descarte por el poco desarrollo y/o fracturas óseas.

Existen ciertas condiciones que afectan la rentabilidad de la producción, las cuales están relacionada con los problemas esqueléticos como patas torcidas, cojeras y discondroplasia tibial (DT), una de las causas más frecuentes de descarte e incremento en la mortalidad tardía en aves de mayor peso, donde se registra que la presencia de este problema es al menos el 1% en la mayoría de los lotes, representando aproximadamente el 30% del total de pérdidas.

En las Figuras 1, 2 y 3, se observa la producción de aves de corral al año 2017, afirmando la importancia en la investigación de prevención de enfermedades óseas de los pollos de carne; debido a que representa la mayor producción entre las aves de corral vivas (León C., 2017).

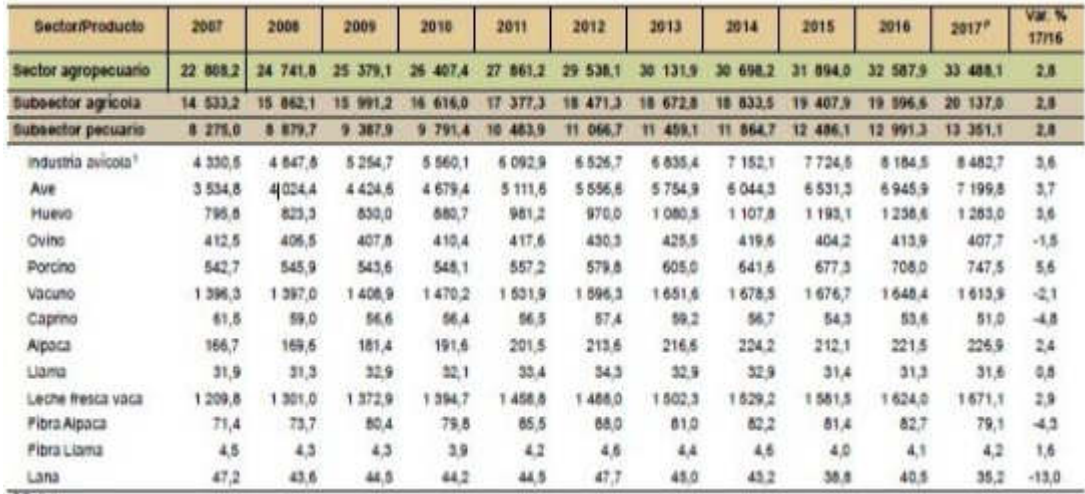

<span id="page-11-1"></span>Figura 1: Perú Precio al productor de carne entre 2007 - 2017; 2017 (nuevos soles por kilogramo) Fuente: (Ministerio de Agricultura y Riego – Sistema Integrado de

Estadísticas Agrarias (SIEA), 2017)

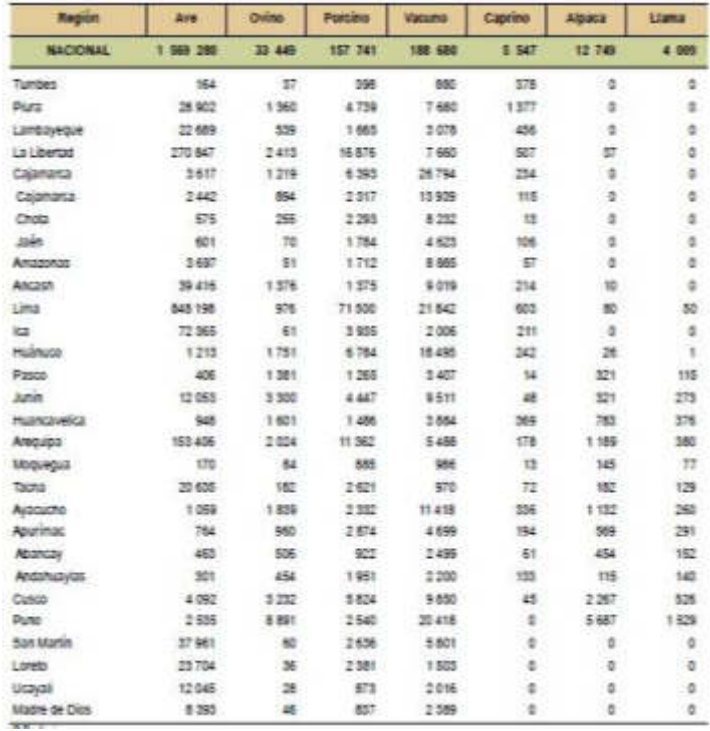

<span id="page-12-0"></span>Figura 2: Perú producción de carnes por región, 2017 (toneladas) Fuente: (Ministerio de Agricultura y Riego – Sistema Integrado de Estadísticas Agrarias (SIEA), 2017)

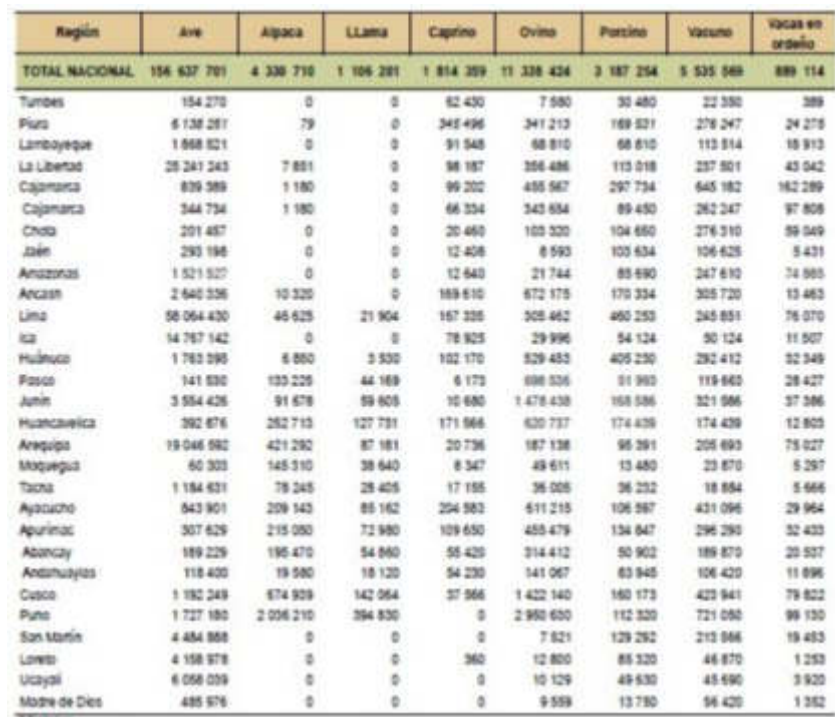

<span id="page-12-1"></span>Figura 3: Perú producción de carnes por región, 2017 (miles de unidades) Fuente: (Ministerio de Agricultura y Riego – Sistema Integrado de Estadísticas Agrarias (SIEA), 2017)

Como problema se planteó: ¿Cómo es posible obtener un sistema de medición, visualización y registro que es capaz de procesar las señales físicas del proceso, ajustar parámetros e interpretar la información, a fin de que un sistema electrónico se oriente, específicamente, a la resistencia de huesos de aves orientado al sector avícola?

El objetivo general es diseñar e implementar un sistema electrónico que controle un actuador lineal de fuerza por medio del procesamiento de señales provenientes de sensores analógicos y digitales y a través de una interfaz de visualización permita la medición y determinación de la resistencia de huesos de pollo.

Los objetivos específicos son:

- a) Construir una estructura metálica que presente: los elementos de sujeción para un actuador lineal de fuerza y una base que resista la fuerzas a la que somete los huesos de pollo.
- b) Adecuar y acoplar señales de deformación de celdas de cargas en configuración de Puente Wheatstone utilizando un circuito integrado especializado.
- c) Adecuar y acoplar señales eléctricas digitales de sensores de proximidad inductivo al voltaje que maneja una entrada de microcontrolador.
- d) Implementar un algoritmo de PWM que permita variar la velocidad de un motor de corriente continua que se encuentra acoplado al actuador lineal de fuerza.
- e) Implementar una interfaz hombre máquina que registre y recupere datos de las pruebas de resistencia realizadas. Además, permita la visualización de medición de la resistencia a la que se somete el hueso a través de una gráfica y determine el punto máximo de resistencia.

Como justificación tecnológica, es necesario el desarrollo de un prototipo electrónico orientado a la estimación del nivel de resistencia ósea en pollos que cumpla con los requerimientos y necesidades específicas de forma eficiente y

concluyente, reduciendo el tiempo de operación, mano de obra y brindando datos que permitan graficar una curva de resistencia.

Como justificación económica, a nivel nacional, el sector con mayor participación económica es el sector avícola y la producción de pollos y huevos (SIEA, 2019). Esto se refleja en la figura 4, donde se observa los principales productos avícolas del mes de febrero del 2019.

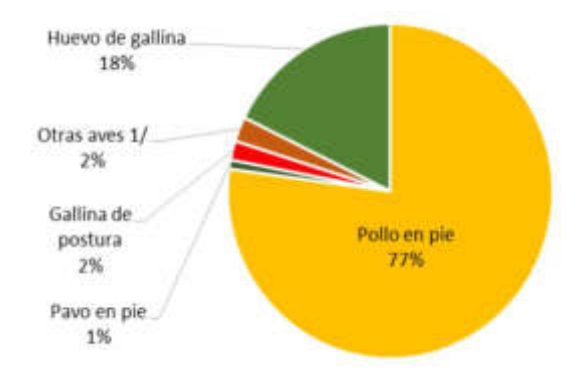

<span id="page-14-0"></span>Figura 4: Datos estadísticos de producción avícola. Fuente: Boletín estadístico mensual de la producción y comercialización avícola (SIEA), febrero 2019)

Como justificación social es contribuir a la investigación de la estimación de una variable de resistencia ósea en pollos con diferentes niveles de alimentación mineral.

La viabilidad económica a diferencia de otros sistemas de alto costo, el prototipo se ha diseñado con materiales incluyendo la estructura física en la que se ubica el sistema de bajo costo lo cual genera que el precio final del mismo sea más accesible para empresas mypes de producción de pollos.

En la viabilidad social, el sistema electrónico, las prueba y ensayo sobre distintas muestras durante un mayor rango de tiempo sin perjudicar la salud física del cliente o personas que vayan a operar el sistema ya que el mencionado producto no depende del esfuerzo físico humano, dejando a decisión del operador el inicio y finalización del proceso de estimación.

Como vía operativa, el sistema fue de mucha utilidad para industrias que se dedican a la fabricación de alimentos para aves, ya que ellos buscan mejorar su producto alimenticio para ofrecerlos al mercado avícola.

La tesis comprende cinco (5) capítulos, El primero trata sobre el marco teórico donde se evidencia una compilación de resultados de otras investigaciones que dan soporte a la tesis. El segundo aborda el modelamiento, en el que se comparan los diversos componentes existentes en el mercado, en que se analizaron y validaron los componentes, a fin de obtener un resultado experimental sólido. En el tercero, se validó teóricamente cada etapa del diseño propuesto al inicio de la investigación. Además, se realizaron cálculos matemáticos por cada etapa. En el cuarto, se analizaron los resultados teóricos y experimentales, así como los alcances, limitaciones y sus restricciones. Y en el quinto capítulo, se explican sobre las pruebas con huesos de pollos, donados por el laboratorio de zootecnia de la Universidad Agraria La Molina. Los valores obtenidos fueron comparados con los datos de los ensayos realizados en el laboratorio de zootecnia, y así se obtuvo los resultados.

## **CAPÍTULO I MARCO TEÓRICO**

### <span id="page-16-1"></span><span id="page-16-0"></span>**1.1 Estado del arte**

## **Monroy J., M., Díaz A, A. & Fabio A., H. INSTRUMENTACIÓN DEL EQUIPO DE LABORATORIO DE RESISTENCIA DE MATERIALES PARA ENSAYOS DINÁMICOS A FLEXIÓN DE PROBETAS RANURADAS.**

En esta investigación, los autores describen el proceso de implementación de un instrumento de ensayo el cual cuenta con dispositivos para la medición, acondicionamiento de señal, adquisición de datos y el uso de un software para la manipulación y visualización de la información obtenida.

Se menciona que en el laboratorio de resistencia de materiales de la Universidad Tecnológica de Pereira se encuentra un equipo de ensayo a flexión denominado **ensayo Charpy**, pero este no cuenta con una resolución de buen nivel, por lo cual con el fin de elevar y mejorar las capacidades de este se realizó la adaptación de dispositivos electrónicos de medición (Figura Nº 5).

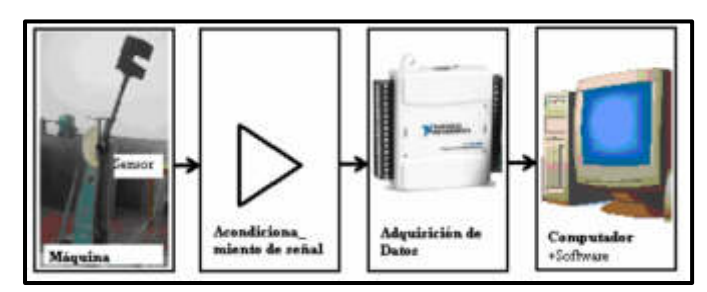

Figura 5 Sistema de Instrumentación Fuente: Scientia Et Technica, vol. XV, núm. 41, mayo, 2009

<span id="page-16-2"></span>Uno de los procesos que realizan al inicio es el del acondicionamiento de la señal y el uso del sensor el cual se refiere a un potenciómetro lineal multivuelta (R1) que está mecánicamente acoplado al péndulo de la máquina. Como método

de precaución se consideró que en el péndulo el potenciómetro R1 no debe llegar a los extremos.

Como consecuencia de lo anterior, se utilizó un trimmer R2 para ajustar el valor de tensión.

Para la tensión de funcionamiento de la tarjeta de adquisición de datos, se consigue con una señal diferencial de tensión tipo puente Wheatstone. Esta señal se ingresa al amplificador AD620 para amplificar de 0V a 5V.

La ganancia del amplificador con el que el instrumento contó se obtiene mediante la siguiente ecuación:

$$
A = \frac{Vout}{Vin} = 1 + \frac{49400}{R3 + R4}
$$
 (1)

Donde:

R3 + R4 son la resistencia combinada de ajuste

Vin es la tensión de la señal de entrada

Vout es la tensión de la señal de salida

Para la elaboración de la etapa de software, se usó el LabView(TM), el cual forma parte de la interacción entre la tarjeta de adquisición de datos, se realizan cálculos y muestran los resultados (Figura  $N^{\circ}$  6).

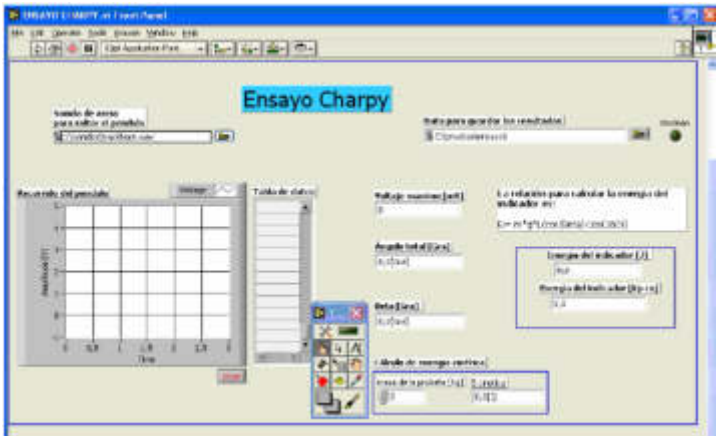

<span id="page-17-0"></span>Figura 6 Panel frontal del programa. Fuente: Scientia Et Technica, vol. XV, núm. 41, mayo, 2009

### **Forero, J. A., Henao, F. A. & Moncada, D. M. Laboratorio de simulación y ensayos para resistencia de materiales.**

A medida que transcurrió el tiempo, los avances tecnológicos, en países desarrollados y en vías de desarrollo, los estudios sobre las deformaciones en ingeniería han sido fundamentales para el diseño de estructuras, mecanismos y máquinas; para tal fin el deformímetro eléctrico y la galga extensométrica son elementos frecuentemente utilizados.

Se plantearon dos tipos de pruebas, la estación de trabajo a flexión y el banco para pruebas a tensión, en los cuales se utilizaron galgas extensiométricas, de igual manera, se implementó una tarjeta de adquisición de datos para realizar la interacción entre la estación de trabajo y la interfaz para el usuario y la PC.

La parte de software fue desarrollada en la plataforma Lab VIEW® la cual cuenta con indicadores en los que se visualiza la deformación unitaria en tiempo real, la curva esfuerzo deformación y generar y guardar datos la cual exporta un archivo Microsoft Office Excel®, el siguiente diagrama de bloques muestra la programación de esta (Figura Nº 7).

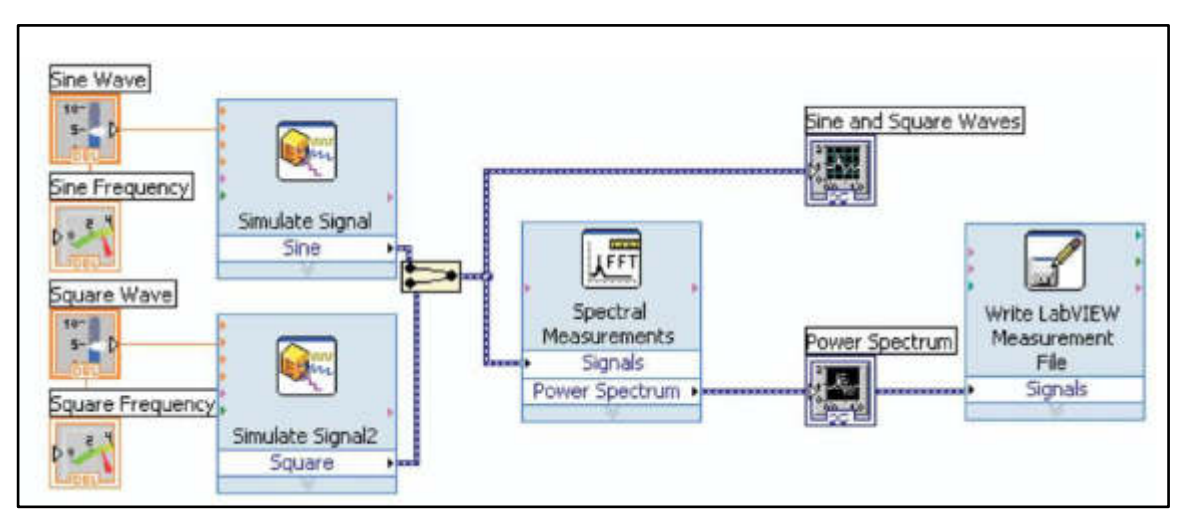

<span id="page-18-0"></span>Figura 7: Algoritmo de Programación Fuente: Simulación y ensayo para resistencia de materiales

### **MANARVI, IRFAN. An investigation of human and animal bones to predict the probable location of fractures.**

En la siguiente publicación, se detallan los ensayos de estrés a los que fueron sometidos diferentes huesos, tanto humanos como de animales domésticos. Estos ensayos se realizaron con la finalidad de predecir las fracturas y deterioro de huesos. En el caso de animales domésticos, son originados por maniobras inapropiadas por exigencia de sus dueños, mientras tanto las fracturas en las personas pueden ser ocasionadas por accidentes, ejercicio físico que pueden llegar a ser extenuantes. Las fracturas de tibia son comunes en las personas, por ello son casos de constante estudio.

En la publicación, se hace mención del uso de equipos de prueba experimental en paralelo con algunas técnicas y herramientas modernas, como el análisis de elementos finitos (FEA), en donde es necesario utilizar un escáner 3D para la creación de médelos informáticos como se observa en la figura 8. La finalidad de la investigación es comparar los resultados obtenidos de los diferentes ensayos y pruebas realizadas. Se tuvo como objeto de estudio tibia y húmero humano debido a sus propiedades de dureza y de su deformación al aplicar pruebas de compresión; para el caso de animales, se utilizó tibia de pollo.

<span id="page-19-0"></span>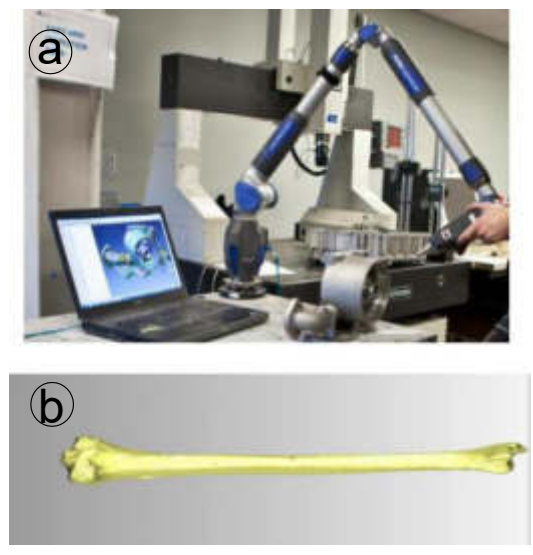

Figura 8: a) Escaner 3D, b) Fémur humano en 3D. Fuente: IEEExplore.ieee.org

Para los ensayos, se utilizó un medidor de dureza portátil Leeb, el que se basa en el método de rebote dinámico a través de sondas generadas; el equipo Brinnel fue otra herramienta usada y se basa en ensayos de compresión para determinar la dureza ósea. Estas herramientas se muestran en la figura 9.

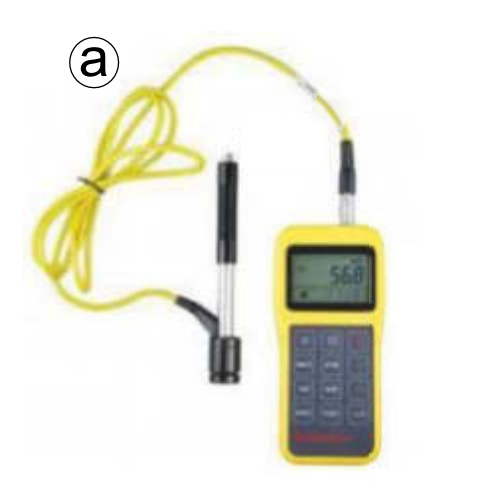

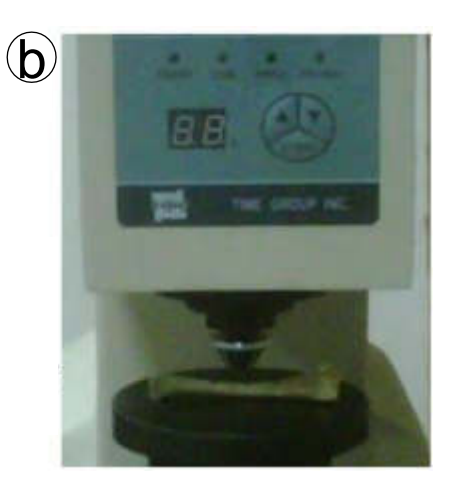

Figura 9: a) Leeb portátil, b) Brinnel. Fuente: IEEExplore.ieee.org

<span id="page-20-0"></span>Para los ensayos, se utilizó el Brinnel en tibias humanas y de pollo como se observa en las figuras 10 y 11.

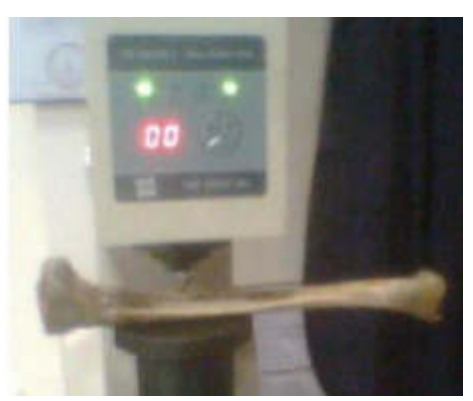

Figura 10: Prueba de compresión en tibia humana. Fuente: IEEExplore.ieee.org

<span id="page-20-2"></span><span id="page-20-1"></span>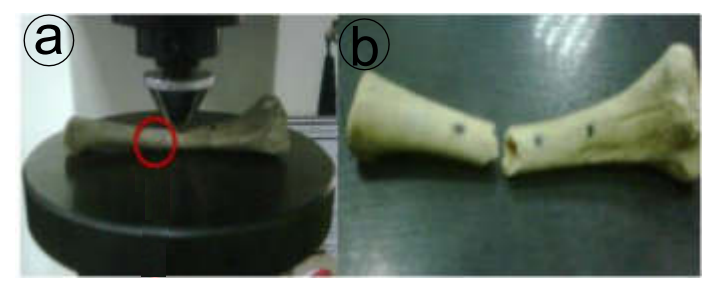

Figura 11: a) Prueba de compresión en tibia de pollo b) Resultado del ensayo. Fuente: IEEExplore.ieee.org

Los datos obtenidos del equipo Brinnel se encuentran en unidades de HBS, debido a que utiliza una bola de acero para realizar los ensayos de dureza; estos datos obtenidos de las pruebas realizadas se muestran en la tabla 1, donde se deduce que el hueso con mayor resistencia es la tibia humana, seguida de la tibia de pollo y húmero humano.

| $N^{\circ}$ | Tibia de<br>pollo (HBS) | Humero<br>humano (HBS) | Tibia humana<br>(HBS) |
|-------------|-------------------------|------------------------|-----------------------|
| 1           | 330                     | 195                    | 379                   |
| 2           | 347                     | 202                    | 361                   |
| 3           | 320                     | 196                    | 343                   |
| 4           | 288                     | 198                    | 325                   |
| 5           | 320                     | 203                    | 307                   |
| 6           | 300                     | 204                    | 310                   |
| 7           | 278                     | 196                    | 351                   |
| 8           | 308                     | 197                    | 370                   |
| 9           | 356                     | 200                    | 312                   |
| 10          | 313                     | 200                    | 365                   |
| Promedio    | 316                     | 199.1                  | 342.3                 |

Tabla 1: Resultado de pruebas

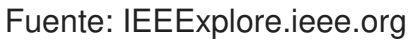

Para el análisis de elementos finitos (FEA), se utilizó el software ANSYS 14.0 el cual soporta archivos en formato SAT. Sin embargo, la tibia escaneada en 3D no se encuentra en dicho formato, por ese motivo se utilizan los softwares Geomagic Qualify 12 y Pro E 5. El software ANSYS 14.0 genera una malla triangular con 154691 nodos y 104962 elementos como se observa en la figura 12.

<span id="page-21-0"></span>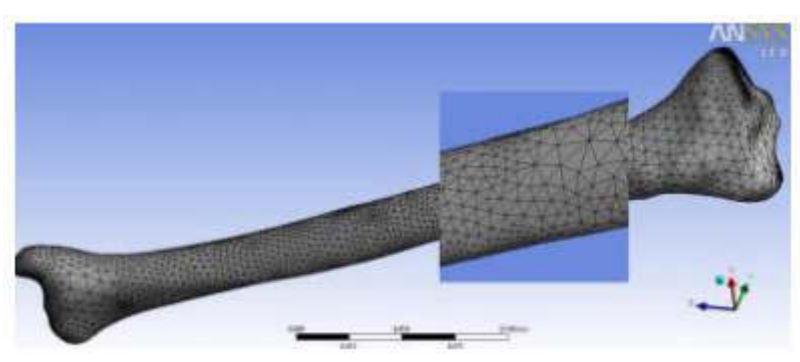

Figura 12: Modelado de tibia humana utilizando FEA. Fuente: IEEExplore.ieee.org

Al final de ambos experimentos, los resultados se muestran en la tabla 2, donde se concluyó que los valores obtenidos en ambos ensayos son similares, validando que los ensayos aplicando FEA son tan precisos como los ensayos de experimentales.

| est  | Carga<br>KN | <b>Esfuerzo</b><br>máximo<br>'Pa) | Deformación<br>máxima<br>(mm) | <b>Esfuerzo</b><br>mínimo<br>Pa) | Mínima<br>deformación<br>(mm) |
|------|-------------|-----------------------------------|-------------------------------|----------------------------------|-------------------------------|
| Exp. | 490         | 1.24E9                            | 0.016                         | 0.127                            |                               |
| FEA  | 490         | .67E9                             | 0 012                         | 0.189                            |                               |

Tabla 2: Resultado comparación experimentaste y FEA.

Fuente: IEEExplore.ieee.org

# **ACHDJIAN H. Y HASAN A. EFFECT OF BONE DENSITY ON THE MECHANICAL COMPRESSION PROPERTIES OF BOVINE TRABECULAR BONE.**

Esta publicación menciona los métodos tecnológicos que han permitido la reconstrucción digital del hueso, mediante técnicas de imágenes que se podrían utilizarse para el estudio de la osteoporosis con el fin de evaluar su gravedad.

Se utilizaron muestras óseas trabecular bovina para pruebas mecánicas de compresión uniaxial para establecer una correlación entre el efecto de la densidad ósea sobre la compresión. Tomaron 15 muestras cubicas de promedio 11.04 mm con una desviación estándar de 0.15 mm de 4 diferentes cabezas femorales de un novillo de 18 meses como se observa en la figura 13.

<span id="page-22-0"></span>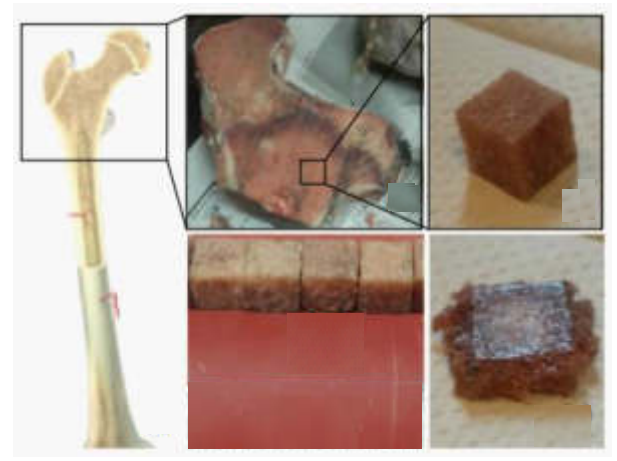

Figura 13: Modelado de tibia humana utilizando FEA.

#### Fuente: IEEExplore.ieee.org

Las muestras óseas cubicas son sometidas, individualmente, a pruebas de compresión utilizando una máquina de prueba universal (UTM), el cual contaba con una celda de carga de 10 KN que era la encargada de censar y obtener los datos para generar las curvas de tensión – deformación y esfuerzo-tensión, ver figura 14, a una velocidad de esfuerzo constante de 5 mm / min.

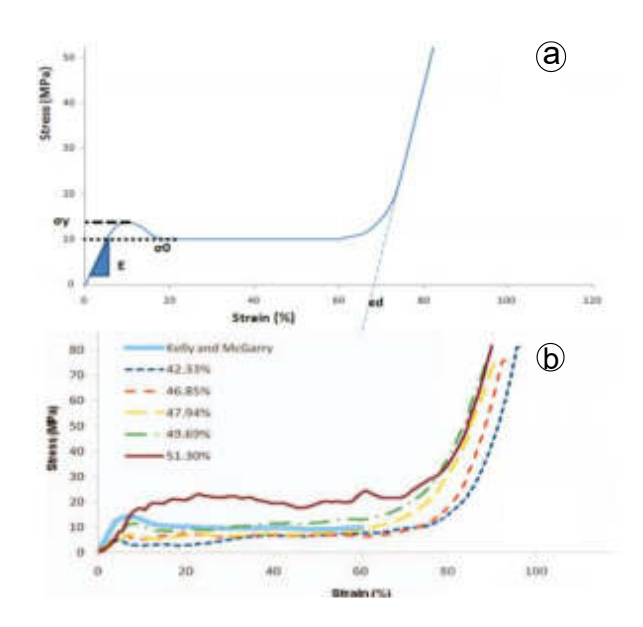

Figura 14: (a) Curva de tensión-deformación (b) Curvas de esfuerzo-tensión. Fuente: IEEExplore.ieee.org

<span id="page-23-0"></span>La finalidad del trabajo de investigación fue comprender la correlación entre la densidad y la compresión mecánica, obteniendo como resultado que los huesos más densos son mucho más resistentes a la compresión que los huesos porosos. Por lo tanto, con la información obtenida se puede utilizar para predecir la gravedad de la osteoporosis y los niveles de estrés que el paciente puede soportar.

## **HARADA A., SAKAI R., MIYASAKA K., SUZUKI H., OHTSUKA T., YOSHIKAWA Y., MATSUYAMA J., OHNISHI I. Y NAKAMURA K. A New Method for Measure Bone Strength Using Echo-Tacking.**

Esta publicación explica el uso del método de exposición no invasiva para determinar la resistencia ósea y prevenir fracturas, debido a ello se realizó diversas pruebas utilizando pruebas de ultrasonido para determinar la resistencia ósea y fue comparada con los ensayos de compresión, el cual es considerado como un método fiable para la medición de resistencia ósea.

Recientemente el ultrasonido cuantitativo (QUS) fue objeto de estudio para evaluar el estado óseo mediante la medición de la velocidad del sonido (SOS) y atenuación (BUA). Las pruebas realizadas arrojaron como resultado que los valores de SOS y BUA están estrechamente correlacionados con la densidad mineral ósea, estos resultados fueron medidos por un absorciómetro dual de rayos X (DXA).

Para llevar a cabo la investigación, se utilizó una máquina de ultrasonido SSD-1000 a 7,5 MHz de matriz lineal, un ordenador personal Optiplex GX270 equipada con una tarjeta A/D analógica CS1450.

A continuación, en la figura 15, se muestra el diagrama de bloques aplicando el ultrasonido, donde se utilizó una señal RF con una frecuencia de muestreo de 50MHz con una resolución de 14 bits. Las señales de RF grabados fueron interpolados a ocho veces la frecuencia de muestreo para permitir la detección de cambio de fase a una frecuencia de muestreo equivalente de 400 MHz.

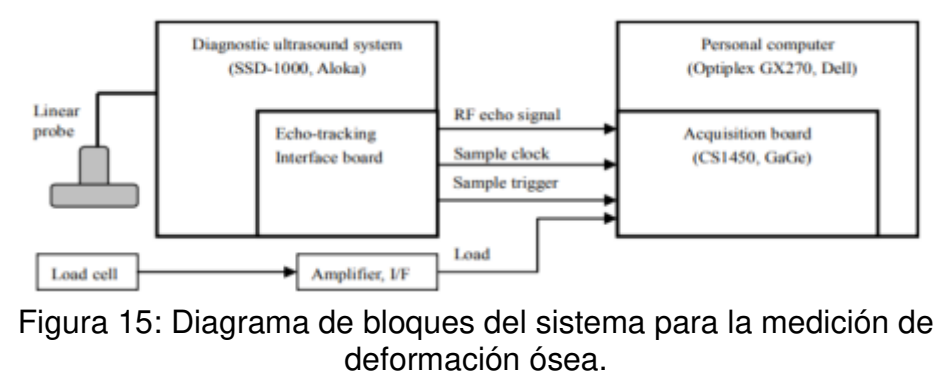

Fuente: IEEExplore.ieee.org

<span id="page-24-0"></span>Para el uso correcto y preciso del haz de ultrasonido, se hicieron pruebas desplazando una placa de aluminio en forma vertical, sumergiéndola en una fuente llena de agua, la cual se mantuvo a una temperatura constate de 24 °C. Para el desplazamiento en forma vertical, se utilizó un motor paso a paso PK566- A a una velocidad de 500 µm/s, el desplazamiento se midió simultáneamente por un potenciómetro lineal AT104 con una precisión 1.0 µm; En la figura 16, se observa el diagrama de bloques usado para la calibración de ultrasonido.

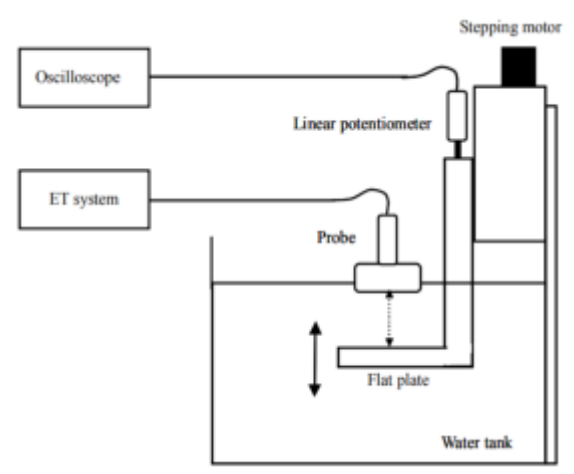

<span id="page-25-0"></span>Figura 16: Configuración experimental para las mediciones de precisión de desplazamiento Fuente: IEEExplore.ieee.org

Ya calibrado el sistema de ultrasonido se procedió a validar la curva de deformación, para ello se colocarán cinco puntos a lo largo del eje lateral de la sonda a una distancia de 10 mm y cada punto se midió simultáneamente con una frecuencia de 500 Hz.

En la figura 17, se observan las señales de ECO RF de cada punto y además en el panel se muestra la curva de deformación, la cual será cuantificada utilizando la siguiente formula. La curva de deformación se interpoló para cada punto.

$$
ETS = D/L \tag{2}
$$

Donde:

L: distancia desde el primer punto de seguimiento a la ultma. D: distancia máxima de la curva de ajuste.

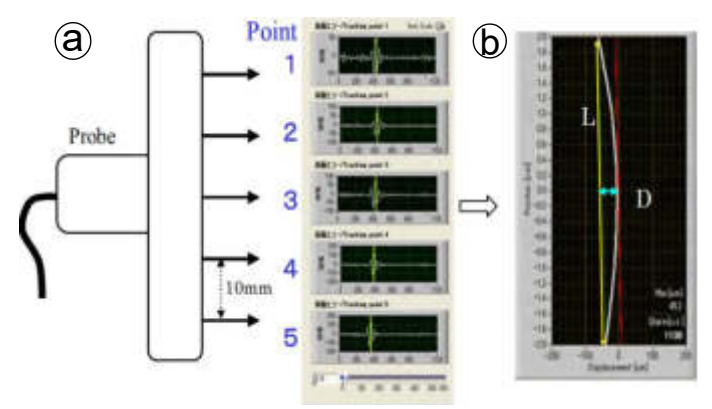

Figura 17: (a) Curva de tensión-deformación (b) Curvas de esfuerzo-tensión. Fuente: IEEExplore.ieee.org

<span id="page-26-0"></span>Para el inicio de las pruebas, se utilizó una tibia de porcino, ver figura 18, medidores de tensión y el sistema de ultrasonido que fue previamente calibrado. La tibia fue colocada en el medidor de tensión y en paralelo, se establecieron 5 puntos del sistema de ultrasonido a lo largo del eje de la tibia a 20 mm de distancia, entre ellos.

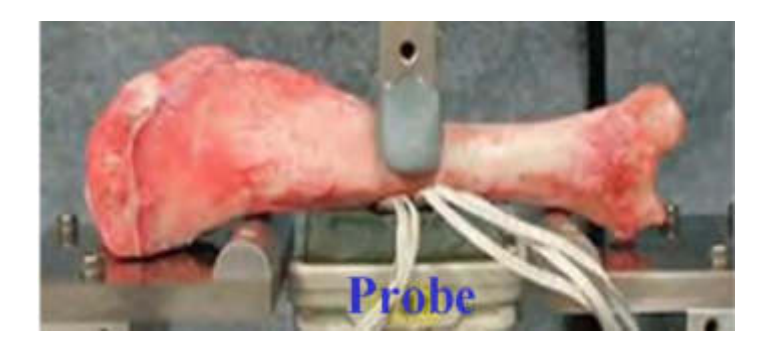

Figura 18: Prueba de flexión de tres puntos utilizando una tibia porcina. Fuente: IEEExplore.ieee.org

<span id="page-26-1"></span>La fuerza aplicada a la tibia se fue incrementando de 100 N a 1500 N a una velocidad de 25 N/s. La tasa de muestreo de los datos para el sistema de ultrasonido y de deformación fue de 100 Hz. Los resultados mostraron una relación lineal con el aumento de carga, las gráficas se muestran en la figura 19.

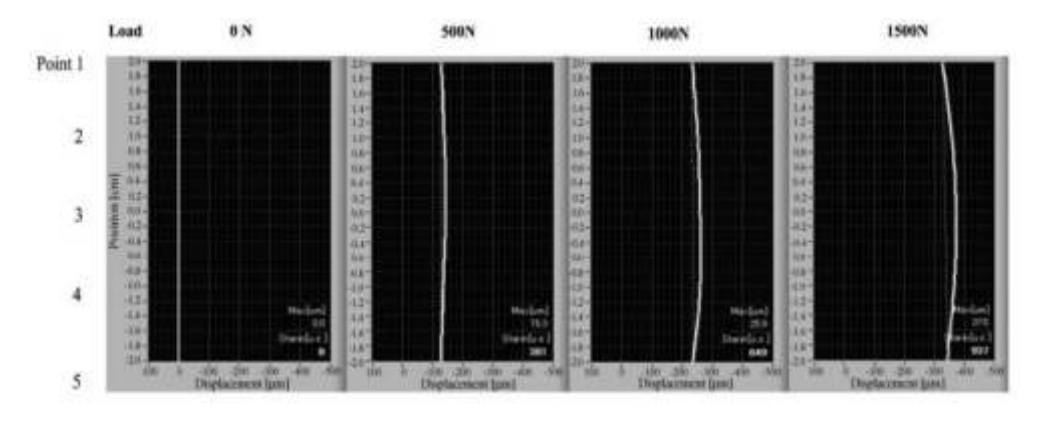

Figura 19: Resultado del desplazamiento. Fuente: IEEExplore.ieee.org

<span id="page-27-0"></span>En conclusión, el método indirecto de ultrasonido mide en promedio el desplazamiento óseo 40 mm, los valores de tensión obtenidos de ambos métodos están correlacionados en R=0998, como se observa en la figura 20.

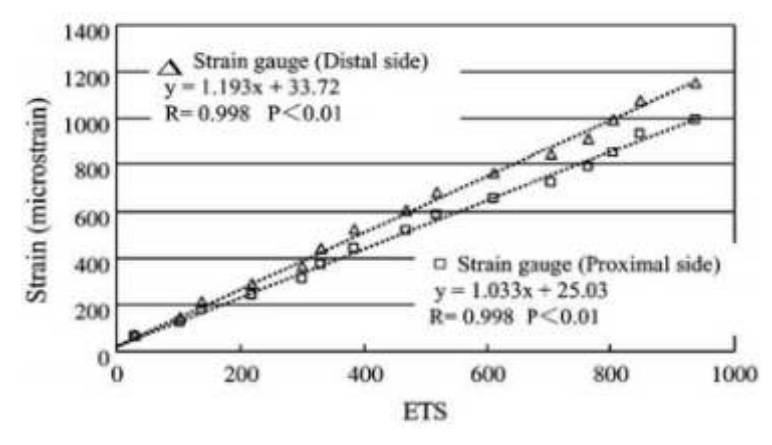

<span id="page-27-1"></span>Figura 20: Gráfica de lectura detención y sistema de ultrasonido utilizando tibia porcina. Fuente: IEEExplore.ieee.org

## **HAVITCIOGLU A., CECEN B., BAKTIROGLU C., EDURAN D. Y KARAKASLI E. The Biomechanical Properties of the Menisco.**

La siguiente publicación hace referencia a la importancia de los meniscos al soportar la carga y absorber impactos tanto en las articulaciones como en las rodillas. Además, indican lo limitado que se encuentra el estudio de las propiedades biomecánicas del menisco, debido a eso realizaron ensayos biomecánicos de tracción y compresión utilizando meniscos de pacientes que se sometieron a cirugía de rodilla.

Para realizar el ensayo, se utilizó el dispositivo de tracción y compresión AG-I, con una carga de 10kN a una velocidad de 5 mm/min y fueron evaluados estadísticamente con la correlación de rango de SPEARMAN. En la tabla 3, se muestran los datos obtenidos de los ensayos, donde se deduce que hubo una correlación significativa en las pruebas de compresión p=0037.

| Fuerza (N) | Desplazamiento (mm) |  |
|------------|---------------------|--|
| 4494,06    | 9,83                |  |
| 4498,75    | 7,21                |  |
| 4501,20    | 3.99                |  |
| 4495,94    | 8,43                |  |
| 4497,34    | 6,67                |  |

Tabla 3: Valores de desplazamiento de fuerza en experimentos de compresión.

Fuente: IEEExplore.ieee.org

Mientras que los resultados para las pruebas de tracción se obtuvo valores significativos de  $p = 0.045$ , como se observa en la tabla 4.

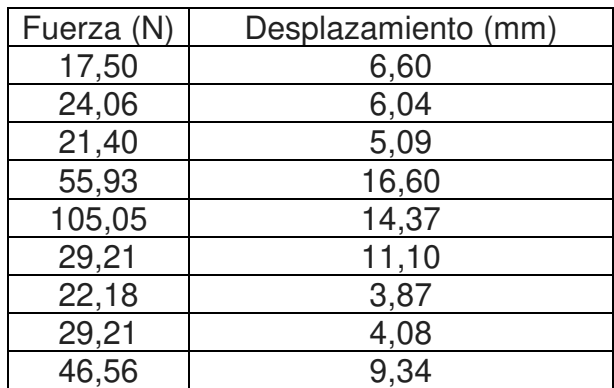

Tabla 4: Valores de desplazamiento de fuerza en experimentos de compresión.

Fuente: IEEExplore.ieee.org

Estos resultados obtenidos ayudaron a determinar las propiedades biomecánicas del menisco, los cuales servirán en el futuro de base para estudios artificiales de meniscos.

#### **THOMAS N. (2007). Image-Based Strength Assessment of Bone.**

La siguiente publicación hace referencia a la limitación que representa realizar ensayos mecánicos con huesos por ser un método invasivo y la simulación por computadora a través del análisis de elementos finitos, el cual tiene el potencial de proporcionar estimaciones razonables si se cumplen ciertos parámetros que deben ser estimados, además, sin contar toda la carga computacional necesaria para ejecutar las simulaciones.

Es por ello, que los investigadores proponen un método más simple, el cual consiste en determinar la resistencia ósea a raves de imágenes, encontrando como sustituto la atenuación de los rayos X. Es decir, se desarrollaron enfoques más sofisticados para crea modelos básicos de deformación para obtener los parámetros de deformación.

Para ello se consideraron modelos básicos de deformación como: Módulos elásticos y de cizalla (figura 21), doblado y torsión (figura 22) y por último el momento de inercia y resistencia (figura 23).

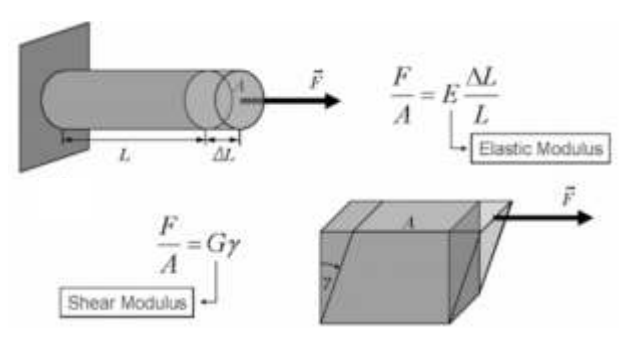

<span id="page-29-0"></span>Figura 21: Módulos de elasticidad. Fuente: IEEExplore.ieee.org

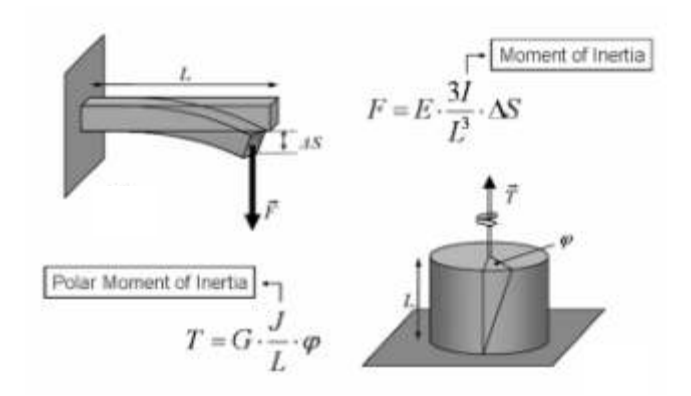

<span id="page-30-0"></span>Figura 22: Momento doblado y torsión. Fuente: IEEExplore.ieee.org

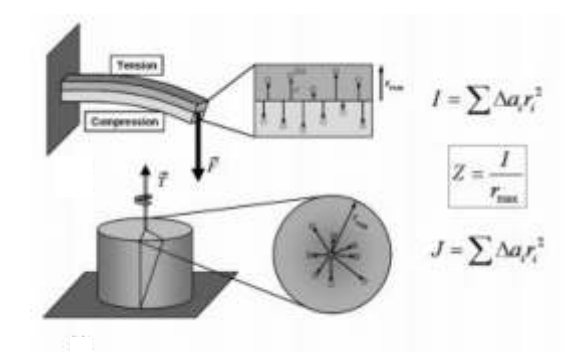

Figura 23: Momento de inercia y resistencia. Fuente: IEEExplore.ieee.org

<span id="page-30-1"></span>A continuación, se hace mención del medio que fue utilizado para el análisis de imágenes como: Tomografía computarizada cuantitativa, el cual tiene mayor potencial para una simulación mecánica precisa. Mientras que la tomografía micro computarizada contiene una alta resolución de imágenes que suele asociarse con un tiempo de medición. Y por último, la absorciometría de rayos X de energía dual, el cual es un método de imagen bidimensional que refleja la densidad de la superficie medida en cada punto de la imagen.

Los investigadores llegaron a la conclusión de que determinar la resistencia ósea a través de imágenes tridimensionales o bidimensionales, puede llegar a tener un alto potencial de proporcionar información considerablemente reformada sobre la resistencia del hueso, aunque es probable que el análisis de elementos finitos proporcione la información más precisa sobre la resistencia ósea.

### **Duran P. A., Nieto R. L., Correa B. M. & A. S. Evaluación mecánica del material de osteosíntesis bioabsorbible para cirugía de mano.**

La siguiente publicación fue obtenida de la Revista Colombiana de Cirugía Plástica y Reconstructiva en donde realizan una comparación entre implantes bioabsorbibles e implantes metálicos (titanio), usualmente usados en fracturas metacarpianos y de falanges.

Esta investigación nace a raíz de las complicaciones que existe al usar implantes metálicos, entre ellas las más comunes son: rigidez, osteopenia, dolor e infección ósea causado por el ingreso de microorganismos, además de interferir con el seguimiento radiológico de los pacientes.

Una alternativa a los implantes metálicos fueron los implantes bioabsorbibles, los cuales son metabolizados y eliminados por el cuerpo. En la figura 24, se observan implantes de materiales bioabsorbibles, los cuales en la actualmente se utiliza estos implantes de forma rutinaria en cirugías.

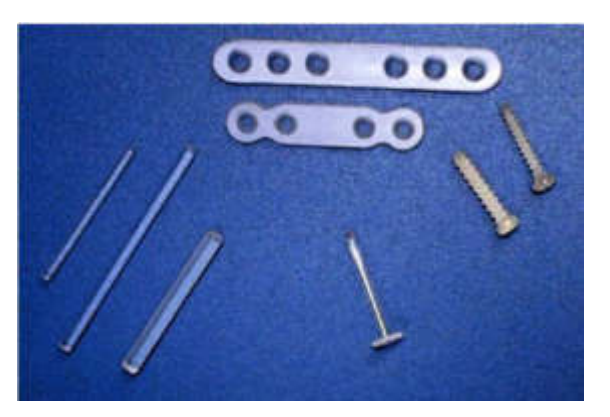

Figura 24: Ejemplos de placas (arriba), clavos (Derecha) y tornillos (Izquierda) de material bioabsorbible. Fuente: Revista Colombiana de Cirugía Plástica y Reconstructiva

<span id="page-31-0"></span>Para realizar la comparación de ambos implantes, se utilizaron tibias de gallinas, las cuales fueron preparadas con materiales copolímeros 50/50 PDLLA y 85/15 PLLA-PGA como se observa en la figura 25.

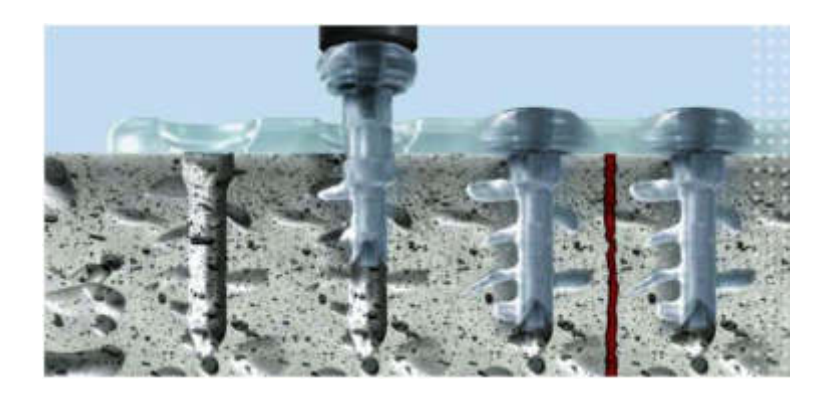

Figura 25: Tibias de gallinas preparadas con materiales copolímeros. Fuente: Revista Colombiana de Cirugía Plástica y Reconstructiva.

<span id="page-32-0"></span>Una vez preparado las tibias se procede a fijarlos en una máquina universal de ensayos y sometidos a diferentes fuerzas deformantes hasta llegar al punto de ruptura, los datos son registrados en una hoja de cálculo de EXCEL y por medio del software STATA se realiza el procesamiento para el estudio estadístico. En la figura 26, se muestra un diagrama del sistema universal utilizado para los ensayos de compresión.

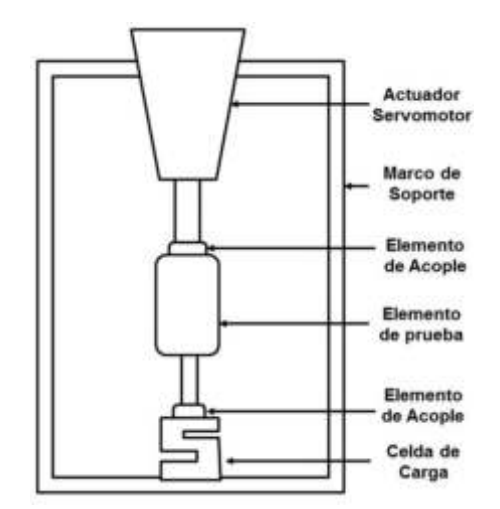

Figura 26: Diagrama del sistema de compresión. Fuente: Revista Colombiana de Cirugía Plástica y Reconstructiva.

<span id="page-32-1"></span>Los resultados estadísticos mostrados, en la tabla 5 de los ensayos de compresión, no fueron estadísticamente significativos, debido a que ambos implantes ofrecen una resistencia similar a la compresión representada por una variable cuantitativa continua (p: 0.7).

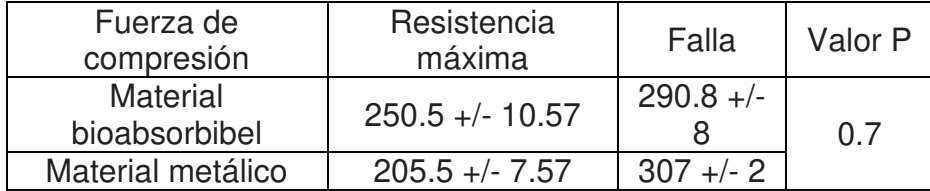

Tabla 5: Valores de ensayos experimentales.

#### Fuente: IEEExplore.ieee.org

Dados los resultados, es posible aplicar los implantes bio-absorbibles en las prácticas clínicas y así evaluar las ventajas y desventajas demostrando las ventajas reales en la tasa de complicaciones y los resultados funcionales de los pacientes.

### **Pestana, L. M., Calado, M. R. A. & Mariano, S. Experimental force characterization of linear switched reluctance machine.**

En la siguiente publicación, los autores presentan un proceso semiautomático de recopilación de datos que se utiliza en la Caracterización de la Fuerza de un Actuador de Reluctancia Conmutada Lineal (LSRA) de tipo trifásico 6/4. Para la adquisición del sistema, es necesaria una celda de carga de bajo costo, un convertidor analógico digital de 24 bits y un módulo HX711 de acondicionamiento de señales, un codificador y sensores de corriente de efecto Hall y un microcontrolador TMS320f28335, el cual envía información a una computadora que ejecuta el software MATLAB-SIMULINK para su procesamiento y análisis.

Para la conversión analógica-digital A / D, los autores seleccionaron el módulo de precisión HX711 debido a su fuente de alimentación regulada integrada y el oscilador de reloj en chip. Entre las ventajas de este chip, tenemos su alta integración, velocidad de respuesta rápida, datos sin interferencias robustos.

Este conversor analógica-digital A / D de precisión de 24 bits y módulo de acondicionamiento de señal está diseñado específicamente para escalas de peso y aplicaciones de control industrial para interactuar directamente con un sensor de puente Wheatstone para minimizar los errores de adquisición, las señales de salida del sensor generalmente se amplifican antes del procesamiento debido a su rango muy pequeño y para aumentar la relación señal / ruido.

Las celdas de carga usan un puente de Wheatstone de cuatro cables para conectarse al HX711. El módulo amplifica la señal analógica del sensor original y realiza la conversión a una resolución digital de 24 bits, lo que permite una precisión de medición superior.

El valor medido se transmite al microcontrolador mediante una interfaz en serie de 2 hilos, lo que permite que se puedan conectar 2 sensores al mismo tiempo utilizando solo un módulo HX711.

El microcontrolador junto con el código de dominio público con respecto al uso del módulo HX711 para recopilar información sobre el peso dictó su uso para transmitir la información de fuerza del módulo al microcontrolador DSP TMS320f28335.

### **Yang G. Y., Garrett J., Tang W. C. & Keyak J. H. (2007). Parylene-Based Strain Sensors for Bone.**

Este articulo presenta un nuevo material para la fabricación de galgas extensiométricas que proporcionan datos de esfuerzo mecánico de alta resolución de una superficie ósea en tiempo real. El diseño fue validado utilizando elementos finitos a través del programa ANSYS.

Los sensores fueron fabricados con material Paylene-Cde y adaptados en tibias de pollos como se observa en la figura 27, para las pruebas utilizaron una máquina INSTRON MODELO 3367. Debido a que las superficies óseas son irregulares, la distribución de tensión fueron diferentes a medida que fueron variando las posiciones.

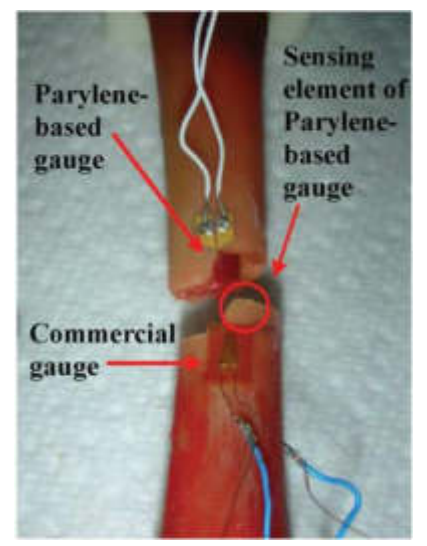

Figura 27: Ensayo con tibia de pollo Fuente: ieee.org/

<span id="page-35-0"></span>Al finalizar las pruebas, los autores notaron que cada medidor mostró una mayor sensibilidad a la deformación, proporcionando así una mejor resolución. Además, los medidores se adaptaron correctamente a la deformación de la superficie ósea.

### **ULRICH N. & MOKWA W. Strain Gauge foil for the Measurement of Elastic Deformations in Orthopedic Milling Tools.**

La siguiente publicación hace referencia a la integración de galgas extensiométricas en instrumentos quirúrgicos para medir la deformación elástica en dos direcciones. Para ello, los autores utilizaron cuatro medidores de tensión en dos configuraciones de medio puente de Wheatstone. Esto debido al riesgo que existe en las extracciones de material cementado en prótesis de caderas; dicho material debe eliminarse por completo con una herramienta de fresado especial.

Los medidores de tensión fueron diseñados para ser acoplados en las herramientas de fresado mediante adhesivos, como se observa en la figura 28.
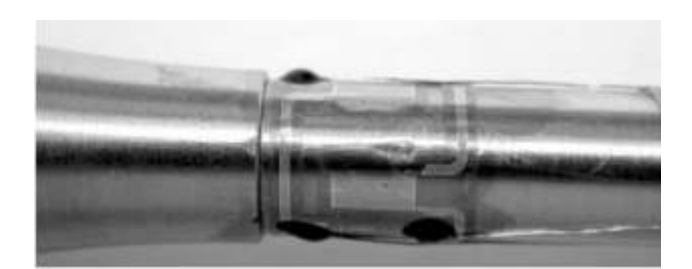

Figura 28: Herramienta de fresado Fuente: ieee.org/

Por otro lado, para que el sistema recopile los datos al momento de realizar las pruebas, los medidores fueron conectados a un circuito electrónico basado en un microcontrolador y de esta manera, corregir la posición al momento de que se ejecute la extracción del material cementado.

Todos los instrumentos de medición fueron controlados por un programa Labview, el cual automatiza el proceso de medición y garantiza que la tensión del puente.

De esta publicación se puede resaltar la configuración de las galgas en puente Wheaststone para realizar pruebas al momento de la extracción de la cementación en prótesis de caderas.

# **YOUSIF A.E. Y AZIZ M. Y. Biomechanical Analysis of the Human Femur Bone During Normal Walking and Standing Up.**

En esta publicación, se menciona la investigación sobre el comportamiento del fémur humano durante las actividades diarias. Esta investigación se realizó haciendo uso del análisis de elementos finitos (FEA) en donde realizaron el modelamiento del fémur para entender su comportamiento mecánico, mediante la aplicación de las leyes y concepto de la física.

Para el modelado, los autores utilizaron un fémur de una persona sana de 45 años de edad cuyo peso era de 75 Kg. El fémur fue reconstruido a partir de imágenes de CT (DICOM) e importado a ANSYS Workbench V12.1 donde se generaron una malla con 17148 nodos como se observa en la figura 29.

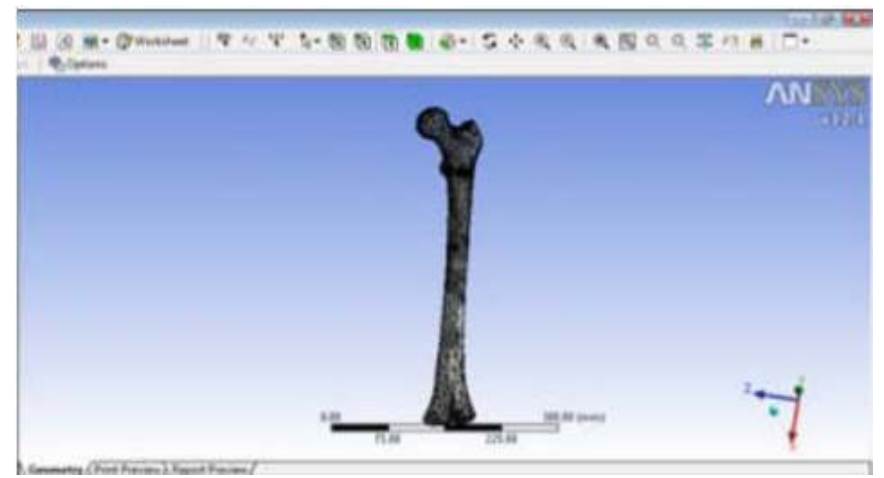

Figura 29: Modelamiento de elementos finitos Fuente: ieee.org/

Para el modelado de tensión, en el fémur, se consideraron algunos parámetros importantes y necesarios para el análisis de las propiedades del material óseo; uno de estos parámetros a considerar fue la densidad, según la relación matemática que correlaciona la unidad HU (Unidad Hounsfield); otro parámetro considerado fue el módulo de elasticidad pero debido al comportamiento anisotrópico del hueso, los investigadores asumieron un comportamiento ortotrópico y homogéneo del fémur con valores de acuerdo con la relación empírica que correlacionan la densidad del hueso con el módulo de elasticidad. En la tabla 6 se muestran los parámetros para el hueso trabecular y cortical que se utilizaron para asignar las propiedades del material óseo.

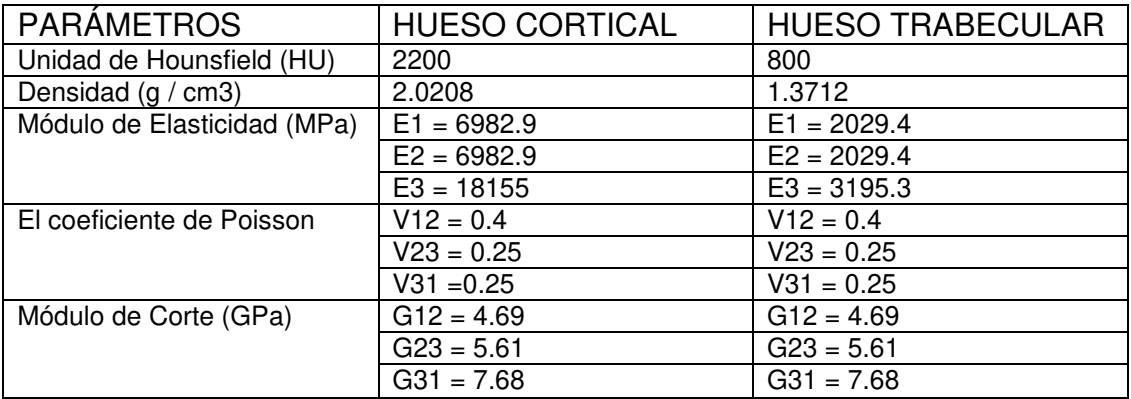

Tabla 6: Parámetros de asignación de propiedades del material.

Fuente: ieee.org/

Los valores obtenidos del ensayo son útiles para pruebas de fuerza, fijación y fricción en implantes, para optimizar su diseño y materiales; además la información obtenida es importante para las cirugías de fémur y prótesis. En la figura 30 se observa la distribución de la tensión al ser modelado utilizando análisis de elementos finitos.

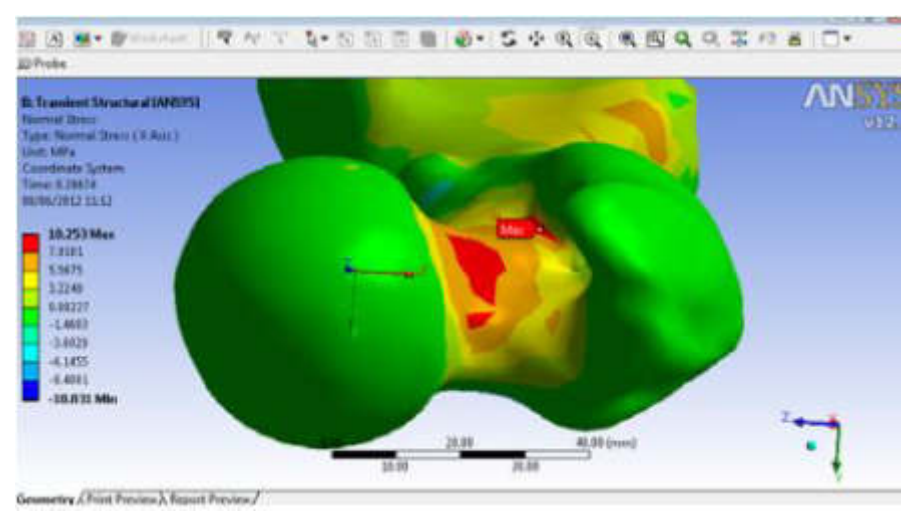

Figura 30: Modelamiento de elementos finitos Fuente: ieee.org/

Al finalizar la investigación, los autores llegaron a la conclusión estimar el esfuerzo puede llegar ayudar en el proceso de diseño y ayudar en la fabricación de una mejor prótesis e implantes más duraderos. Además, resaltan que los parámetros pueden llegar a variar dentro de las actividades diarias en relación con la otra.

### **NICHOLSON P. H. F. Ultrasound and the Biomechanical Competence of Bone.**

En la siguiente investigación, se hacen referencias del potencial del ultrasonido para caracterizar las propiedades mecánicas del hueso, además en este artículo hacen referencia de los logros y deficiencias del ultrasonido como una herramienta para determinar las propiedades mecánicas del hueso. Asimismo, mencionan que los tejidos óseos entre el hueso cortical y trabecular son similares pero las propiedades mecánicas son diferentes, dado que el nivel de porosidad en ambos es distinto.

Los autores de la publicación mencionan los pocos estudios que han intentado comparar los ensayos mecánicos para el hueso cortical con ultrasonido; sin embargo, en un estudio las mediciones de velocidad ultrasónica con un dispositivo clínico se correlacionaron bien con las propiedades mecánicas del hueso cortical tibial, produciendo r2 = 0,84 y 0,75 para el módulo elástico y la resistencia final, respectivamente.

Por otro lado, muchos estudios evaluaron la correlación entre las mediciones de ultrasonido con las propiedades mecánicas del hueso trabecular donde se observó correlaciones tanto con el módulo elástico como con la resistencia final, con valores de r2 de típicamente 0.5–0.9, donde la velocidad de ultrasonido y atenuación ultrasónica de banda ancha en general tienen una capacidad predictiva similar para las propiedades mecánicas, además se presenta una correlación más fuerte entre la velocidad del sonido y la fortaleza de los huesos trabeculares.

# **ROBERTO C. GÜERRI FERNÁNDEZ Y ADOLFO DÍEZ PÉREZ. LA MEDICIÓN DIRECTA DE LA RESISTENCIA MECÁNICA ÓSEA.**

La siguiente publicación fue extraída de la revista de reumatología clínica donde mencionan que la medición de la resistencia se realiza con la densitometría; sin embargo, gran parte de la información obtenida no se explica en las pruebas que se realizan con la densitometría.

Por ello se ha desarrollado la búsqueda de marcadores de calidad ósea que complementen a la densitometría para caracterizar mejor la resistencia, pero sin recurrir a prácticas de biopsia ósea o el uso de explantes óseos obtenidos durante la cirugía.

Solo algunas técnicas de imágenes han logrado analizar la resistencia ósea, la técnica más desarrollada es el análisis de elementos finitos ya que proporciona información sobre los cambios en la arquitectura, macroscópica y microscópica, además permite calcular la resistencia teórica a la fractura. No obstante, los algoritmos empleados generan errores mínimos sobre las propiedades óseas, pero que no puede diferenciar tejidos con una mecánica diferente.

Los ensayos que más progresaron fueron el análisis directo de la resistencia mecánica ósea medida en la tibia, esta técnica se basa en la microidentación, la cual permite estimar directamente la resistencia a la fractura midiendo la distancia de penetración; en otras palabras, el análisis mecánico produce fracturas microscópicas, además es capaz de calibrar de forma precisa para producirlas.

### **1.2 Bases teóricas**

A continuación, se procede a explicar al detalle cada etapa del proyecto y al final se muestra un diagrama de bloques.

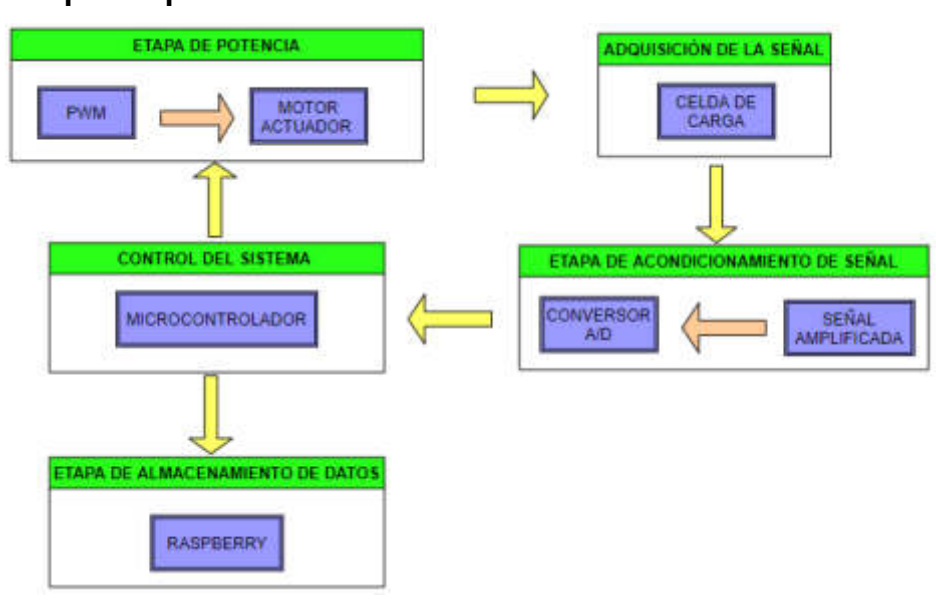

# **1.2.1 Esquema pictórico**

Figura 31: Esquema del diseño Elaboración: Los autores

# **1.2.2 Etapa electrónica**

### **Motor de corriente continua**

También denominado Motor de corriente directa o motor DC, convierte la energía eléctrica en energía mecánica, por el cual se genera un movimiento rotatorio.

Cuenta con dos partes principales; el rotor de forma cilíndrica y con núcleo. Cuenta con varias espiras a los cuales se le aplica la corriente por el mismo extremo y genera un movimiento rotatorio al colector (Geekbot, 2015).

El estator representa el soporte mecánico, cuenta con un área vacía en el centro de forma cilíndrica donde se ubican, por lo general, imanes y devanados de hilo de cobre en cada polo.

De igual manera, cuenta con una escobilla, electroimanes, un eje y la carcasa (Figura 32).

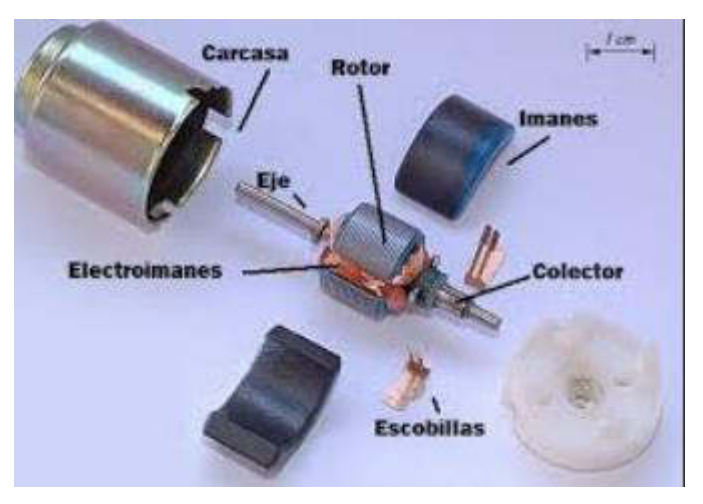

Figura 32: Partes de un motor DC Fuente: Geekbotelectronics.com

Principio de funcionamiento:

Los imanes del estator producen un campo magnético permanente, las espiras forman el rotor del motor y al estar inmerso el conductor en cual pasa una corriente eléctrica a un campo magnético se genera una fuerza denominada Fuerza de Lorentz (Geekbot, 2015).

Dicha fuerza está dada por la siguiente ecuación:

$$
F = B.L.I.\sin\theta \tag{3}
$$

Donde: F: Fuerza [N] I: Intensidad que recorre el conductor [A]

- L: Longitud de conductor [m]
- B: Densidad de campo magnético
- $\theta$ : Angulo que forma L con B

### **Puente de Wheatstone**

Un puente de Wheatstone es un dispositivo eléctrico de medida, inventado por Samuel Hunter Christie en 1832, mejorado y popularizado por Sir Charles Wheatstone en 1843. El puente de Wheatstone es un instrumento de gran precisión que puede operar en corriente continua o alterna y permite la medida tanto de resistencias óhmicas como de sus equivalentes en circuitos de corriente alterna en los que existen otros elementos como bobinas o condensadores (impedancias).

Es un circuito utilizado (Figura 33) para la medición de la resistencia eléctrica estática o dinámica. La tensión de salida del puente de Wheatstone se expresa en milivoltios de salida por voltaje de entrada como se observa en la siguiente ecuación (Bolton W, 2013).

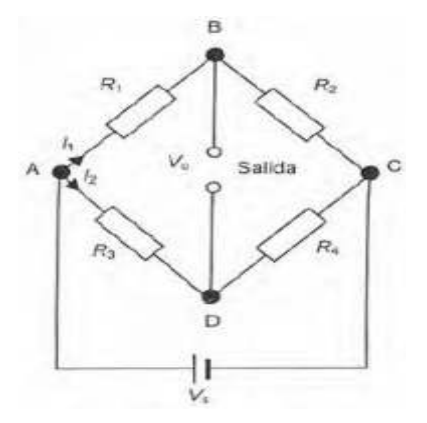

Figura 33: Puente Wheatstone Fuente: Libro Bolton, W. (2013)

Cuando el voltaje de salida  $V<sub>o</sub>$  es cero, el potencial B debe ser igual al potencial en D. la diferencia de potencial en R1, es decir, VAB debe ser igual a la diferencia en R3, o sea, VAD. Por lo tanto:

$$
I1.R1 = I2.R2
$$
 (4)

También significa que la diferencia de potencia en R2, es decir, V<sub>BC</sub>, debe ser igual a la de R4, es decir  $V_{DC}$  (Bolton W, 2013). Dado que en BD no hay corriente,

la de R2 debe ser igual a la que hay en R1 y la corriente en R4 debe ser la misma que en R3. Por consiguiente:

$$
I1.R2 = I2.R4
$$
 (5)

Dividiendo las dos ecuaciones se obtiene:

$$
\frac{R1}{R2} = \frac{R3}{R4} \tag{6}
$$

Se dice que el puente está balanceado. Se considera cuando una de las resistencias cambia su condición de balance. El voltaje de alimentación Vs se conecta entre los puntos A y C, y por eso la caída de potencia en el resistor R1 es la fracción:

$$
\frac{R1}{R1 + R2} \tag{7}
$$

Por lo tanto:

$$
V_{AB} = \frac{Vs \cdot R1}{R1 + R2} \tag{8}
$$

De igual manera, la diferencia de potencia en R3 es:

$$
V_{AD} = \frac{Vs \cdot R3}{R3 + R4} \tag{9}
$$

Entonces, la diferencia de potencia entre B y D, es decir, la diferencia de potencial a la salida Vo es:

$$
V_O = V_{AB} - V_{AD} = V_s \cdot \left[ \frac{R1}{R1 + R2} - \frac{R3}{R3 + R4} \right] \tag{10}
$$

#### **Sensor de proximidad Inductivo**

Un sensor de proximidad detecta un objeto metálico a una cierta distancia. El sensor está conformado por una bobina L el cual genera un campo magnético de

alta frecuencia. Al acercarse un objeto al campo magnético se genera una corriente de inducción (corriente de Foucault) en este (Figura 34).

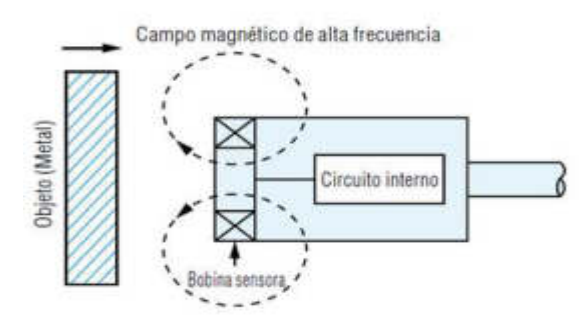

Figura 34: Detección de un objeto metálico Fuente: www.keyence.com.mx

El cambio en la distancia entre el objeto y el sensor se refleja en el circuito de oscilación, que aumenta y decrece la señal de oscilación, respectivamente (Figura 35).

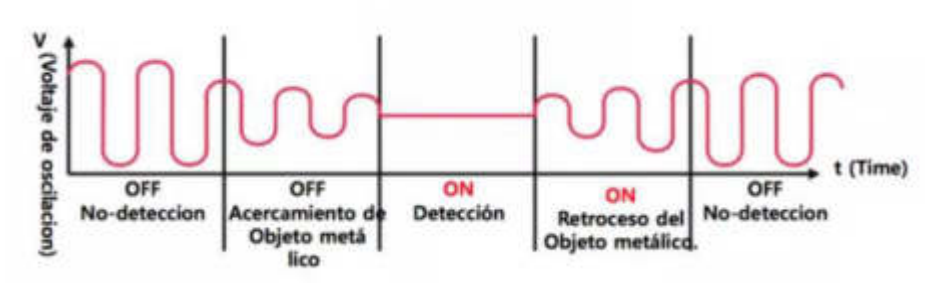

Figura 35: Forma de Onda de Oscilación Fuente: www.ingmecafenix.com

Un sensor de proximidad inductivo está conformado por una de detección, una bobina, oscilador, rectificador, comparador, indicador del estado de la salida y etapa de salida (Figura 36).

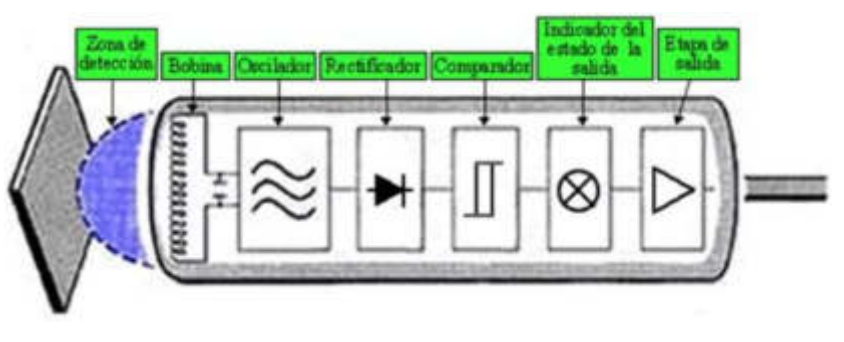

Figura 36: Bloque de un sensor inductivo Fuente: www.ingmecafenix.com

### **Corrientes de Foucault**

Se denomina corriente de Foucault al fenómeno eléctrico que se produce al atravesar un conductor y un campo magnético. Descubierto por el físico León Foucault en 1851. Estas corrientes crean electroimanes con campos magnéticos que se oponen al efecto del campo magnético (Figura 37).

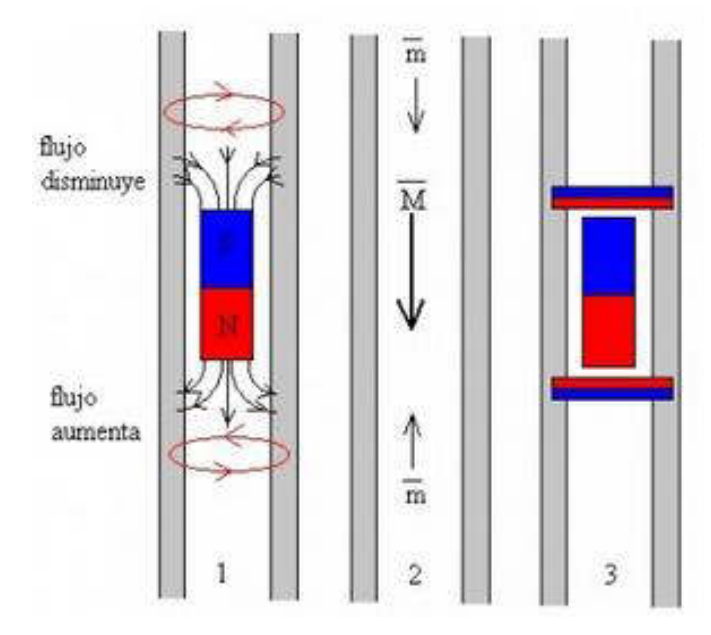

Figura 37: Corriente de Foucault Fuente: [www.ecured.cu](http://www.ecured.cu/) 

### **Adquisición de datos**

### Conversión ADC

Por sus siglas, en inglés, Analogue to Digital Converter o sistema de Conversores de analógico – digital, transformar una señal eléctrica análoga en una señal digital representada por un numero binario, mediante una serie de pasos que se deben de realizar para no perder información.

Los parámetros pueden ser la resolución, la velocidad de conversión, los rangos de entrada.

En la figura 38, se muestra el diagrama de bloques del proceso que realiza la señal análoga para convertirse en digital, en el cual debe ser

muestreada tomando valores discretos en un instante de tiempo también conocido con el nombre de sampling.

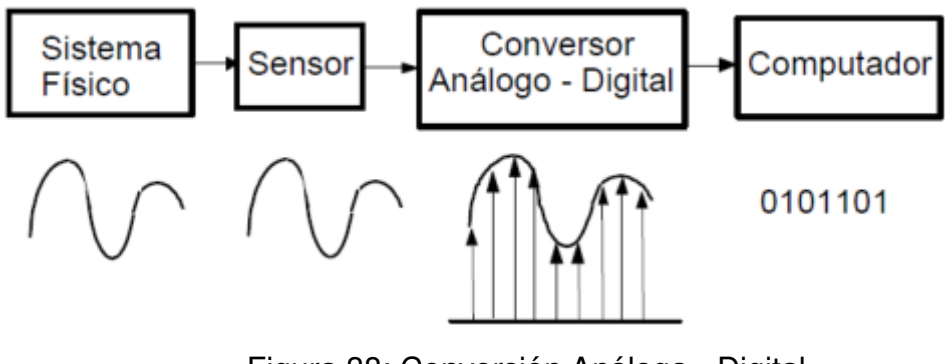

Figura 38: Conversión Análoga - Digital Fuente: Huircán Juan Ignacio

Para realizar una toma de muestras y la conversión de forma correcta se debe considerar la velocidad de muestreo.

Según el teorema de Nyquist, la frecuencia de muestreo debe ser menor al doble del ancho de banda como se observa en la ecuación

$$
fs > 2.fm \tag{11}
$$

Donde:

fs: Frecuencia de muestreo

fm: Ancho de banda de la señal muestreada

Las principales características estáticas son las siguientes:

Resolución

Depende del escalón que se tomó como referencia respecto a los niveles de tensión (Ver figura 38)

$$
Fullscale. resolución = \frac{Fullscale}{2^n}
$$
 (12)

### **Comunicación serial UART**

La comunicación UART transmite y recibe datos bit a bit, entre un microcontrolador (Figura 39).

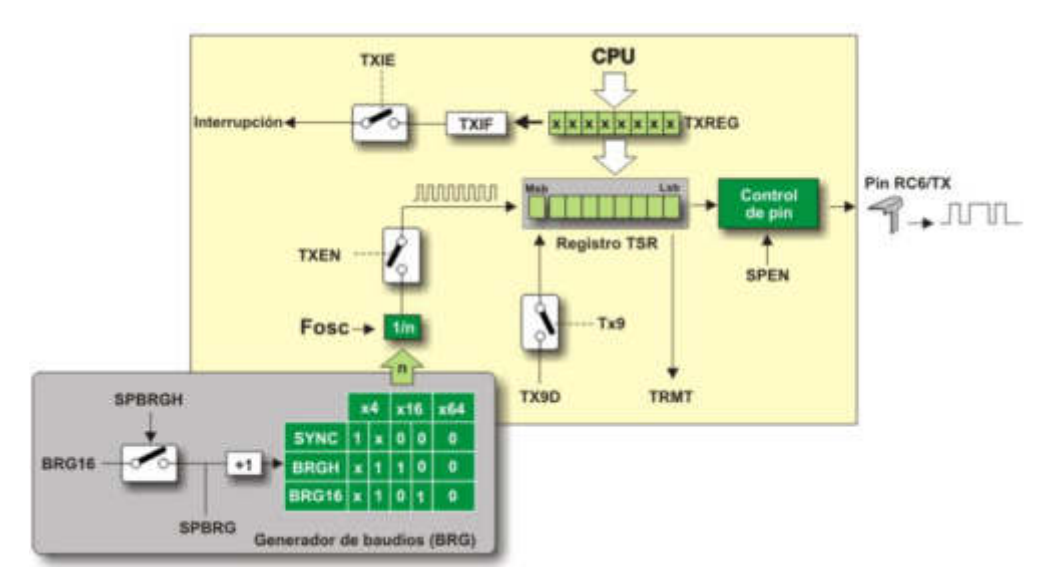

Figura 39: Corriente de Foucault Fuente: www.ecured.cu

Entre sus características principales están el realizan operaciones síncrona y asíncrona, operaciones de 8 a 9 bits, calibración automática de velocidad de Baudios y 2 interruptores TX Y RX independientes.

La comunicación UART usa una serie de registros los cuales se pueden observar en el anexo 1.

#### **Galga extensiométrica**

La galga extensiométrica es básicamente una resistencia eléctrica. La variación de resistencia depende de la deformación que sufre la galga; cada galga extensiométrica está diseñada para medir la deformación a lo largo de un eje claramente definido, por lo que puede ser alineado adecuadamente. Las galgas extensiométricas son resistencias variables por la deformación y su ecuación básica es la siguiente (Mercado C, 2006):

$$
Rg = Ro \cdot (1 + K x \varepsilon) \tag{13}
$$

Rg= Resistencia de la galga. Ro= Resistencia nominal (resistencia en reposo). K= Constante de galga.

### $\varepsilon$ = Deformación.

Usualmente, los materiales que se utilizan para fabricar galgas son elementos semiconductores como el silicio y el germanio en láminas metálicas delgadas (Mercado C, 2006). Como se mencionó la celda de carga tiene cuatro galgas extensiométricas y su configuración más común para medir deformaciones es el puente Wheatstone [20].

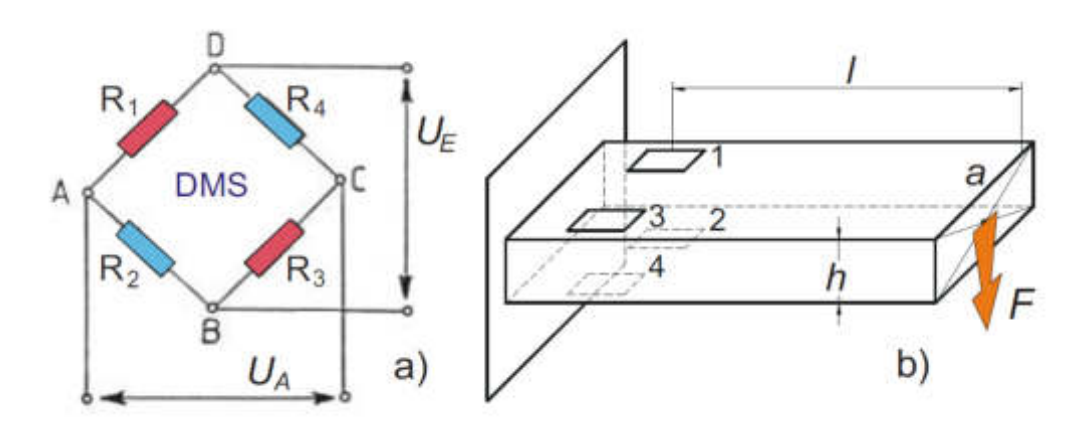

Figura 40: Configuración común de las galgas extensiométricas. Fuente: IEEExplore.ieee.org

Puente de medida con cuatro galgas (Puente Completo): La utilización de cuatro galgas cuadriplica la sensibilidad del puente respecto al puente de una sola galga. De igual forma que en el caso anterior, las galgas están compensadas en temperatura.

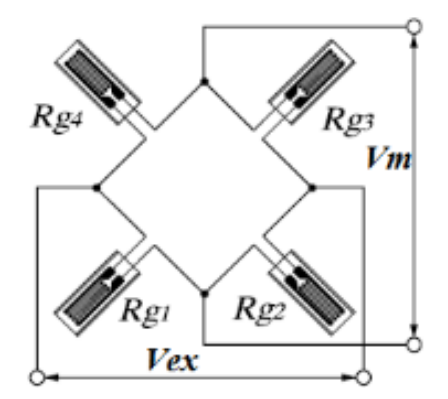

Figura 41: Configuración de puente completo. Fuente: Configuración común de las galgas extensiométricas

#### **1.2.3 Etapa mecánica**

Para determinar la resistencia de un material, lo primero que se debe tener en claro es el concepto básico de fuerzas, la cual dice que es la acción de un cuerpo sobre otro y que siempre existen en pares de igual magnitud y direcciones opuestas.

#### **Equilibrio de un cuerpo rígido**

Se dice que un cuerpo se encuentra en equilibrio cuando la resultante del sistema de fuerzas que afectan al cuerpo es cero.

$$
\sum F = 0 \tag{14}
$$

$$
\sum Mo = 0 \tag{15}
$$

Ambas ecuaciones son las condiciones necesarias y suficientes para lograr el equilibrio de un cuerpo rígido. Además, si se requiere descomponer en el plano de xyz pueden describirse en las siguientes ecuaciones.

> $\sum Fx = 0$   $\sum Fy = 0$   $\sum Fz = 0$  (16)  $\sum Mx = 0$   $\sum My = 0$   $\sum Mz = 0$  (17)

Es importante identificar claramente todas las fuerzas conocidas como desconocidas para incluirlas en las ecuaciones de equilibrio, en la siguiente figura se observa un diagrama de cuerpo en equilibrio.

#### **Mecánica de materiales**

La mecánica de materiales es una de las tantas ramas de la ciencia de la ingeniería que se encarga de estudiar el comportamiento físico de un cuerpo deformable bajo una carga constante o variable.

Por ello, con el fin de medir las propiedades mecánicas del hueso para investigaciones médicas, este se considera tanto un tejido como una estructura, el cual desempeña una de sus funciones básicas que es soportar y proteger los órganos.

La resistencia ósea no depende solamente de su masa, sino también de sus propiedades geométricas, estructurales y materiales contenidas todas en un concepto denominado calidad ósea. Para realizar las pruebas mecánicas en huesos, primero se debe tener claro algunos conceptos básicos.

#### **Carga y desplazamiento.**

La carga (P) o también denominada fuerza (F) es un vector con magnitud, dirección y punto de aplicación [21]. Al aplicar una carga o fuerza sobre un cuerpo, en este caso un hueso, este cambia su forma; mientras que el desplazamiento es el resultado de la fuerza aplicada sobre un cuerpo dentro de un límite elástico, pero el resultado del desplazamiento no es la misma para todos los materiales (Guide D, 2013).

Al realizarse un ensayo mecánico sobre cualquier material, se obtiene una curva denominada carga-desplazamiento que da como resultado una deformación total.

La carga y el desplazamiento pueden nominarse como esfuerzo y deformación respectivamente (Guide D, 2013).

#### **Esfuerzo y deformación**

La resistencia interna que opone un material a una fuerza determinada se denomina esfuerzo (σ) y se mide en pascales (Pa) o newton (N); el esfuerzo está representado por la siguiente ecuación.

$$
\sigma = \frac{P}{A} \cong \sigma = \frac{F}{A} \tag{18}
$$

Donde:

σ: Esfuerzo [Pa]

P: Carga o Fuerza (F) [N]

A: Área [m<sup>2</sup> ]

Por otro lado, la deformación es la representación del cambio de las dimensiones que sufre el material al ser sometida a una fuerza determinada y está representado por la siguiente ecuación con una magnitud adimensional.

$$
\varepsilon = \frac{\Delta L}{L o}
$$

 $(19)$ 

ε: Deformación ∆L: Variacion de longitud [mm] Lo: Longitud inicial [mm]

Donde:

#### **Propiedades mecánicas de los materiales**

Los materiales tienen características distintas y esto los hace diferentes entre sí desde el punto de vista del comportamiento mecánico.

### **Elasticidad y plasticidad**

La elasticidad es la propiedad de un material de recuperar su forma inicial luego de ser afectado por una fuerza intentando destruirlo, un ejemplo de ello es el caucho; por otro lado, la plasticidad es lo opuesto a la elasticidad debido a que a pesar de haber cesado la fuerza el material mantiene su deformación, un ejemplo de esta propiedad es la plastilina.

#### **Rigidez y flexibilidad**

La rigidez es una característica mecánica donde se necesita un gran esfuerzo para inducir una pequeña deformación elástica sobre el material. Esta propiedad es conocida como el módulo de Young y está representada por la siguiente fórmula:

$$
\gamma = \frac{\sigma}{\varepsilon} \quad \text{ó} \quad \sigma = \gamma \times \varepsilon \tag{20}
$$

Donde:

γ: Módulo de Young [Pa] o [N]

σ: Esfuerzo [Pa] o [N] ε: Deformación

En cambio, la flexibilidad es la propiedad opuesta a la rigidez, esto a su característica principal la cual muestra una deformación en la zona elástica antes de alcanzar la zona plástica.

Un material con un módulo de Young pequeño sufriría grandes deformaciones con pequeños esfuerzos, mientras que un material con un módulo de Young elevado sufrirá pequeñas deformaciones con grandes esfuerzos (Guide D, 2013).

### **Tenacidad, trabajo de rotura y resiliencia**

La tenacidad representa la cantidad de energía absorbida por la estructura hasta llegar a la fractura. Esta no debe confundirse con la dureza debido a que son dos conceptos distintos, la dureza es la resistencia que soporta un material con respecto a una fuerza.

En cambio, la resiliencia es la capacidad de la estructura para resistir la deformación elástica y esta representa la energía que el material absorbe sin deformarse.

#### **Resistencia**

La resistencia es la oposición de una fuerza a la que un material es sometido sin llegar a deformarse o fracturarse, mientras la resistencia máxima es el esfuerzo máximo o fuerza máxima que es necesario para que el material llegue a la ruptura, la ecuación está representada en.

#### **Conceptos referidos a las dimensiones del material**

#### **Coeficiente de Poisson**

Un material al ser sometido a una fuerza de compresión, su dimensión disminuye en dirección a la fuerza aplicada (dirección longitudinal), pero aumenta en dirección transversal; por otro lado, al aplicar una fuerza de tracción o tensión las dimensiones disminuyen en dirección transversal y aumenta en dirección longitudinal. El coeficiente de poisson está representada por la siguiente fórmula para el eje x mientras que para el eje yz se representa la ecuación

$$
v = \frac{deformation unitaria lateral}{deformation unitaria axial}
$$
 (21)

$$
\varepsilon x = \frac{\sigma x}{\gamma} \tag{22}
$$

$$
\varepsilon y = \varepsilon z = -\frac{v \times \sigma x}{\gamma}
$$
 (23)

Donde:

ν: Coeficiente de Poisson

γ: Modulo de Young [Pa] o [N]

σx: Esfuerzo en el eje x [Pa] o [N]

εx: Deformación en el eje x

εy: Deformación en el eje y

εz: Deformación en el eje z

#### **Fractura y fatiga**

La fractura es el resultado de una fuerza ejercida sobre un material hasta llegar al punto de su deformación o fracaso mecánico. Mientras que la fatiga es el daño producto de esfuerzos repetidos por debajo del esfuerzo máximo, es importante recalcar que el material llegara a la fractura, aunque dicha carga o fuerza estén por debajo del valor de ruptura.

Existen tres tipos básicos de las fuerzas y estas son: compresión, (tracción o tensión), flexión y torsión los cuales se detallan en los siguientes puntos.

### **Ensayos mecánicos de compresión y tracción**

Son pruebas a las que se somete un material a una fuerza uniaxial en una maquina universal; existe estudios de compresión con huesos trabeculares donde se demuestra que el módulo de Young se va a la baja debido a que la dimensión del hueso no es uniforme de estos ensayos se puede calcular el esfuerzo, la deformación y el módulo de Young. Estas fórmulas fueron detalladas líneas arriba.

#### **Ensayos mecánicos de torsión**

Lo ensayos de torsión se aplican para determinar las propiedades mecánicas de corte hasta la ruptura, la cual se mide a través de un transductor. Este mide la fuerza o torque necesario para llegar al punto de ruptura.

#### **Ensayos mecánicos de flexión**

Existe dos tipos de ensayos de flexión los cuales son de tres y cuatro puntos, en ambas la muestra se cola sobre dos soportes. Para la flexión sobre tres puntos, se le aplica una fuerza en el centro del material a flexionar; mientras que en el ensayo de cuatro puntos dos fuerzas iguales son aplicadas asimétricamente del material, esta clase de ensayos se aplica en huesos largos.

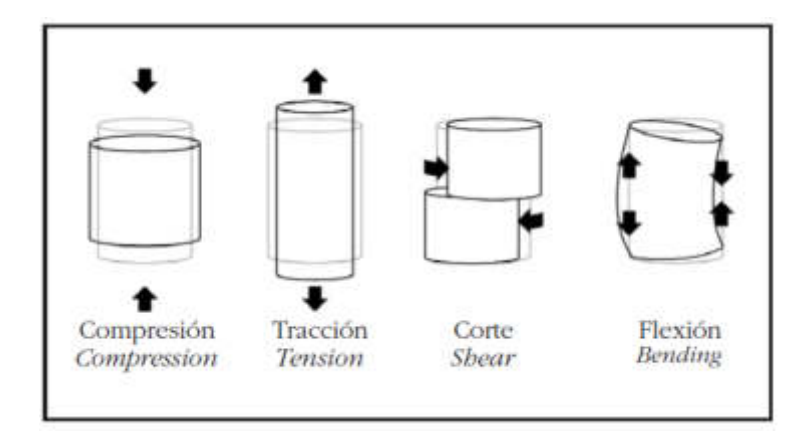

Figura 42: Tipos de Fuerza a los que se puede someter un hueso Fuente: Biomecánica y hueso de David Guede – Trabeculae

# **CAPÍTULO II MODELAMIENTO**

### **2.1 Materiales**

### **2.1.1 Microcontrolador pic 18F4550 de microchip technology**

El microcontrolador PIC 18F4550 es un circuito integrado que posee memoria, 4 temporizadores o TIMERS de los cuales hasta 2 pueden ser utilizados como módulos de captura/comparación/PWM y circuitos auxiliares; además, cuenta con una unidad aritmética y lógica conocida como ALU, el cual es uno de los componentes principales del microcontrolador. El PIC 18F4550 puede llegar a operar a velocidades de hasta 12 MIPS. De esa manera los algoritmos de control pueden llegar a ser calculados con mayor rapidez [22].

A fin de lograr una comunicación con otros dispositivos, el microcontrolador dispone de tres puertos serie como: FS-USB de hasta 12Mbit/s, I <sup>2</sup>C y SIP de hasta10Mbit/s, también cuenta con una serie asíncrona compatible con protocolo LIN, que permite el intercambio de información entre diferentes unidades y puertos EUSART con una tasa de baudios de hasta 9600.

A continuación, se presenta la tabla 7 con características adicionales y en la tabla 8 los parámetros del microcontrolador.[22]

Tabla 7: Características adiciones

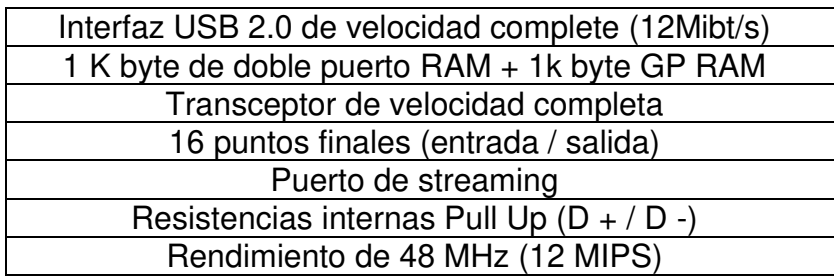

Fuente: Microchip technology

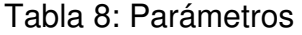

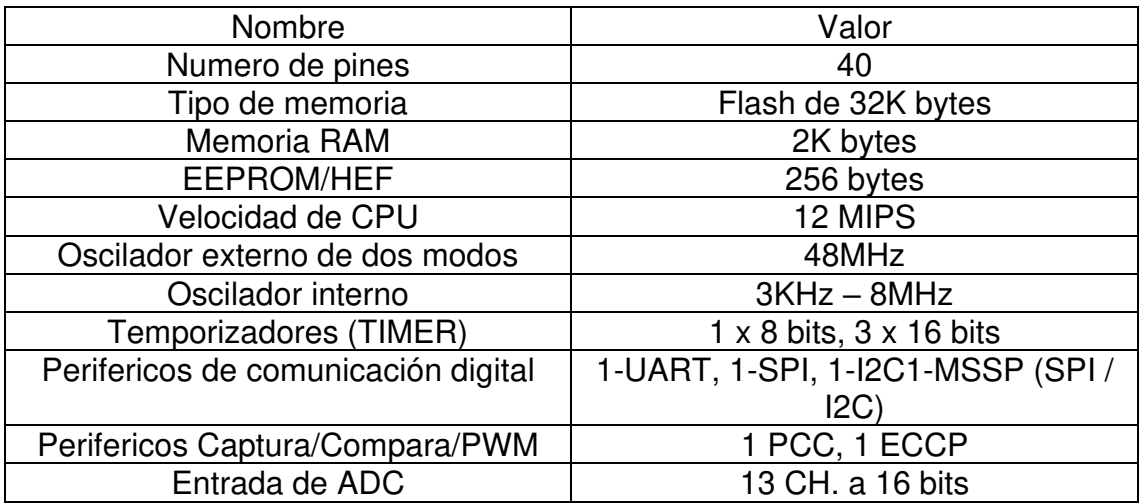

Fuente: Datasheet PIC18F4550

En la figura 43, se observa el diagrama de pines de salida/entrada del microcontrolador PIC18F4550. Asi mismo, en la figura 44, se observa una comparación entre varios dispositivos de la familia 18F como sus principales características.

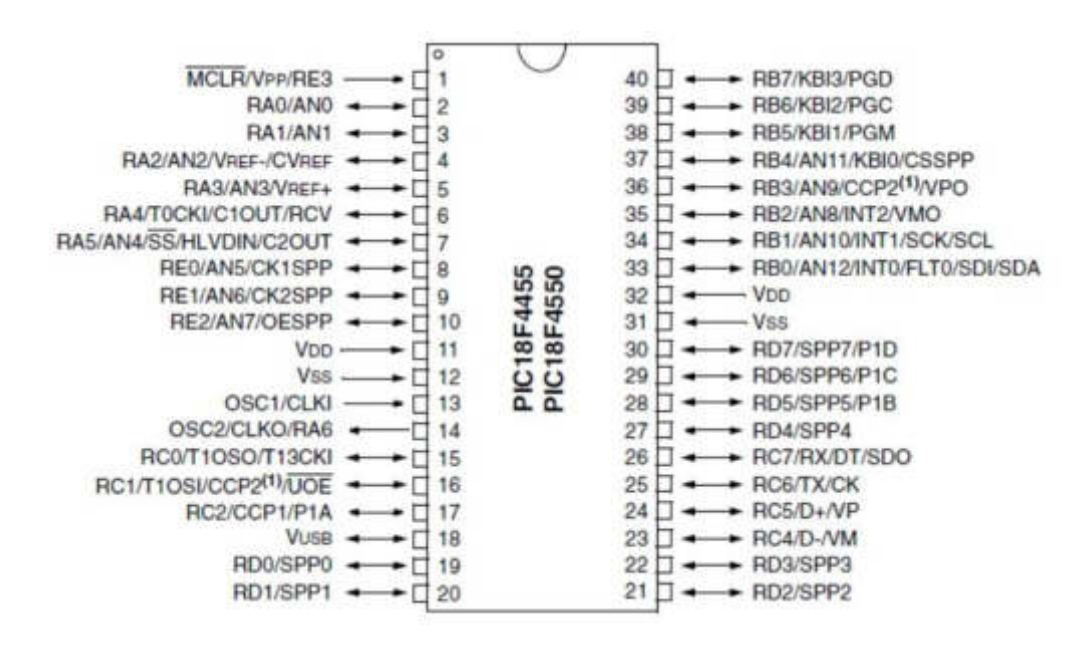

Figura 43: Diagrama de pines Fuente: Datasheet PIC18F4550

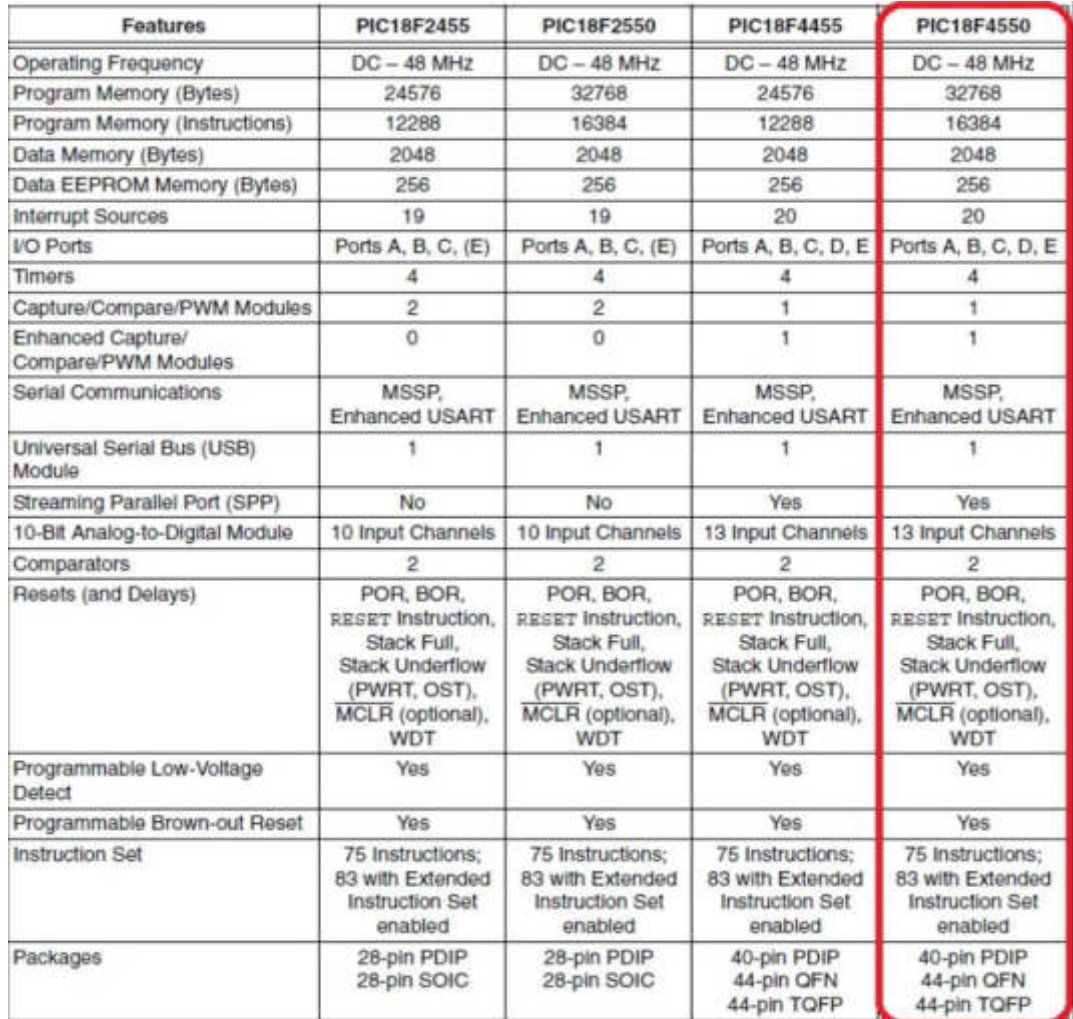

Figura 44: Figura comparativa Fuente: Datasheet PIC18F4550

Además, se realiza una comparación, tabla 9, entre el microcontrolador PIC18F4550 y el microprocesador ATmega 328P en donde resalta la diferencia en la tasa de instrucción el número de pines y el USB.

|                                   | Microchip<br>pic18f4550                 | Atmel<br>Atmega328                      |
|-----------------------------------|-----------------------------------------|-----------------------------------------|
| Memoria flash (KB)                | 32                                      | 32                                      |
| SRAM (KB)                         | $\overline{2}$                          | $\overline{2}$                          |
| EEPROM (Bytes)                    | 256                                     | 1024                                    |
| Comunicación serial (USART)       | 1                                       | 1                                       |
| <b>SPI</b>                        | 1                                       | 1                                       |
| 12C                               | 1                                       | 1                                       |
| <b>USB</b>                        | 1                                       | 0                                       |
| <b>Canales PWM</b>                | $\overline{2}$                          | 6                                       |
| Canales ADC (10 bit)              | 13                                      | 8                                       |
| Temporizadores                    | $1 \times 8$ bits<br>$3 \times 16$ bits | $2 \times 8$ bits<br>$1 \times 16$ bits |
| Comparadores analógicos           | $\overline{2}$                          | 1                                       |
| Rango de voltaje de operación (V) | $2 - 5.5$                               | $1.8 - 5.5$                             |
| Max I / O Pins                    | 40                                      | 23                                      |
| F.max (MHz)                       | 48                                      | 20                                      |
| Rango de operación (V)            | $2 - 5.5$                               | $3.3 - 5v$                              |

Tabla 9: Tabla comparativa

Fuente: Datasheet PIC18F4550 / Datasheet Atmega 328P

### **2.1.1.1 Configuración del PWM PIC 18F4550**

Para el uso del PWM se utilizó el módulo TIMER1 fue configurado como temporizador y para ello se escribió un "0" lógico en el bit TMR1CS del registro T1CON, que permite que la frecuencia por instrucciones sea un cuarto de reloj. En el anexo  $N^{\circ}$  1, se muestran los registros que intervienen en la configuración del TIMER1.

De igual manera, la velocidad a la que se ejecuta cada instrucción depende de la velocidad del oscilador, para esta investigación se utilizó una frecuencia de oscilación de 48 MHz para aprovechar la máxima velocidad del microcontrolador 18F4550 [22]. En la figura 45, se observa el diagrama de bloques para la configuración del temporizador del TIMER1.

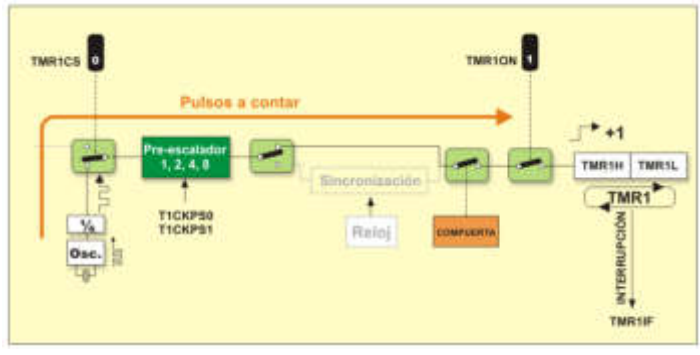

Figura 45: Diagrama de bloque del temporizador Fuente: google.com

A continuación, se muestra la ecuación para determinar la frecuencia de instrucción.

$$
First = \frac{Fosc}{4}
$$
 (24)

Donde:

Finst: Frecuencia de instrucción.

Fosc: Frecuencia de oscilación.

De la ecuación mostrada líneas arriba, se puede determinar el tiempo por instrucción como se observa a continuación:

$$
Tinst = \frac{1}{First} \tag{25}
$$

Donde:

Tinst: Tiempo de instrucción.

Finst: Frecuencia de instrucción.

Debido a la configuración del módulo TIMER1 como un temporizador de 16 bits, este podrá contar hasta 65535 pulsos en un solo ciclo, lo que significó que tuvo dos registros los cuales se muestran en la figura 46:

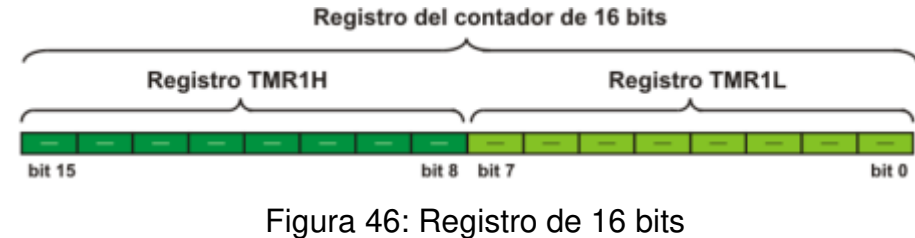

Fuente: google.com

Esta cantidad de pulsos se puede calcular a través de la

siguiente fórmula:

Interrupciones en TMR1 = 
$$
2^n = 0xFFFF
$$
 (26)

Donde:

n: es el número de bits.

Para la modulación del ancho de pulso se debe considerar el periodo (T) de duración de la onda, la que debió trabajar en altas frecuencias; en esta tesis se empleará una frecuencia de 2MHz. El microcontrolador envía ondas cuadradas como se observa en la figura 47, en donde se observa las partes de una onda cuadrada, desde el periodo y la duración de pulso.

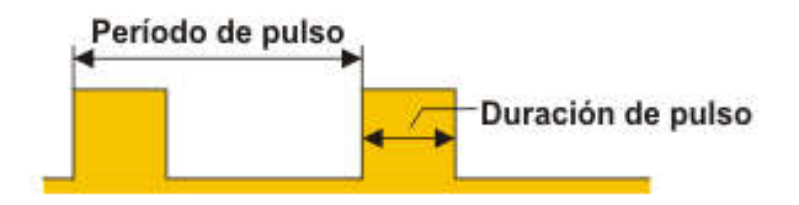

Figura 47: Onda cuadrada Fuente: google.com

Además, para determinar el periodo del pulso, se tiene como dato la frecuencia, que se puede emplear la siguiente ecuación.

$$
T = \frac{1}{F} \tag{27}
$$

Donde:

T: Periodo del tren de pulsos

F: Frecuencia del tren de pulsos

Es importante tener claro la configuración del prescaler (ps) ya que son usados para extender el rango de frecuencias; para el cálculo del número de cuentas es necesario la siguiente fórmula:

$$
T = \frac{1}{\text{First}} \times \text{ps} \times \text{cuentes} \tag{28}
$$

Donde:

T: Periodo del tren de pulsos Finst: Frecuencia de instrucción. ps: Prescaler.

Con el número de cuentas se puede modificar la duración del puso y así obtener el PWM deseado. En la figura 48, se muestran los diferentes anchos de pulsos para diferentes números de cuentas.

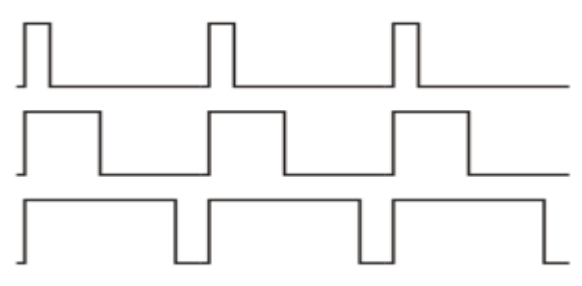

Figura 48: Trenes de impulso Fuente: google.com

### **2.1.1.2 Configuración del periférico UART**

Con la configuración de este periférico se puede transmitir o recibir datos bit a bit. Este proceso recibe el nombre de comunicación serial y puede realizarse entre el microcontrolador y otras unidades. Es importante tener en cuenta la configuración del BAUD RATE para una correcta Transmision/Recepcion y sin pérdida de datos; esta configuración se realizó a través de los registros SPBRGH y SPBRG. En el anexo 2, se explica al detalle la configuración de los registros del periférico UART [22].

Para esta etapa de Transmisión/Recepción de datos se requiere unos baudios de 9600 bps, se deberá calcular el valor que se debe configurar en el registro SPBRG a través de la siguiente ecuación.

$$
BAUD = \frac{Fosc}{64(SPBRG + 1)}
$$
 (29)

Donde:

BAUD: Tasa de baudio SPBRG: Registro del BAUD RATE

Para validar si el resultado no es exacto se puede calcular el error con la siguiente ecuación:

Error 
$$
[%]
$$
 =  $\left(\frac{\text{BAUD}}{\text{BAUD calculado}} - 1\right) \times 100\%$  (30)

#### **2.1.2 Módulo Hx711**

El módulo Hx711 es muy utilizado en procesos industriales, sistemas de medición automatizada e industria médica [23]. La arquitectura del módulo Hx711 le permite amplificar los datos entregados por la celda de carga; además de convertir estos datos de analógico a digital; esto gracias a su conversor A/D interno de 24 bits. Para él envió de datos al microcontrolador, el módulo posee una interfaz de dos hilos (reloj y datos) para la comunicación [23], estos datos llegan al microcontrolador en formato complemento a 2.

La velocidad con que el módulo entregue los datos depende de la configuración que se realice al microcontrolador, si se utiliza su frecuencia de oscilación interna, la velocidad de salida de datos del módulo se puede seleccionar entre 10 SPS o 80 SPS. Cuando se utiliza un reloj o cristal externo, la velocidad de datos que entrega el módulo será directamente proporcional al reloj o la frecuencia del cristal [23]. En la tabla 10, se observa las características del módulo, mientras que en la figura 49 se observa el diagrama de pines del módulo.

| Voltaje de operación | 5 V DC            |
|----------------------|-------------------|
| Consumo de corriente | Menor a 10 mA     |
| Voltaje de entrada   | 40 M <sub>v</sub> |
| Resolución de A/D    | 24 bit            |
| Frecuencia muestreo  | 80 Hz             |

Tabla 10: Características del módulo

Fuente: Datashet

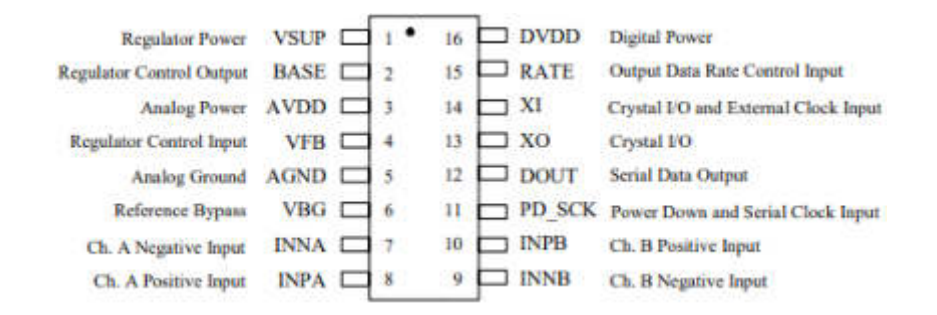

Figura 49: Diagrama de pines Fuente: Datasheet Hx711

### **2.1.3 Raspberry PI 3B +**

El Raspberry Pi es un minicomputador de bajo costo con un procesador Broadcom de 64 bits QuadCore a 1.4 GHz y una destacable memoria RAM de 1GHz, debido a esta característica es que se eligió este modelo de Raspberry; ya que la alta carga computacional para la elaboración de una interfaz gráfica consumió recursos que el procesador del Raspberry soportó fácilmente. Además, dentro de la familia de Raspberry, el modelo PI 3B+ posee un bajo consumo de sus recursos, permitiéndole una mejor performance al momento de realizar una acción. En la figura 50, se observa la distribución y configuración de pines que posee el Raspberry.[24]

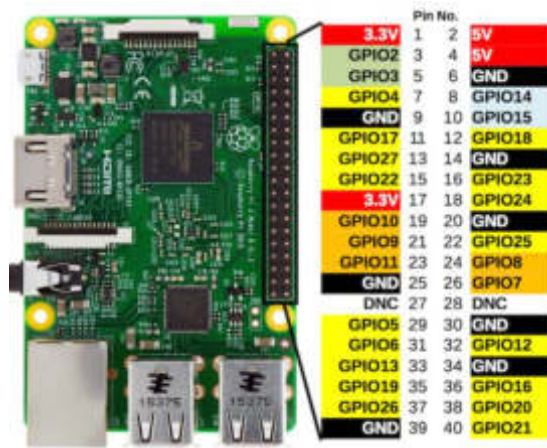

Figura 50: Configuración de pines del Raspberry 3 Model B+ Fuente: Raspberry.org

# **2.1.4 Celda de carga**

Son transductores que tienen como función convertir una fuerza en una señal eléctrica, mediante la deformación ejercida sobre la configuración de galgas extensiométricas como se hizo referencia en el capítulo anterior.

Las celas de cargas pueden ser de diferentes tipos y cada una diseñada para un tipo de aplicación o función, por ejemplo, las de tracción o tipo S, de flexión, compresión y de tipo barra.

Para este proyecto se escogió una celda tipo single point o de punto único, en la cual la presión se ejerce sobre un punto específico de su estructura, la cual es una característica que debe considerarse para la fijación de la celda de carga. En la figura 51 se muestra el tipo de celda de carga que se implementó. Las especificaciones técnicas de la celda de carga dadas por el fabricante, se encuentra en la tabla 11.

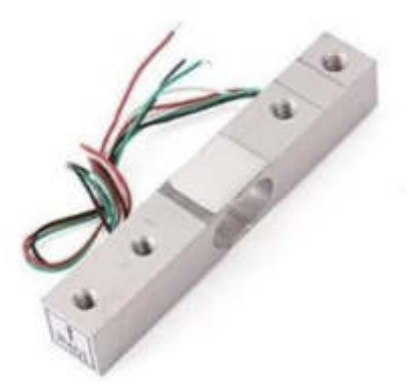

Figura 51: Celda de carga tipo single Fuente: balanzastriunfo.cl

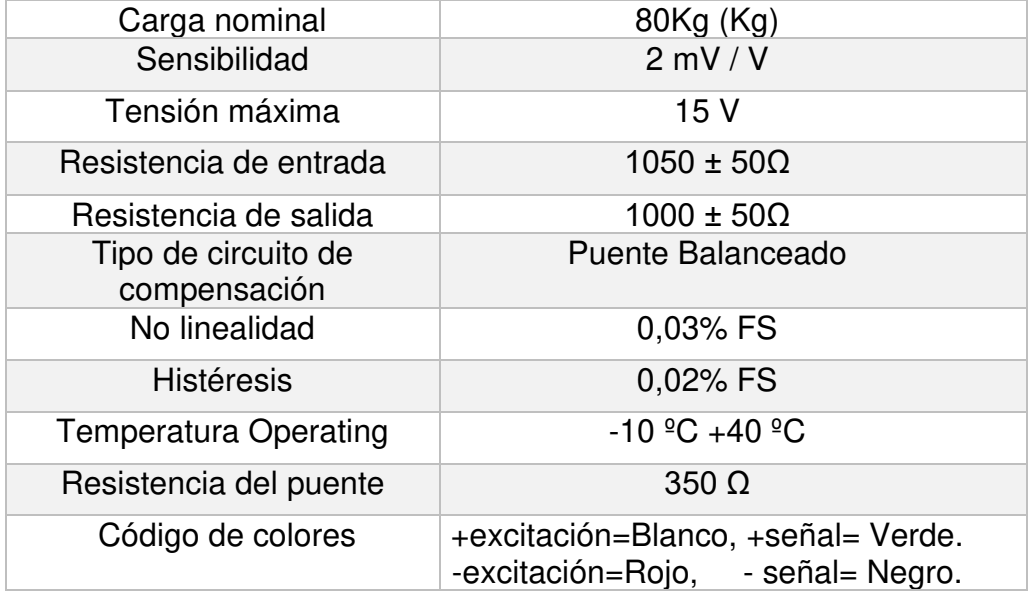

Tabla 11: Especificaciones técnicas

Fuente: Datasheet

Las características básicas son:

a) Capacidad: Es la capacidad total de la celda de carga al que puede ser sometido de cual incluye el peso muerto, el peso neto máximo y la tolerancia (Referencia).

Capacidad = Peso muerto + Peso neto máximo + tolerancia (31)

- b) Precisión**:** Puede ser expresada en términos de linealidad, repetición, deslizamiento y rapidez. Estas condiciones son todas expresadas como un porcentaje de la capacidad total de la celda de carga. Por ejemplo, una celda de carga de 80Kg**.** Tiene una precisión total figurada en un ±0.02%, que viene a ser la histéresis, esto significa que la celda de carga medió cargas entre 0 y 80Kg con ±16 gramos de precisión.
- c) Sensibilidad**:** La sensibilidad indica el nivel de voltaje que entrega el circuito de la galga por cada voltio de excitación, cuando se ejerce el peso máximo. La alimentación dada por el fabricante esta entre +5 y +15 Voltios.

Señal máxima = Sensitividad . voltaje excitación . Carga Capacidad (32)

Si la carga y la capacidad son iguales, se puede expresar la ecuación como la siguiente:

> Señal máxima = Sentividad . voltaje excitación (33)

#### **2.1.5 Actuador eléctrico**

Un actuador es un dispositivo que proporciona una fuerza determinada que puede ser generada por tres fuentes posibles como: presión neumática, presión hidráulica o fuerza motriz eléctrica. Se optó por un actuador tipo eléctrico debido a que cuenta con un reductor interno que hace que el torque generado por el motor aumente y esto hace que el tiempo que le toma al pistón en realizar su recorrido sea más lento que los neumáticos e hidráulicos. En la figura 52, se muestra el actuador eléctrico y en la tabla 12, se presenta sus características principales.

Tabla 12: Características del actuador eléctrico

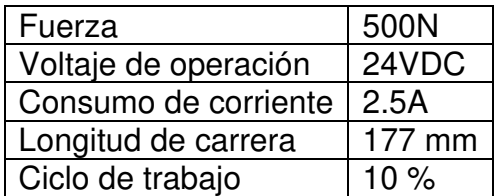

Fuente: Datasheet

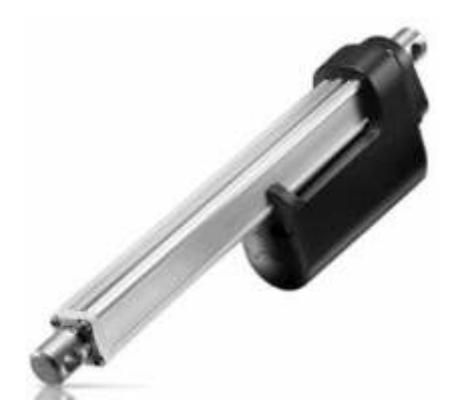

Figura 52: Actuador eléctrico Fuente: Datasheet

### **2.1.6 Driver YC-MD1301**

El driver YC-MD1301 es un módulo de puente H que está compuesto por transistores MOSFET de alta potencia y gracias a su acondicionamiento este driver no necesita un disipador de calor. Se optó por este driver debido a que posee de un diodo TVS encargado de neutralizar, minimizar o anular las descargas electrostáticas a la que puede estar expuesto el driver, liberando la inductancia del motor. Además, como característica principal posee funciones de frenado de emergencia. En la tabla 13, se presenta sus características principales y en la figura 53, se muestra el driver.

Tabla 13: Características driver

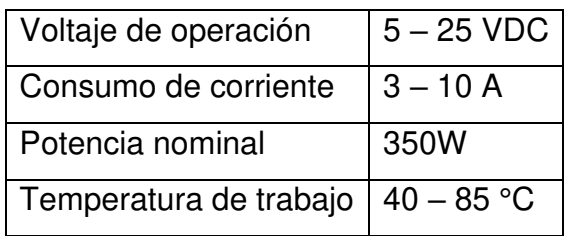

### Fuente: Datashet

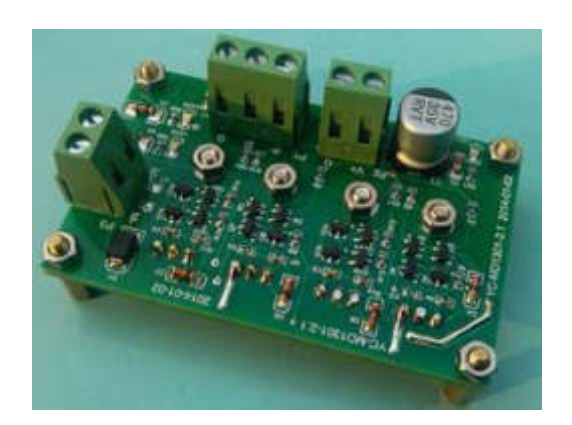

Figura 53: Driver YC-MD1301 Fuente: Datasheet

### **2.1.7 Relé MK2P-I**

El relé es un dispositivo electrónico que funciona como un interruptor del paso de corriente eléctrica a través de una bobina y un electroimán permitiéndole controlar un circuito electrónico [25]. El relé MK2P-I se encuentra compuesto por una bobina, una armadura metálica y un grupo de contactos que pueden ser conmutado por medio de un campo magnético generada por la bobina al paso de la corriente. En la figura 54, se muestran los 8 terminales que cuenta el rele MK2P-I, dos de ellos para excitación de la bobina.

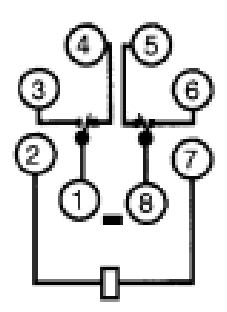

**LED indicator type (DC coil) MK2PN-I, -S** 

Figura 54: Terminales del MK2P-I Fuente: Datasheet MK2P-I

Además, se muestra, en la siguiente tabla, las características más importantes del relé.

Tabla 14: Características

| Resistencia de contacto                          | 50 m $\Omega$ max.              |  |
|--------------------------------------------------|---------------------------------|--|
| Tiempo de Operación                              | AC: 20ms max. DC 30ms mac.      |  |
| Tiempo de liberación                             | 20 ms max.                      |  |
| Frecuencia de operación                          | Mecánica: 18 000 operation/hour |  |
|                                                  | Electrica: 1 800 operation/hour |  |
| Resistencia de aislamiento   100 M $\Omega$ min. |                                 |  |

Fuente: Datasheet MK2P-I

# **2.1.8 Sensor de proximidad inductivo PR12-4AO**

El sensor de proximidad electrónico por el cual se optó es un sensor inductivo, debido a que los capacitivos son extremadamente sensibles a los factores ambientales. En la figura 55, se muestra el acondicionamiento del sensor, también se describen sus características en la tabla 15.[26]

#### OAC 2-wire type

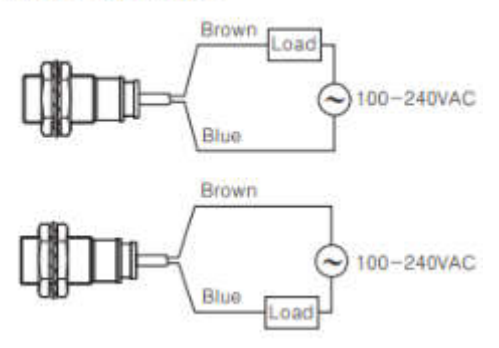

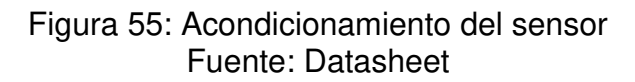

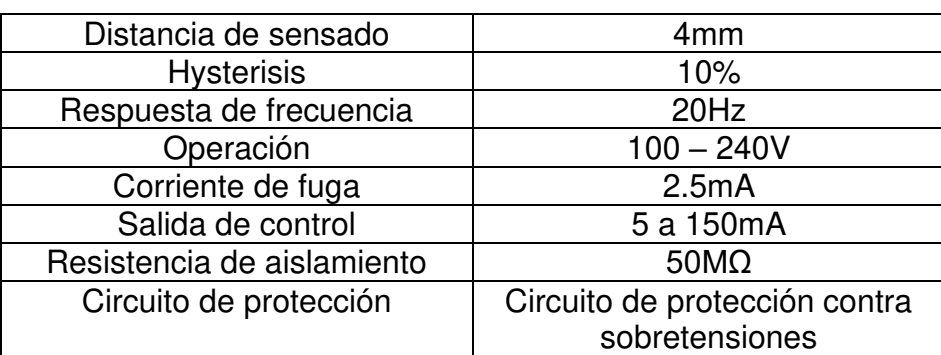

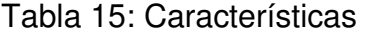

Fuente: Datasheet

#### **2.1.9 Pantalla táctil LCD Display 7''**

En la figura 56, se puede observar una pantalla táctil HD LCD de 7" con una resolución de 1024x600 pixeles, además, cuenta con una entrada HDMI y dos conectores micro USB para su fuente de alimentación de 5V y un consumo de hasta 1A.

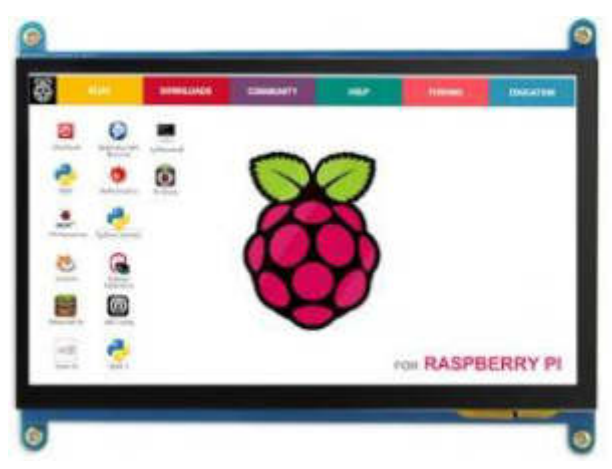

Figura 56: Vista frontal de la pantalla Fuente: [www.elecrow.com](http://www.elecrow.com/)

# **CAPÍTULO III DESARROLLO**

#### **3.1 Metodología**

- A. Como primer paso se desarrolla el modelamiento matemático para establecer la relación entre la salida – Fuerza mecánica y la entrada corriente en el motor de DC.
- B. Para la entrada de corriente, en el motor de DC, se establece el control de PWM en base a la configuración de temporizadores en el microcontrolador.
- C. Configuración del convertidor analógico digital del microcontrolador para la lectura del valor de la celda de carga y posterior linealización a base de pesas de valor conocido.
- D. Establecer la secuencia del funcionamiento del equipo.

#### **3.1.1 Modelamiento de matemático**

El actuador que se utiliza es un motor de continua, que luego de un arreglo de engranajes el movimiento circular se convierte a un movimiento lineal. La figura siguiente muestra el circuito equivalente respecto a la armadura. Donde se obtiene las fórmulas siguientes:

$$
Va(t) = Ra \times ia(t) + La \frac{di(t)}{dt} + Eb(t)
$$

$$
Eb(t) = kb \times w(t)
$$

Transformada de Laplace (S):

$$
ia(s) = \frac{1}{Ra + ia(s)} \times (va(s) - Eb(s))
$$

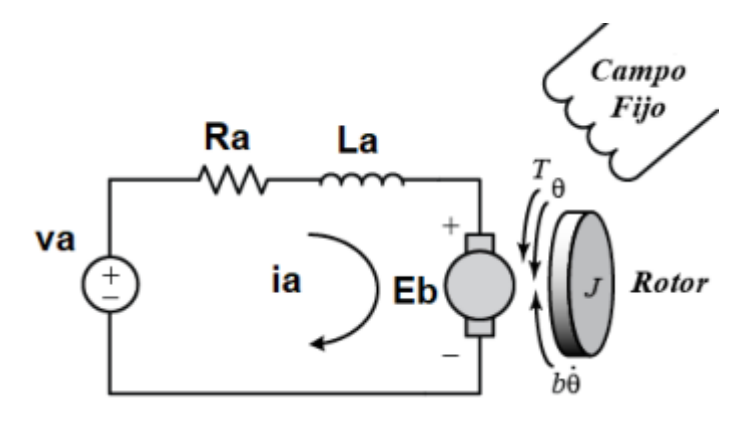

Para relacionar la corriente de armadura con el torque se utiliza la siguiente fórmula:

$$
Tm(t) = km \times ia(t)
$$
  

$$
Tm(s) = km \times ia(s)
$$

En el eje del motor se presenta carga inercial del mismo acoplamiento y los engranajes que se puede representar en una equivalencia como indica la fórmula siguiente:

$$
Tm(t) - beq \times w(t) - td(t) = Jeq \times \frac{dw(t)}{d(t)}
$$
  

$$
Tm(s) - beq \times w(s) - td(s) = Jeq \times Sw(s)
$$
  

$$
w(s) = \frac{1}{Jeq(s) + beq} \times (Tm(s) - Td(s))
$$

Se asume que no existe perturbaciones que modifique el torque de entrada, por tanto:

$$
Td\left(s\right)\rightarrow0
$$

Además, la velocidad y aceleración angular se relacionan de la siguiente manera:

$$
\frac{d\theta m(t)}{d(s)} = w(t) \rightarrow SQ(s) = w(s)
$$

Reemplazando en la fórmula del torque se tiene:

$$
Qm\left(s\right) = \frac{1}{Jeq\left(s^2\right) + beq} \times Tm(s)
$$
Por último, la aceleración angular Qm(t) y lineal a(t), se relacionan con el movimiento lineal aplicando una fórmula trigonométrica y la segunda derivada a ambos miembros de esta ecuación.

$$
x(t) = r \theta(t)
$$

$$
x''(t) = r \theta''(t)
$$

$$
a(t) = r \theta''(t)
$$

$$
a(s) = rs^2 \theta(t)
$$

Establecida la relación de aceleraciones se aplica la segunda ley de Newton.

$$
F(t) = m a(t)
$$

$$
F(s) = m r s2 \theta(s)
$$

Del modelamiento planteado se obtiene el diagrama de bloques de la figura siguiente:

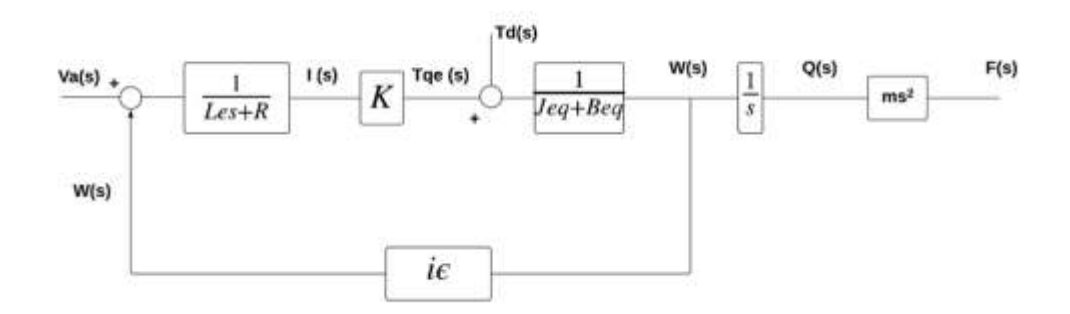

La siguiente figura muestra la prueba, tomando en cuenta un bloque de madera que se asemeja a las características de hueso de pollo, considerando un radio de 0.6 mm y un movimiento lineal de arriba hacia abajo.

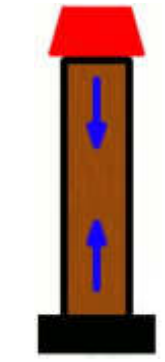

Figura 57: Viga de madera Elaboración: Los autores

Considerando la fórmula de deformación en la etapa de modelamiento se tiene que:

$$
\sigma = \frac{F}{A}
$$

$$
\sigma = \frac{34.5 \text{ KgF}}{\pi \times \left(\frac{0.6}{2}\right)^2}
$$

$$
\sigma = 122.1 \frac{\text{KgF}}{\text{cm}^2}
$$

 $cm<sup>2</sup>$ 

Donde:

σ: Esfuerzo [Pa] P: Carga o Fuerza (F) [N]

A: Área [m<sup>2</sup>]

#### **3.1.2 Etapa de generación de señal PWM**

Para la selección del PWM adecuado se consideró una frecuencia de 20 MHz en respuesta del filtro RL del circuito de armadura. Por otro lado, se ha previsto ejercer una fuerza de sujeción en el hueso previo, a la fuerza de ruptura. Esto con la finalidad de mantener inmóvil al hueso para esto el actuador lineal debe bajar lo más lento posible aproximadamente al 40% de la velocidad nominal.

Luego de la sujeción, se debe conseguir que el motor ejerza una fuerza constante y no genere picos. Por lo tanto, se ha previsto que la fuerza en el hueso se relacione con el 70% de la velocidad nominal.

Para el cálculo del 40% y 70%, se utilizó la frecuencia de instrucción, timer1 y el pre-escalamiento de dicho timer

$$
T = \frac{1}{2MHz} = 0.5\mu \text{ seg}
$$
\n
$$
Finst = \frac{48MHz}{4} = 12MHz
$$
\n(35)

$$
\text{Tinst} = \frac{1}{12 \text{MHz}} = 8.3333333 \times 10^{-8} \text{ seg} \quad (36)
$$

Donde:

T: Periodo. Finst: Frecuencia por instrucción Tinst: Periodo por instrucción.

Una vez hallado el Tinst, se procede a calcular el número de cuentas, considerando un prescaler (ps) de 8 y así obtener el PWM deseado.

$$
T = \frac{1}{\text{First}} \times \text{ps} \times \text{cuentes} \tag{37}
$$

$$
\frac{1}{2MHz} = \frac{1}{12MHz} \times 8 \times \text{f} \times \text{c} \tag{38}
$$

$$
\text{\#cuentes} = 750 \tag{39}
$$

Para un **PWM al 40%,** se deben calcular las cuentas para un ancho de pulso en alta (TH) y cuando está en baja (TL)

$$
Cuentas en TH = 0.4 \times 750 = 300 cuentas \tag{40}
$$

$$
Cuentas en TL = 750 - 300 = 450 cuentas
$$
 (41)

Como el temporizador trabaja en modo de 16 bits, se procede a calcular las interrupciones

Interrupciones en TMR1 = 
$$
2^{16}
$$
 = 65536 = 0xFFFF (42)

Las interrupciones para los registros de TMRH y TMR1L deberían ser:

$$
TMR1H = 65536 - TH = 65536 - 300 = 65236
$$
 (43)

$$
TMR1L = 65536 - TL = 65536 - 450 = 65086 \tag{44}
$$

Para un **PWM al 70%,** se deben calcular las cuentas para un ancho de pulso en alta (TH) y cuando está en baja (TL)

$$
Cuentas en TH = 0.7 \times 750 = 525 cuentas \tag{45}
$$

$$
Cuentas en TL = 750 - 525 = 225 cuentas \t(46)
$$

Como el temporizador trabaja en modo de 16 bits, se procede a calcular las interrupciones

$$
Interrupciones en TMR1 = 216 = 65536 = 0xFFFF
$$
 (47)

Las interrupciones para los registros de TMRH y TMR1L deberían ser:

$$
TR1H = 65536 - TH = 65536 - 525 = 65011
$$
 (48)

$$
TMR1L = 65536 - TL = 65536 - 225 = 65311
$$
 (49)

#### **3.1.3 Etapa ADC mediante el Módulo HX711 y linealización**

La celda de carga presenta un arreglo de galgas extensiométricas en puente Wheatstone. Un circuito especializado en la medición de la diferencia de voltaje que causa el desbalance del arreglo tipo puente Wheatstone y disponible en el mercado es el circuito integrado HX711.

El HX711 presenta una salida del convertidor analógico digital de 24 bits a solicitud de un microcontrolador. Esta salida por defecto se presenta en complemento dos. Un método adecuado para restablecer el complemento a dos es aplicar una función XOR de la siguiente manera:

Valor sin complemento a dos = ADC (24 BITS) xor 0x800000

Luego de obtener el valor sin complemento a dos, el siguiente paso es linealizarlo para poder mostrarlo en términos de valores de fuerza sobre un área conocida (resistencia mecánica). Para este paso se cuenta con pesas entre 10 g a 5 kg (figura), cada vez que se coloque una pesa sobre la plataforma de prueba es sistema electrónico muestra el valor crudo de la conversión analógica digital sin complemento a dos. Este par ordenado es  $(x,y)$  donde "x" es valor crudo de la conversión e "y" es peso colocado en la plataforma. Con dos pares es suficiente para calcular una ecuación de una recta y por consiguiente, obtener una linealización de valores que se muestra a continuación.

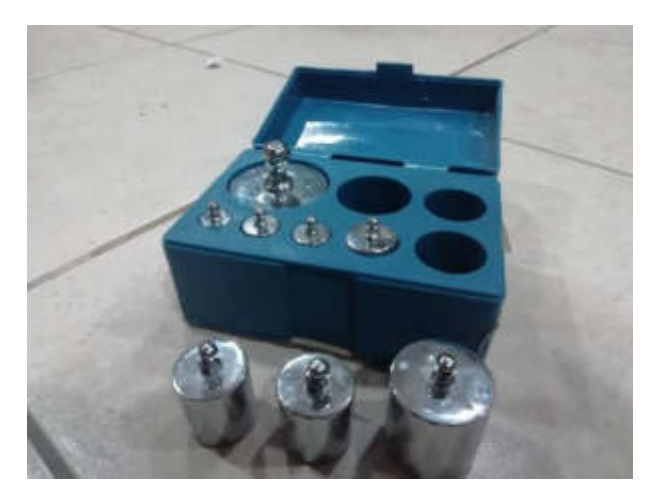

Figura 58: Pesas para calibración. Elaboración: Los autores

$$
Y - Y1 = m (X - X1)
$$

Donde:

Y: Eje de las ordenadas

Y1: Punto en el eje de las ordenadas

m: Pendiente de la recta

X: Eje de las abscisas

X1: Punto en el eje de las abscisas

$$
Y - 10 = \frac{100 - 10}{19 - 2} (X - 2)
$$
 (50)

$$
Y = \left(\frac{90}{17}\right)X - \left(\frac{10}{17}\right)
$$
 (51)

Este valor obtenido es tomado en cuenta al realizar la programación en lenguaje Python en el Raspberry.

### **3.1.4 Secuencia de funcionamiento**

Para el diseño se consideran elementos de protección como fines de carrera que permite que actuador lineal solo presente un desplazamiento intermedio sin tocar los limites inferiores y superior que pueden ocasionar daños al equipo.

El actuador lineal siempre de iniciar en la parte superior lo cual permite colocar el hueso sobre la plataforma. Para luego bajar y sujetar el hueso previo a la aplicación nominal de la fuerza.

También se ha previsto un estado de reconocimiento de fallas, que permite comprobar el correcto funcionamiento del sensor de fuerza, finales de carrera y el actuador lineal.

# **CAPÍTULO IV DISEÑO**

## **4.1 Especificaciones de diseño**

- Se utilizó acero de 1" para la estructura que soporta la celda, el motor y los sensores de proximidad inductivos de CA. Para el tablero de control se utilizó acero de  $\frac{1}{2}$  ", dentro de este se encuentra ubicado el raspberry, microcontrolador, módulo ADC, puente H, las fuentes de 24 VDC, 5 VDC y dos relees de alterna.
- Para la protección del usuario, el recinto donde se realizan las pruebas es semicerrado, con una abertura de 24 cm para colocar la muestra (hueso de pollo).
- La estructura tiene una altura de 50 cm con una base cuyas dimensiones son de 20 cm x 21 cm.
- Si bien es cierto que la posición del hueso al realizar el proceso puede ser de forma vertical o horizontal sin tener una variación significativa en los resultados.

## **4.2 Limitaciones**

• La estructura fue diseñada para ejecutar un ensayo por muestra.

## **4.3 Restricciones**

• La celda de carga tiene un peso máximo de 80kg, ejercer más peso sobre ella podría descalibrar o dañar la misma.

• El diseño de las pistas de la tarjeta de control que contiene el microcontrolador solo soporta hasta 2 A.

## **4.4 Métodos de diseño**

## **4.4.1 Diseño asistido por computadora de estructura mecánica**

La estructura principal es de material de acero y que fue diseñada mediante el software de diseño AutoCAD 2018.

La estructura se acondicionó para incluir un área de prueba y un tablero de control donde se ubican los circuito y fuentes de alimentación. En el área de prueba, se encuentra una galga extensiométrica, el actuador eléctrico y un sensor de proximación.

El tablero de control cuenta con una puerta con un botón de seguridad, de igual manera está diseñado para poner la pantalla LCD de 7 pulgadas. En las figuras 59, 60, 61, 62 y 63 se observan el dibujo en CAD de la vista frontal, lateral izquierda y superior.

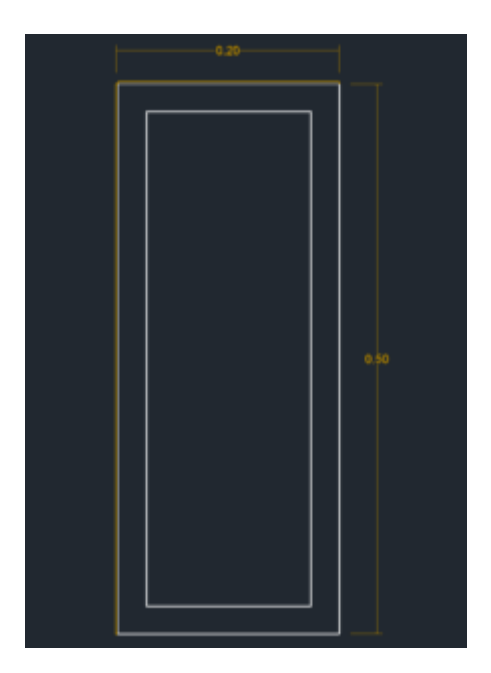

Figura 59: Vista frontal. Elaboración: Los autores

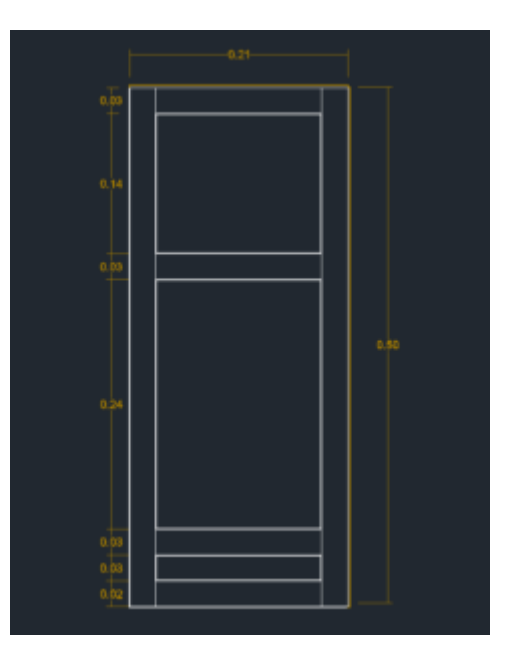

Figura 60: Vista lateral izquierda. Elaboración: Los autores

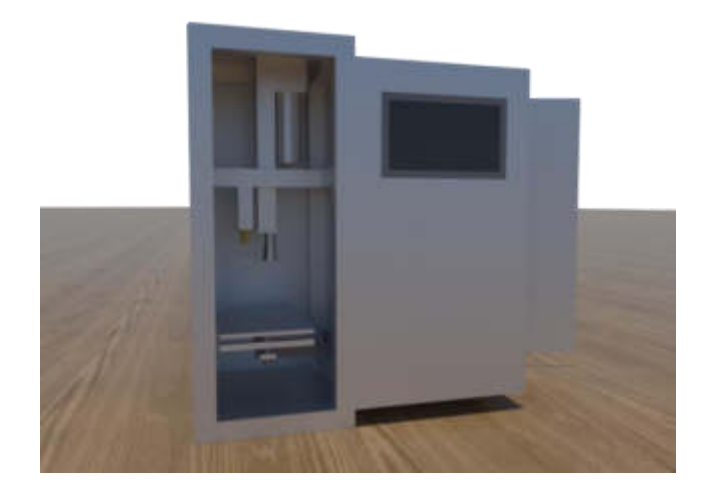

Figura 61: Diseño Final. Elaboración: Los autores

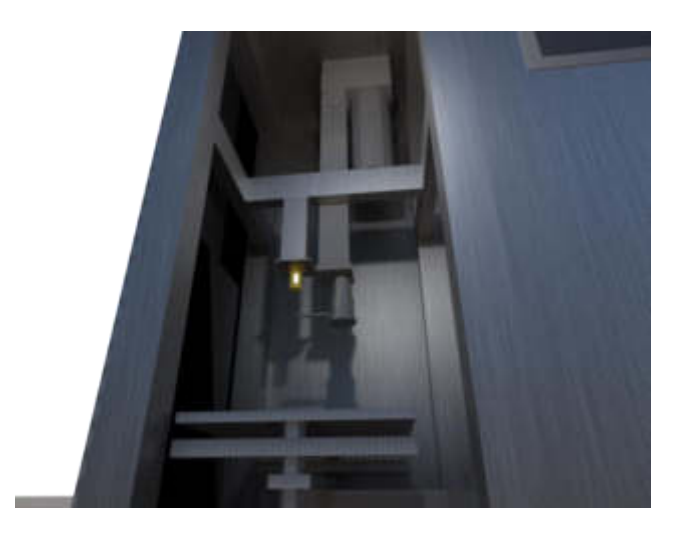

Figura 62: Área de prueba. Elaboración: Los autores

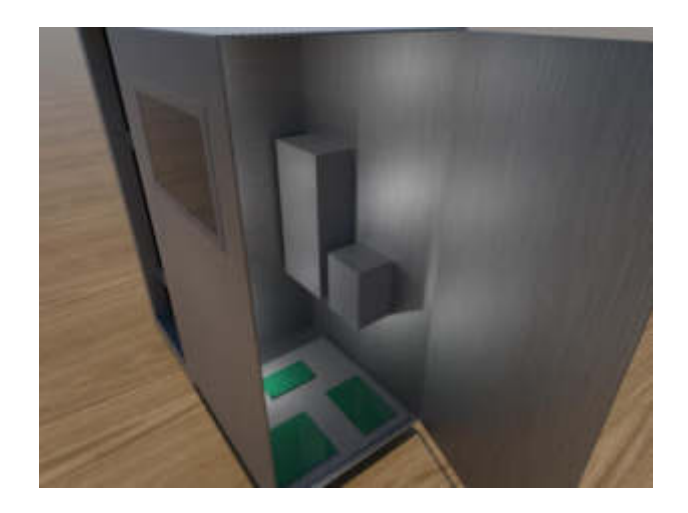

Figura 63: Tablero de control. Elaboración: Los autores

## **4.4.2 Diseño del PCB**

Se realizaron dos diseños de PBC a doble capa con material de fibra de vidrio para aumentar su tiempo de vida.

El primer diseño de PCB que se realizó contiene un microcontrolador 18f4550, un led, un botón de reset, condensadores y salidas para conexión con el módulo de puente H y el módulo HX711, en la figura 64 se muestra dicho diseño.

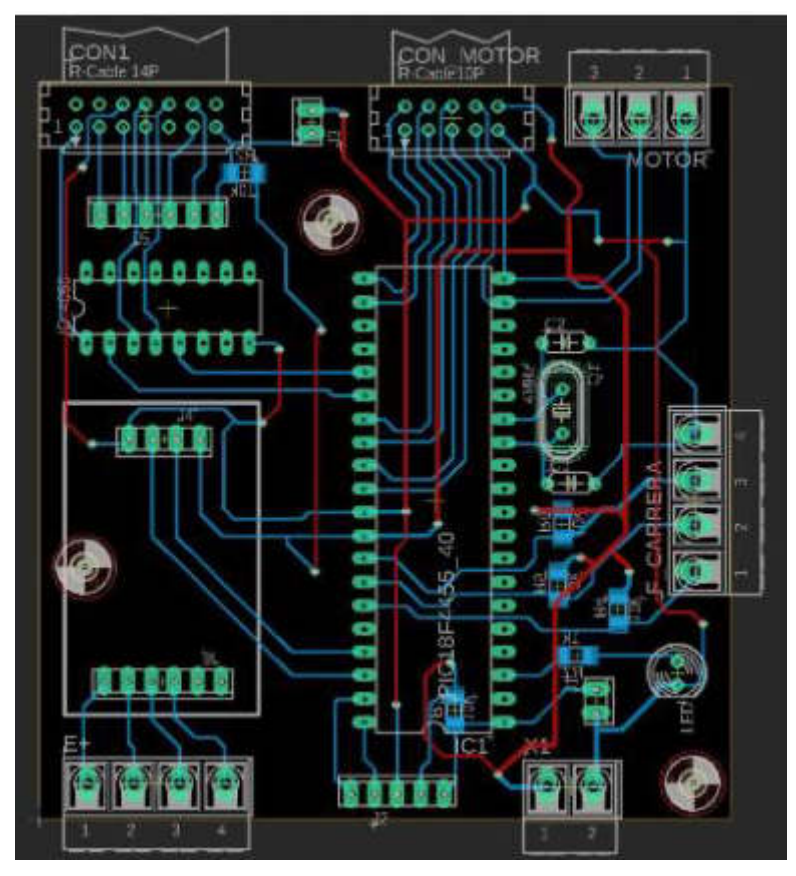

Figura 64: Diseño de PCB 1. Elaboración: Los autores

En la figura 65, se observa el diseño de la segunda placa PCB, en el cual por medio de un conector flat se envía los datos entre el PIC 18f4550 y el módulo raspberry para que este sea mostrado por una pantalla LCD de 7".

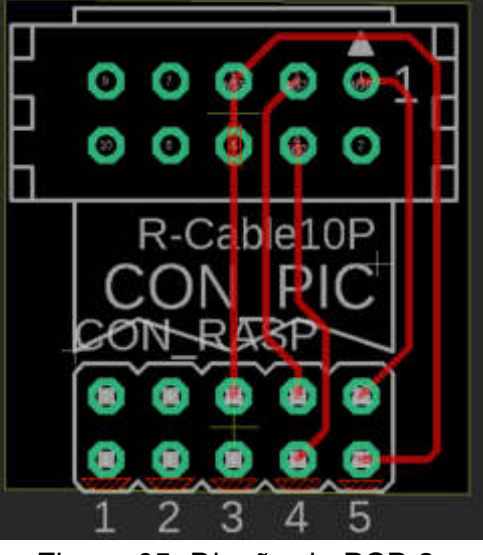

Figura 65: Diseño de PCB 2. Elaboración: Los autores

## **4.4.3 Diseño del interfaz GUIDE del Raspberry**

El desarrollo de la interfaz GUIDE en lenguaje Python ofrece muchas opciones de desarrollo, debido a esto se optó por usar el GUI TKINKER, además por su facilidad para crear aplicaciones GUI, interfaz rápida y estándar de Python. El sistema operativo Python incluye el kit de herramientas GUI de TK.

El paquete TKINKER para el desarrollo del GUI es una herramienta de fácil desarrollo para una mejor manipulación.

A continuación, se presenta los siguientes criterios para el desarrollo de la definitiva interfaz como podemos observar en la figura 66.

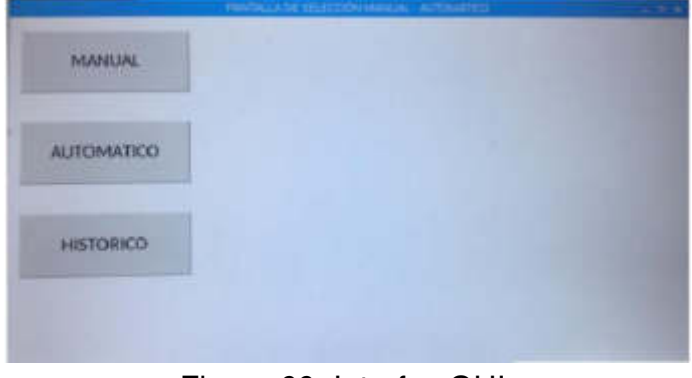

Figura 66: Interfaz GUI. Elaboración: Los autores

## **Botón Manual:**

Incluye dos botones, arriba y abajo, los cuales están diseñados para realizar pruebas sobre el funcionamiento y estado del actuador eléctrico (ver figura 67).

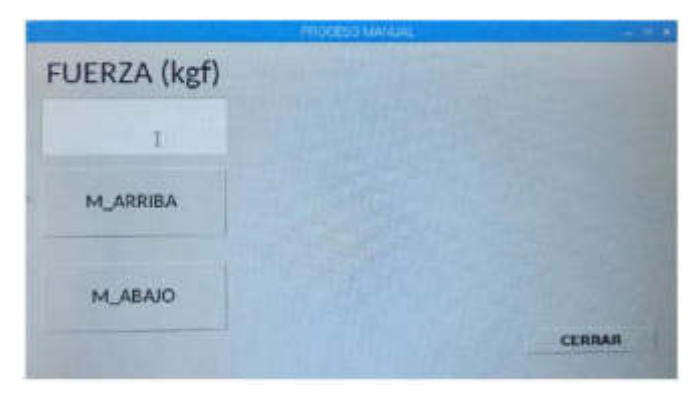

Figura 67: Interfaz GUI. Elaboración: Los autores

## **Botón automático:**

Busca el punto inicial el actuador eléctrico, colocándose en la parte superior. La interfaz muestra el nivel de fuerza en un cm<sup>2</sup>, de igual manera se encuentra el botón de inicio para empezar el proceso, ver figura 66.

## **Botón histórico:**

Al terminar una prueba se pueden verificar los resultados mediante una gráfica la cual sirve para comparar el nivel de resistencia de cada prueba (ver figura 68).

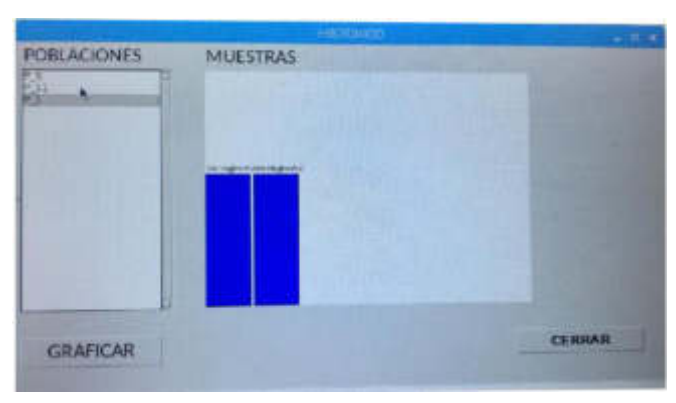

Figura 68: Interfaz GUI. Elaboración: Los autores

En la figura 69, se aprecia un diagrama de flujo del proceso general, desde que se inicia el ensayo hasta que este culmine.

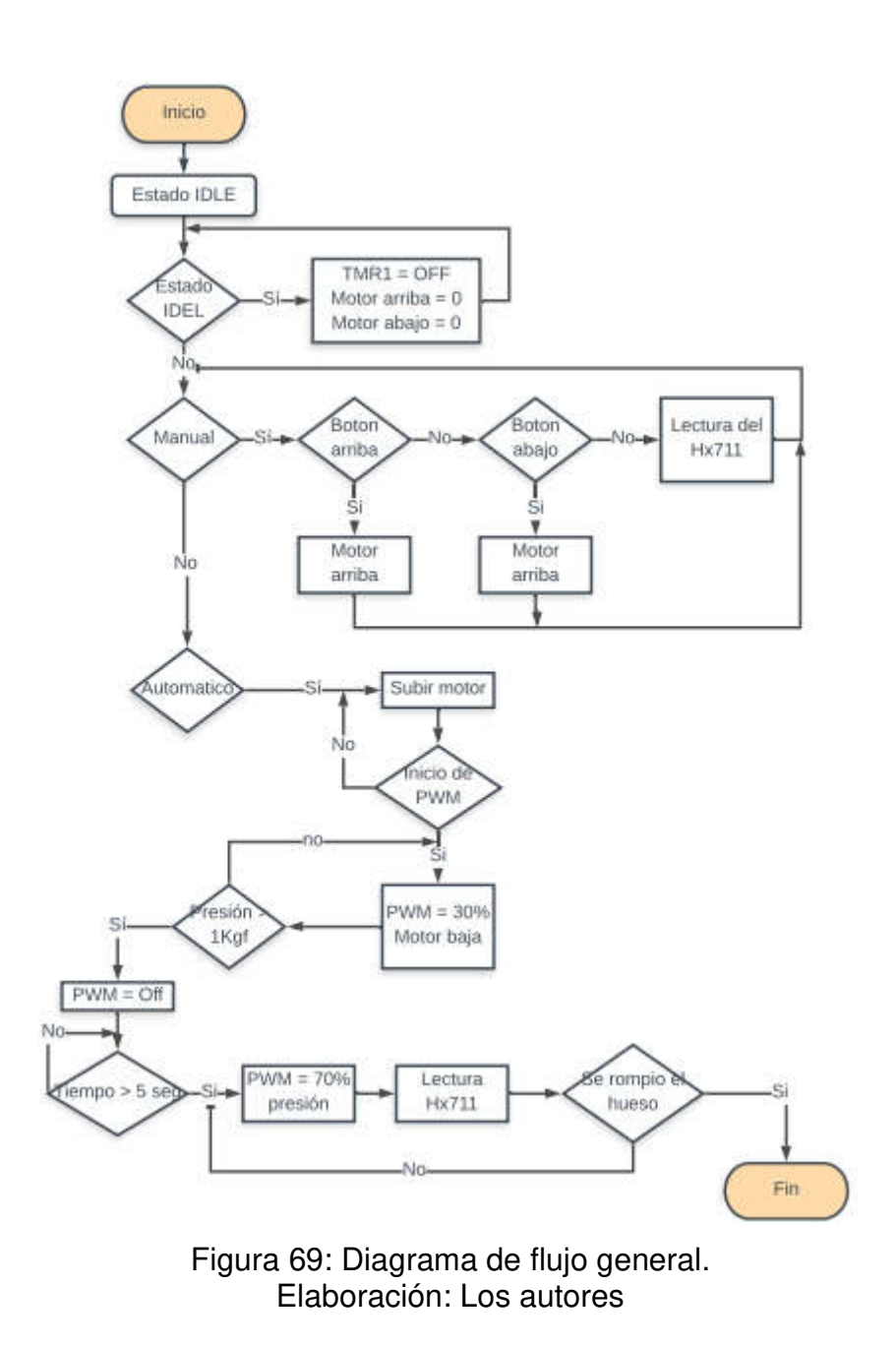

## **4.5 Prototipo final**

A continuación, se muestra el producto final (ver figuras 70, 71, 72, 73, 74):

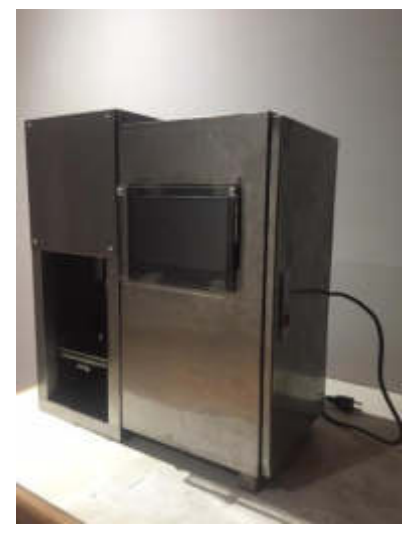

Figura 70: Vista del prototipo final Elaboración: Los autores

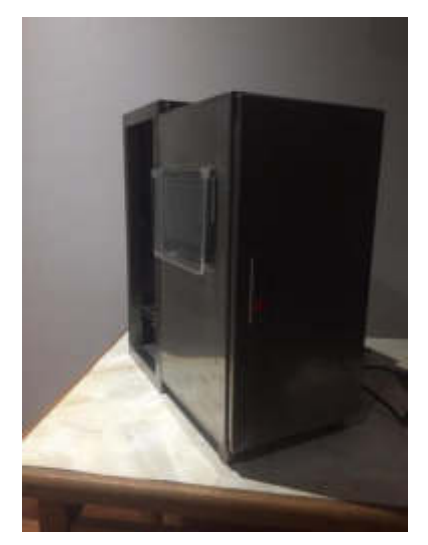

Figura 71: Vista del prototipo final Elaboración: Los autores

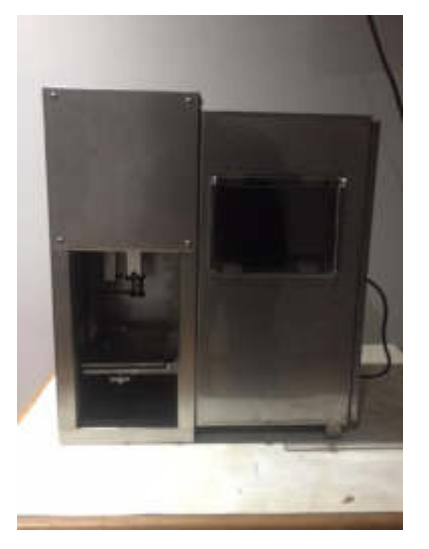

Figura 72: Vista del prototipo final Fuente: Propia

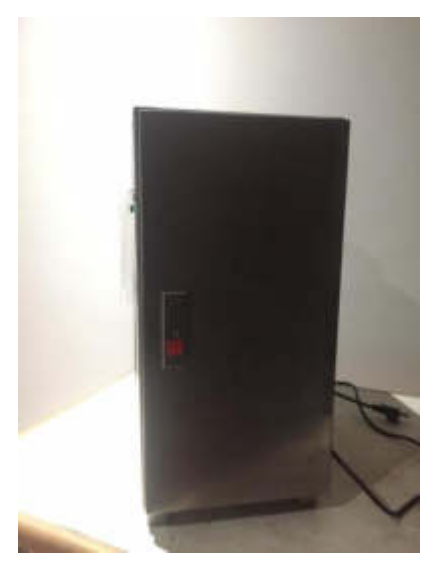

Figura 73: Vista del prototipo final Elaboración: Los autores

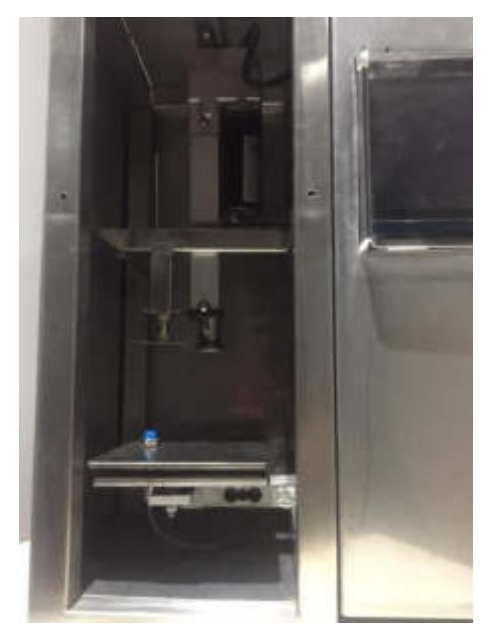

Figura 74: Vista del prototipo final Elaboración: Los autores

# **CAPÍTULO V PRUEBAS, VALIDACIONES Y RESULTADOS**

## **5.1 Pruebas y validaciones**

## **5.1.1 Validaciones de la celda de carga**

Para realizar las validaciones de la celda de carga, se utilizaron pesas reglamentarias de 200 gr, 500gr (ver figura 58) y pesas de 2kgr a 3kgr (ver figura 75 y 76) para obtener la tabla 16.

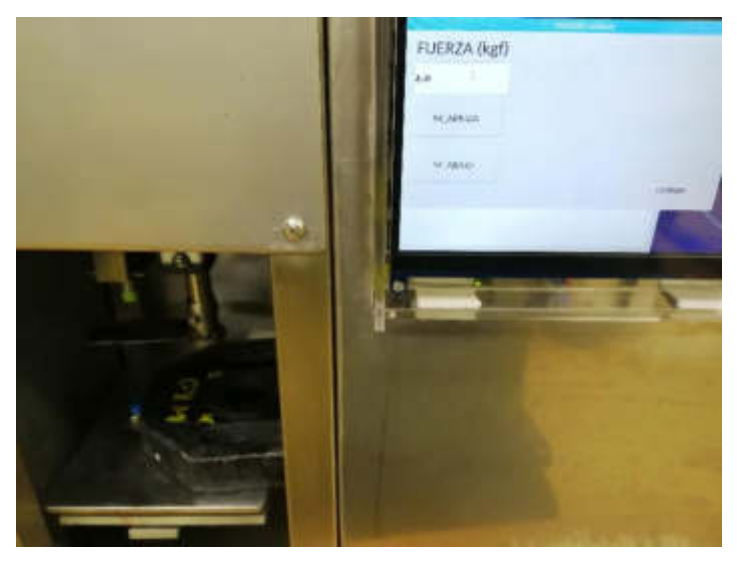

Figura 75: Pesa de 2 kg calculado en el Prototipo. Elaboración: Los autores

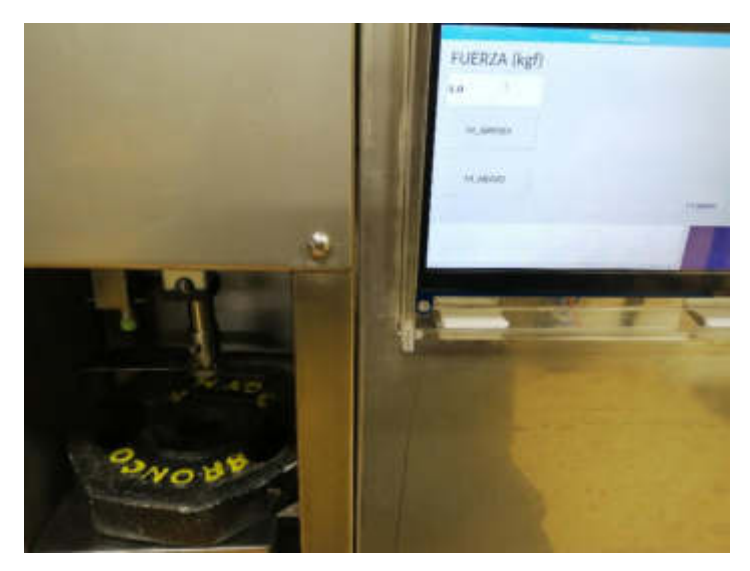

Figura 76: Pesa de 3 kg calculado en el Prototipo. Elaboración: Los autores

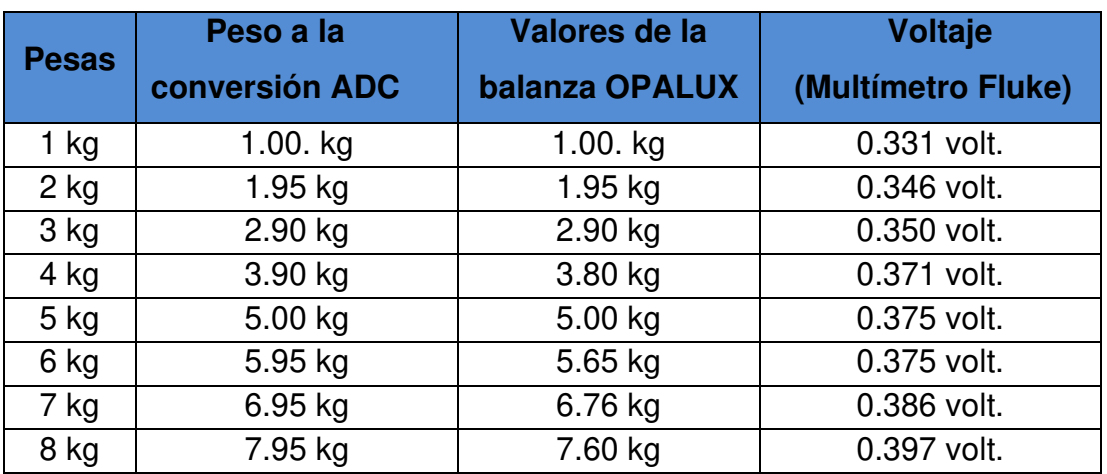

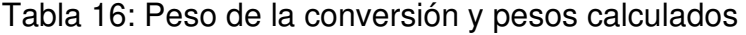

Elaboración: Los autores

### **5.1.2 Pruebas del prototipo**

Las pruebas se realizaron en el laboratorio de la Facultad de Zootecnia de la Universidad Agraria La Molina a cargo del Doctor Carlos Vílchez. Se hizo uso del equipo Digital Force Gauge Modelo FH 1K (ver figura 77) y su estructura (ver figura 78) el cual funciona de forma manual, haciendo uso de un volante lo cual al girar aplicando una presión a la muestra de ensayo. La estructura que contiene una galga tipo S en la parte superior el cual captura la

señal de la fuerza ejercida en un área de 1 cm<sup>2</sup> a la muestra de ensayo y esta es mostrada en el equipo Digital Force Gauge Modelo FH 1K.

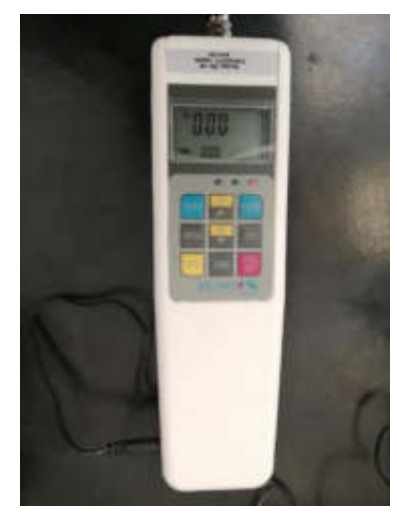

Figura 77: Digital Force Gauge Modelo FH 1K. Fuente: Laboratorio de la Facultad de Zootecnia

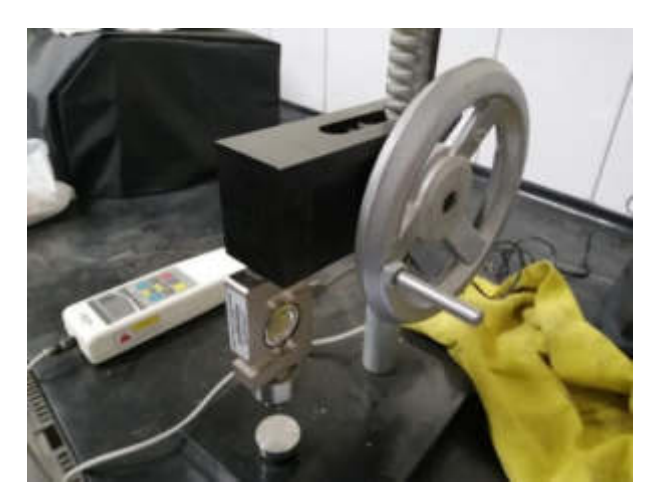

Figura 78: Estructura para realizar el cálculo de resistencia ósea compatible con el Digital Force Gauge Modelo FH 1K. Fuente: Laboratorio de la Facultad de Zootecnia

La muestra de ensayo solo puede usarse una vez por prueba, puesto que al aplicar una fuerza sobre esta se deforma y rompe. Al realizarse pruebas con muestras de ensayo diferentes los resultados obtenidos variaran según las propiedades físicas en cada una de ellas; forma, longitud, volumen, área, entre otros, por lo cual el procedimiento será el de realizar una cantidad de 50 pruebas con el equipo Digital Force Gauge Modelo FH 1K y el prototipo diseñado, con muestras de ensayo del mismo material.

El objetivo de realizar las pruebas es poder ver la variación de los resultados por cada tipo de material al cual se le aplica una fuerza. Estos variaron según la estructura de la muestra, pero al ser una cantidad considerable se puede obtener gráficas estadísticas y así comparar los resultados con el prototipo diseñado.

## **5.1.2.1 Pruebas con varillas de madera balsa**

Para las pruebas se utilizaron varillas de madera balsa (ver figura 79) con una longitud de 6cm y un diámetro de 5mm y 6 mm, similar que una tibia o fémur de pollo broiler de 21 días que se usan para las investigaciones.

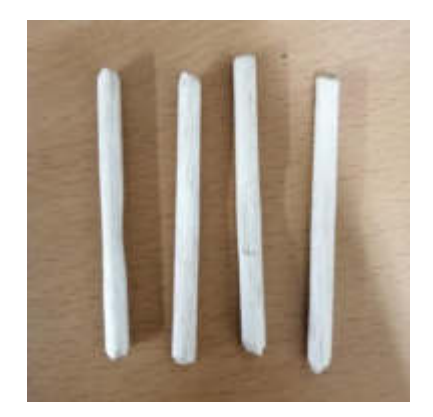

Figura 79: Muestras de madera Elaboración: Los autores

La madera balsa al ser un material liviano se asemeja mucho

al de una tibia o fémur de pollo broiler de 21 días (ver figura 80) e incluso es más fácil de adquirir para realizar una cantidad considerable de pruebas.

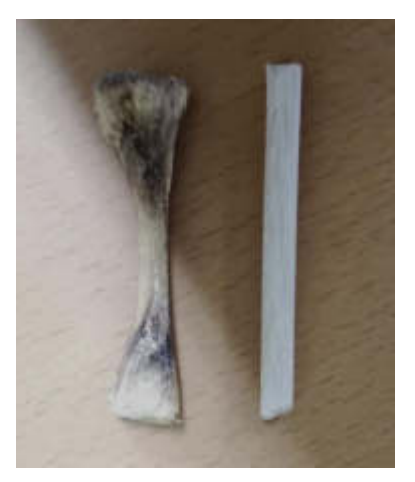

Figura 80: Comparación entre tibia de pollo y madera prensada Elaboración: Los autores

## **5.1.2.2 Pruebas con huesos de pollo**

De igual manera, se realizaron las pruebas con las tibias de pollo broiler de 21 días de edad (ver figura 81) las cuales tienen una longitud aproximada de entre 5 a 7cm y un diámetro de 7 mm.

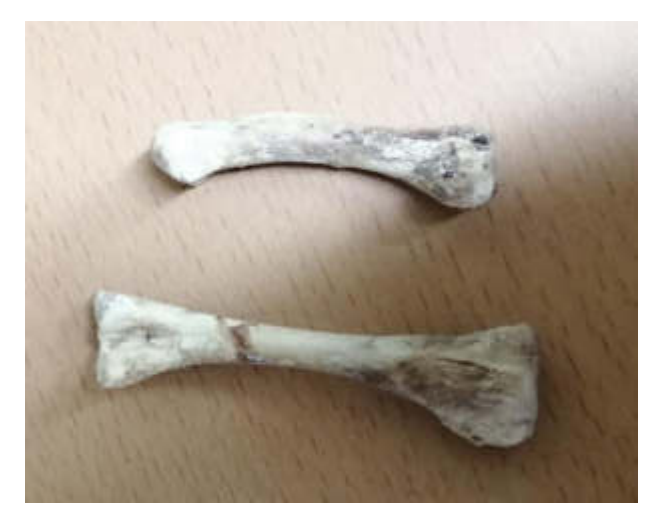

Figura 81: Tibia de pollo broiler. Fuente: Laboratorio de la Facultad de Zootecnia

## **5.2 Resultados**

### **5.2.1 Resultados con varillas de madera balsa de 5 mm**

En la tabla 17, se muestran los resultados de las 50 pruebas realizadas con varillas de maderas de 6cm de longitud y 5mm de diámetro.

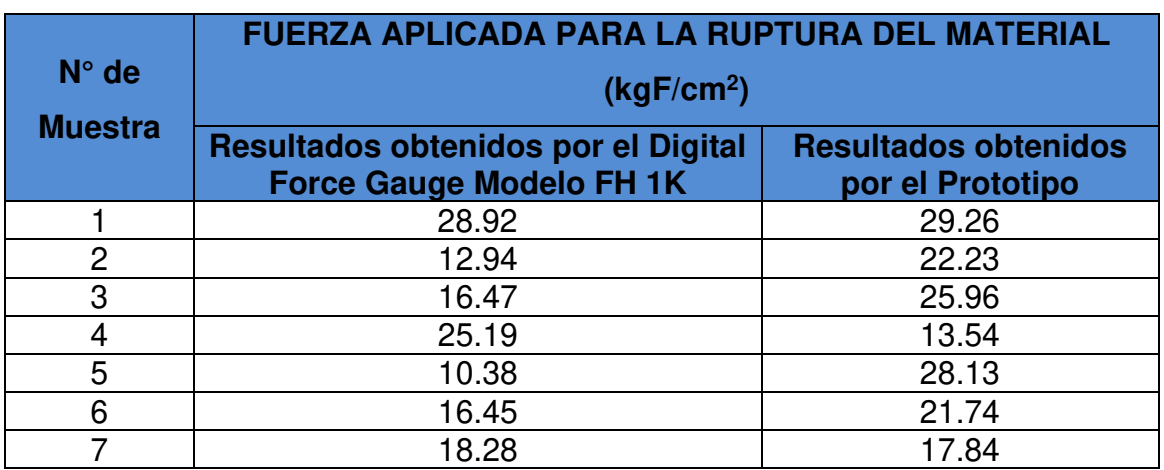

Tabla 17: Fuerza Aplicada para la ruptura del material

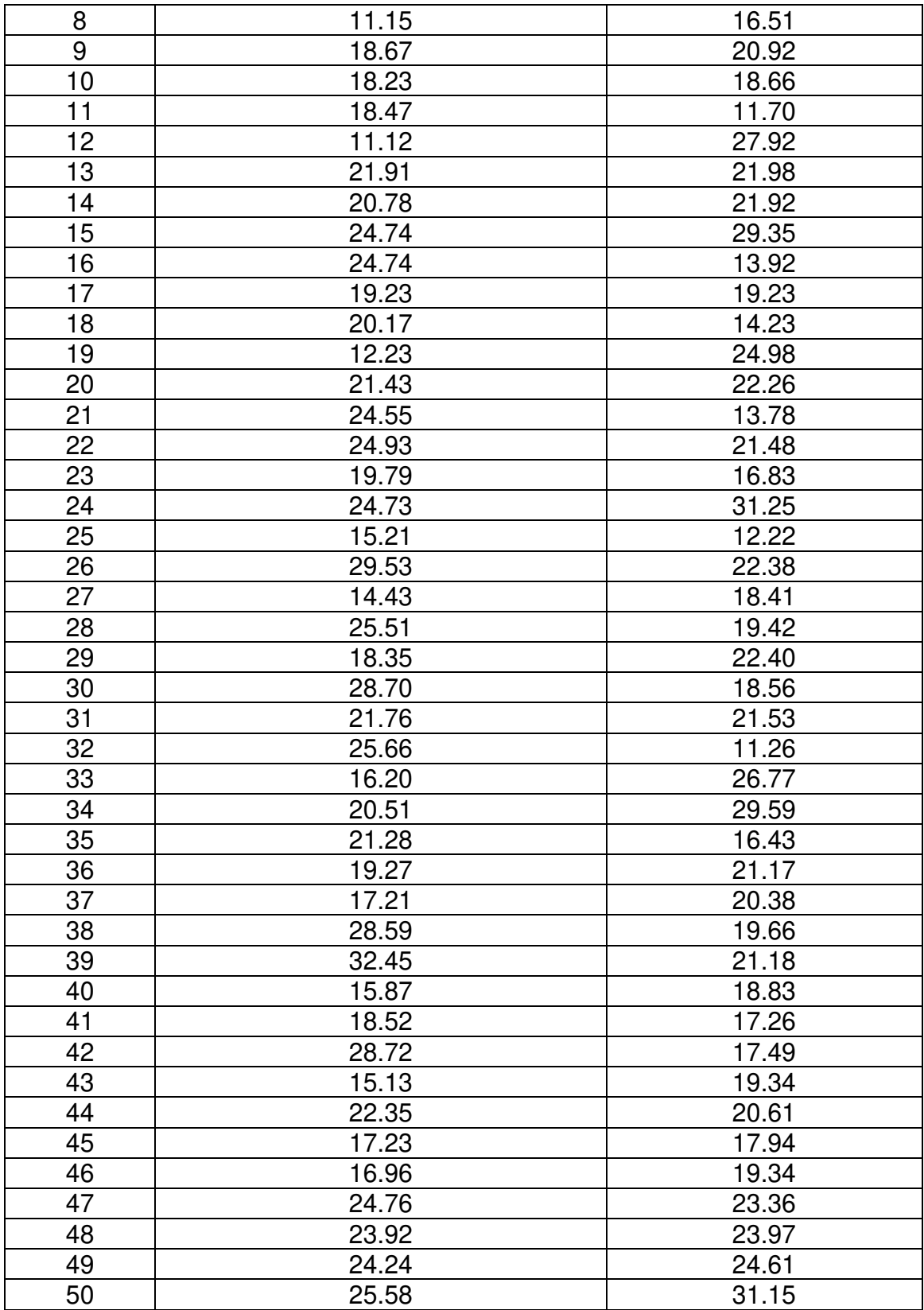

Elaboración: Los autores

Los resultados obtenidos en la tabla 16 se ordenaron de forma ascendente puesto que el orden de estos no altera la media aritmética y el cual nos proporciona una gráfica de tendencia ordenada.

En el siguiente gráfico (ver figura 82), se muestran los resultados en ambos equipos y la tendencia de la fuerza aplicada para la ruptura del material en kgF/cm2 para las 50 pruebas en ambos equipos:

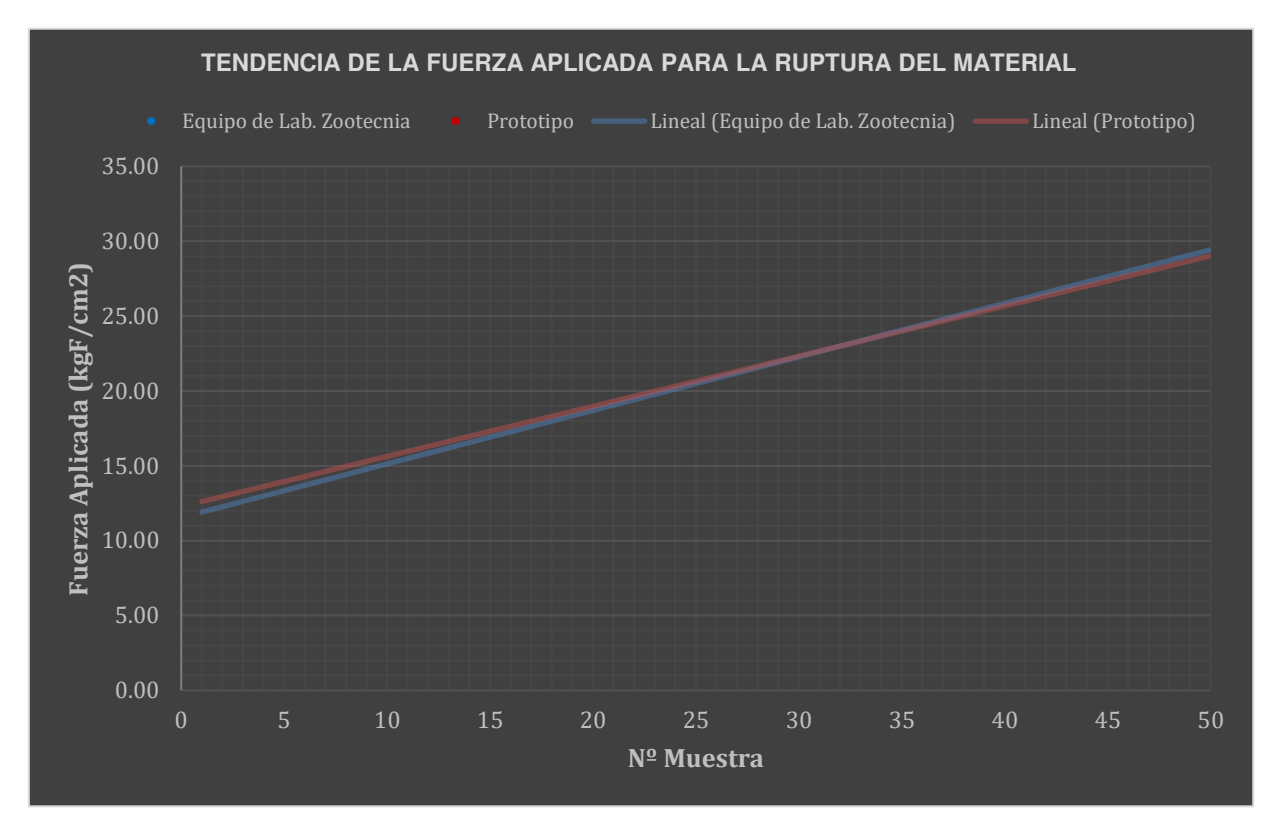

Figura 82: Tendencia de la fuerza aplicada para la ruptura del material Elaboración: Los autores

Con los resultados obtenidos por el Digital Force Gauge Modelo FH 1K en la tabla 16, se realizó una tabla con la distribución de frecuencia de los rangos de fuerza aplicada para la ruptura del material (ver tabla 18):

## Tabla 18: Distribución de frecuencia de los rangos de fuerza aplicada obtenidos por el Digital Force Gauge Modelo FH 1K

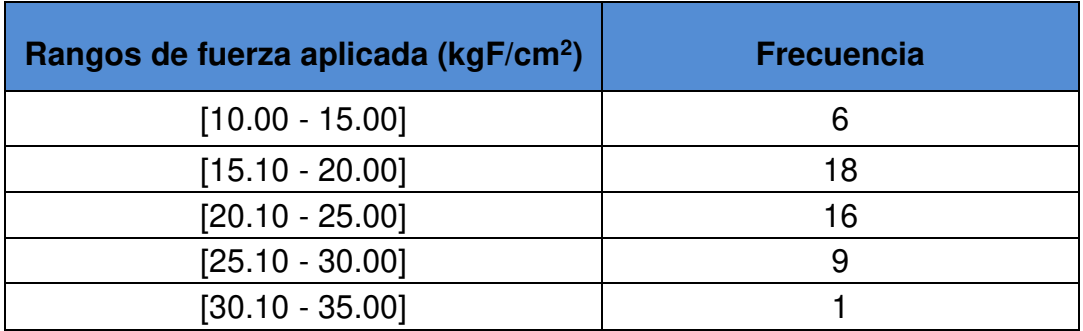

## Elaboración: Los autores

A continuación, se muestra un histograma de los resultados obtenidos por el Digital Force Gauge Modelo FH 1K con su distribución de frecuencia para cada rango de fuerza (ver figura 83).

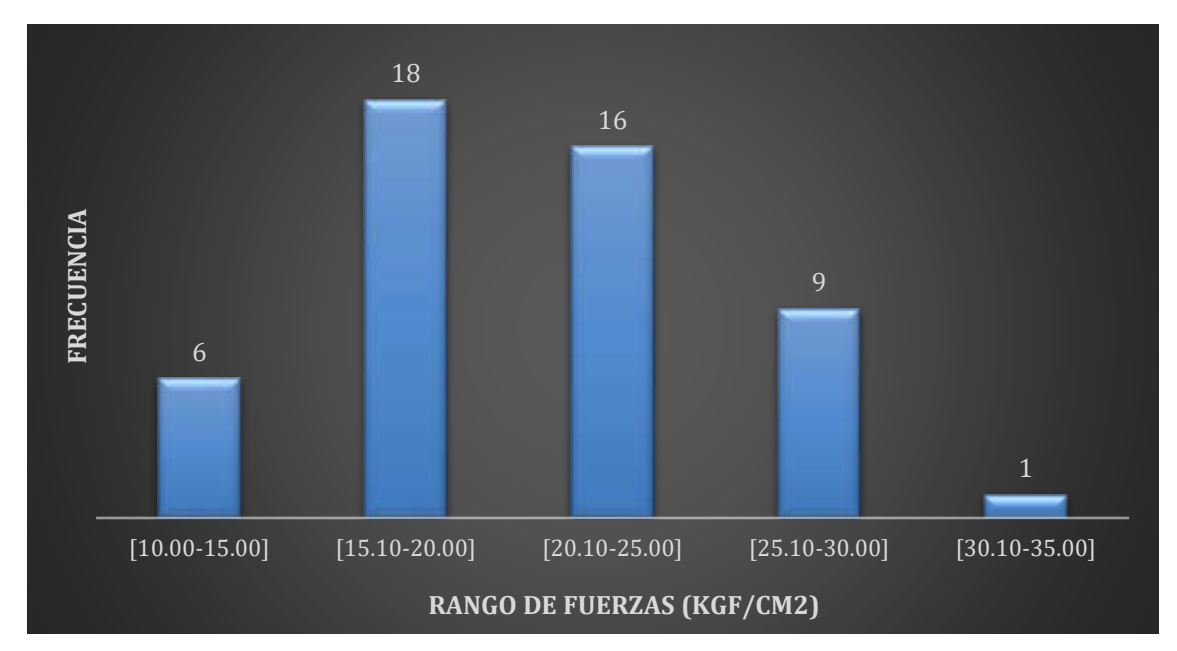

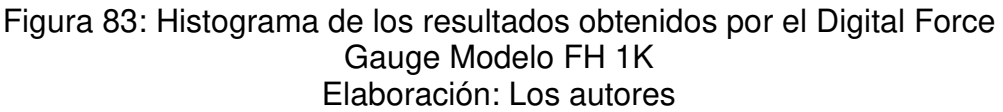

De igual manera con los resultados obtenidos por el Prototipo en la tabla 16, se realizó una tabla con la distribución de frecuencia de los rangos de fuerza aplicada para la ruptura del material (ver tabla 19):

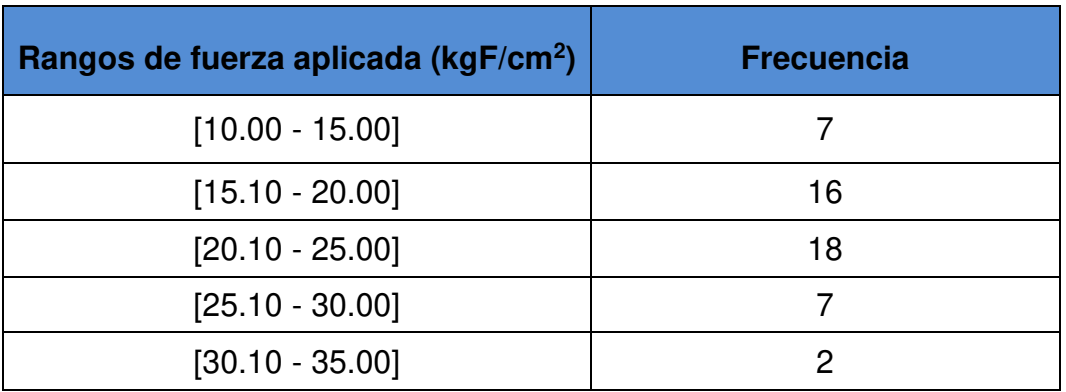

Tabla 19: Distribución de frecuencia de los rangos de fuerza aplicada obtenidos por el Prototipo

Elaboración: Los autores

A continuación, se muestra un histograma de los resultados obtenidos por el Prototipo con su distribución de frecuencia para cada rango de fuerza (ver figura 84).

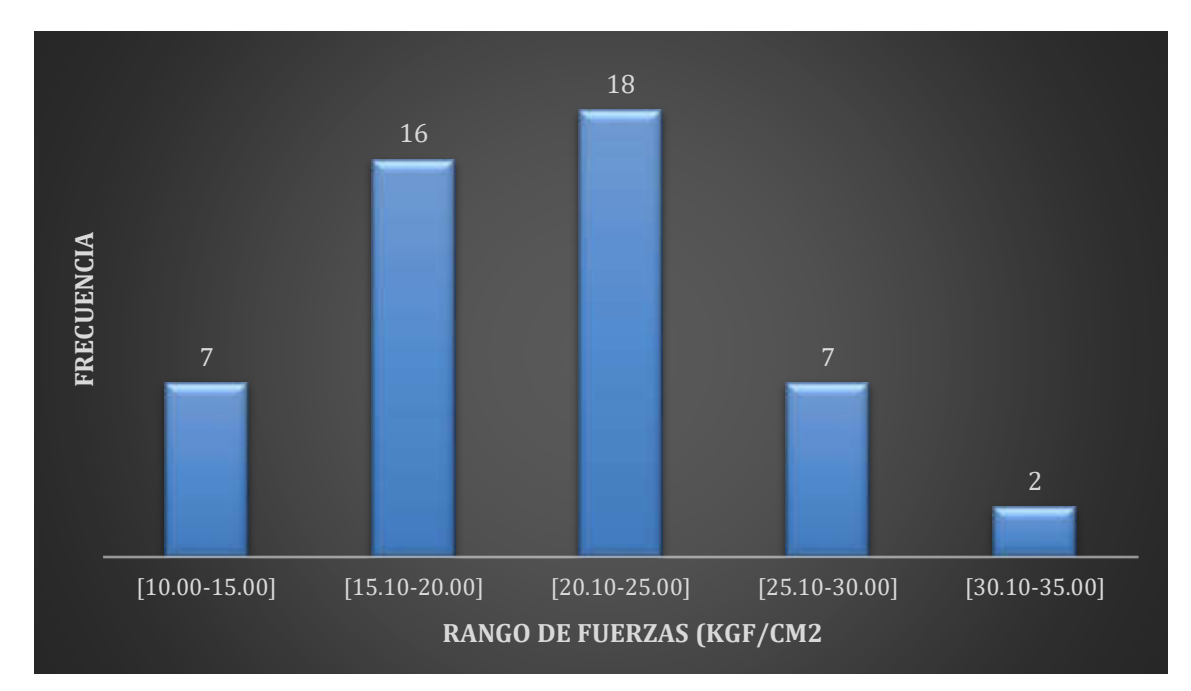

Figura 84: Histograma de los resultados obtenidos por el Prototipo Elaboración: Los autores

Según los histogramas de la figura 83 y 84 se puede apreciar que la tendencia de los resultados de la fuerza aplicada se encuentra entre los rangos de 15.10 a 25 kgF/cm2, teniendo una similitud en los resultados de ambos equipos.

Se puede comprobar al calcular la media aritmética en ambos resultados y su porcentaje de error:

> $Promed$ to  $X1 = \Sigma$  de los 50  $resultados$  obtenidos por el DFG  $-$  FH $1$ K 50

Promedio  $X1 = 20.67$  kgF/cm<sup>2</sup>

$$
Promedio \ Y1 = \frac{\sum de \ los 50 \, resultados \, obtenidos \, por \, el \, Prototipo}{50}
$$

Promedio Y1 =  $20.82$  kgF/cm<sup>2</sup>

Con los promedios X1 y Y1 se calcula el % de error:

 $\%$  *Error* = |Valor Aproximado — Valor Real|  $\frac{1}{\text{Value Real}}$  x100

% Error = 
$$
\frac{|20.67 - 20.82|}{20.82} \times 100
$$

$$
\% \, Error = \, 0.72 \, \%
$$

### **5.2.2 Resultados con varillas de madera balsa de 6 mm**

En la tabla 20 se muestra los resultados de las 50 pruebas realizadas con varillas de maderas de 6cm de longitud y 6mm de diámetro.

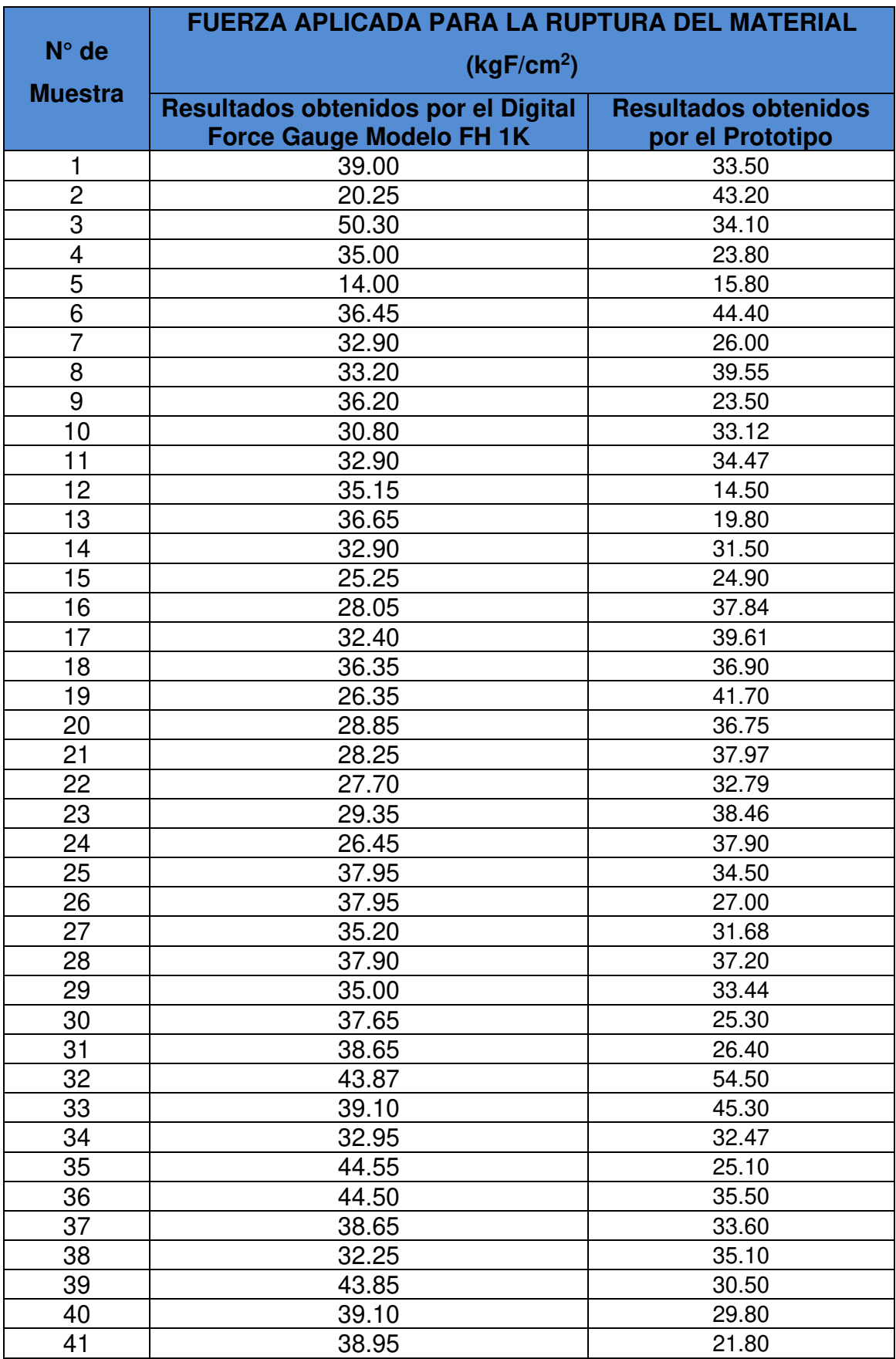

# Tabla 20: Fuerza Aplicada para la ruptura del material

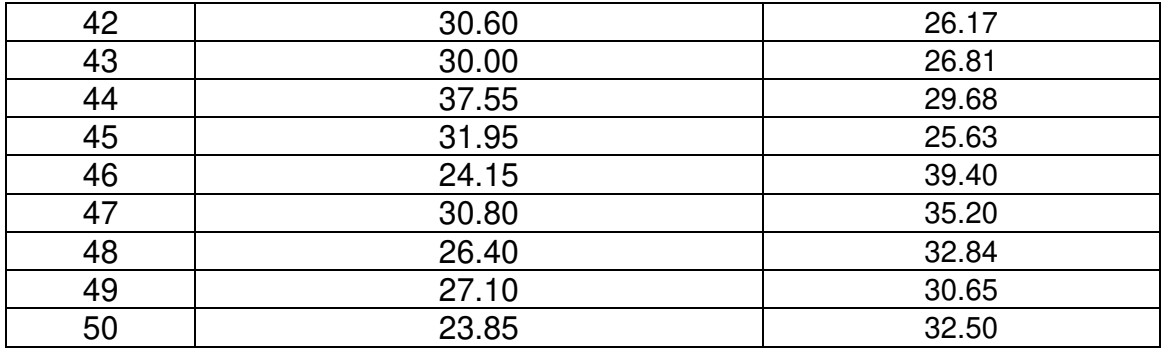

### Elaboración: Los autores

Los resultados obtenidos, en la tabla 20, se ordenaron de forma ascendente puesto que el orden de estos no altera la media aritmética y el cual nos proporciona una gráfica de tendencia ordenada.

En el siguiente gráfico (ver figura 85), se muestran de los resultados, en ambos equipos, y la tendencia de la fuerza aplicada para la ruptura del material en kgF/cm2 para las 50 pruebas en ambos equipos:

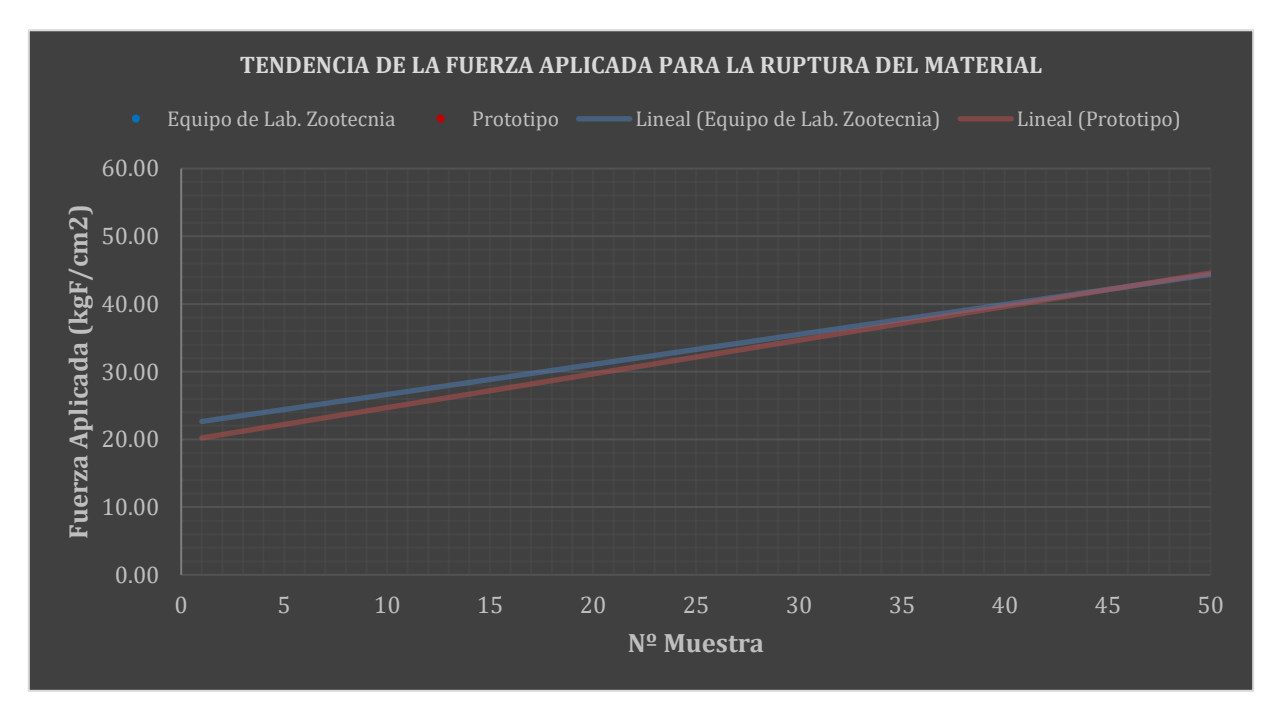

Figura 85: Tendencia de la fuerza aplicada para la ruptura del material Elaboración: Los autores

Con los resultados obtenidos por el Digital Force Gauge Modelo FH 1K en la tabla 20, se realizó una tabla con la distribución de frecuencia de los rangos de fuerza aplicada para la ruptura del material (ver tabla 21):

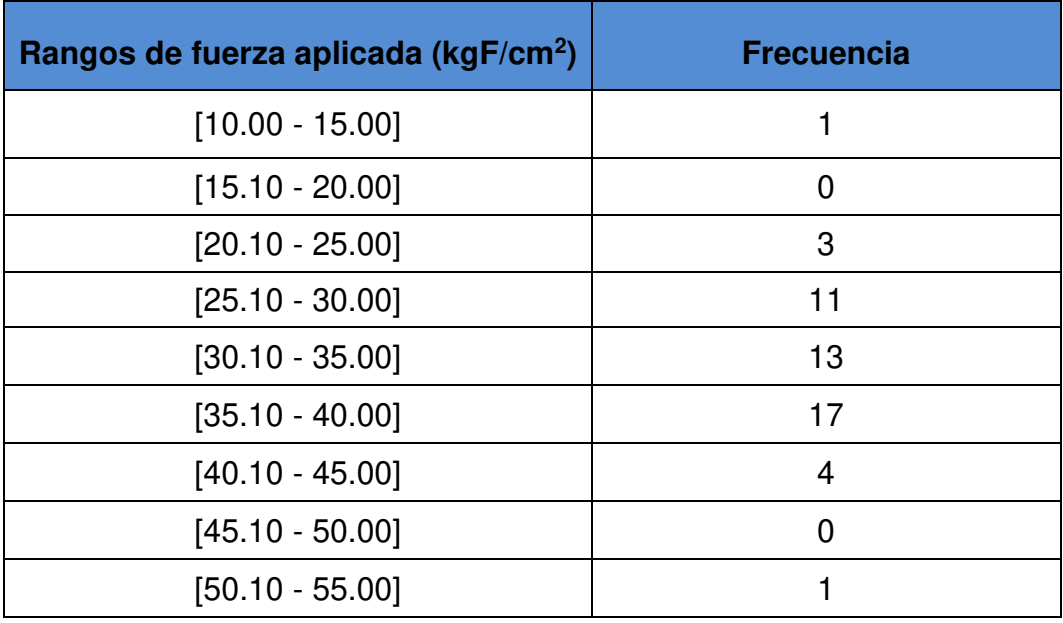

Tabla 21: Distribución de frecuencia de los rangos de fuerza aplicada obtenidos por el Digital Force Gauge Modelo FH 1K

## Elaboración: Los autores

A continuación, se muestra un histograma de los resultados obtenidos por el Digital Force Gauge Modelo FH 1K con su distribución de frecuencia para cada rango de fuerza (ver figura 86).

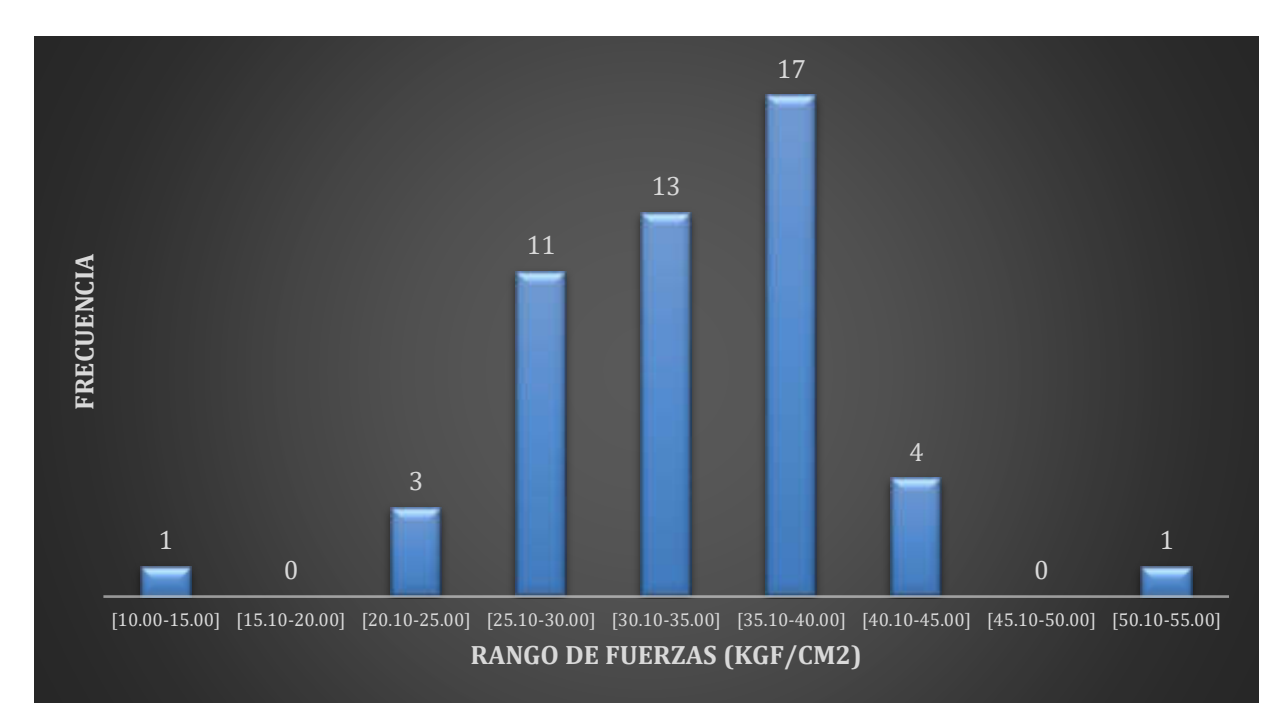

Figura 86: Histograma de los resultados obtenidos por el Digital Force Gauge Modelo FH 1K Elaboración: Los autores

De igual manera con los resultados obtenidos por el Prototipo en la tabla 20, se realizó una tabla con la distribución de frecuencia de los rangos de fuerza aplicada para la ruptura del material (ver tabla 22):

| Rangos de fuerza aplicada (kgF/cm <sup>2</sup> ) | <b>Frecuencia</b> |
|--------------------------------------------------|-------------------|
| $[10.00 - 15.00]$                                |                   |
| $[15.10 - 20.00]$                                | 2                 |
| $[20.10 - 25.00]$                                | 4                 |
| $[25.10 - 30.00]$                                | 10                |
| $[30.10 - 35.00]$                                | 15                |
| $[35.10 - 40.00]$                                | 13                |
| $[40.10 - 45.00]$                                | 3                 |
| $[45.10 - 50.00]$                                |                   |
| $[50.10 - 55.00]$                                |                   |

Tabla 22: Distribución de frecuencia de los rangos de fuerza aplicada obtenidos por el Prototipo

Elaboración: Los autores

A continuación, se muestra un histograma de los resultados obtenidos por el Prototipo con su distribución de frecuencia para cada rango de fuerza (ver figura 87).

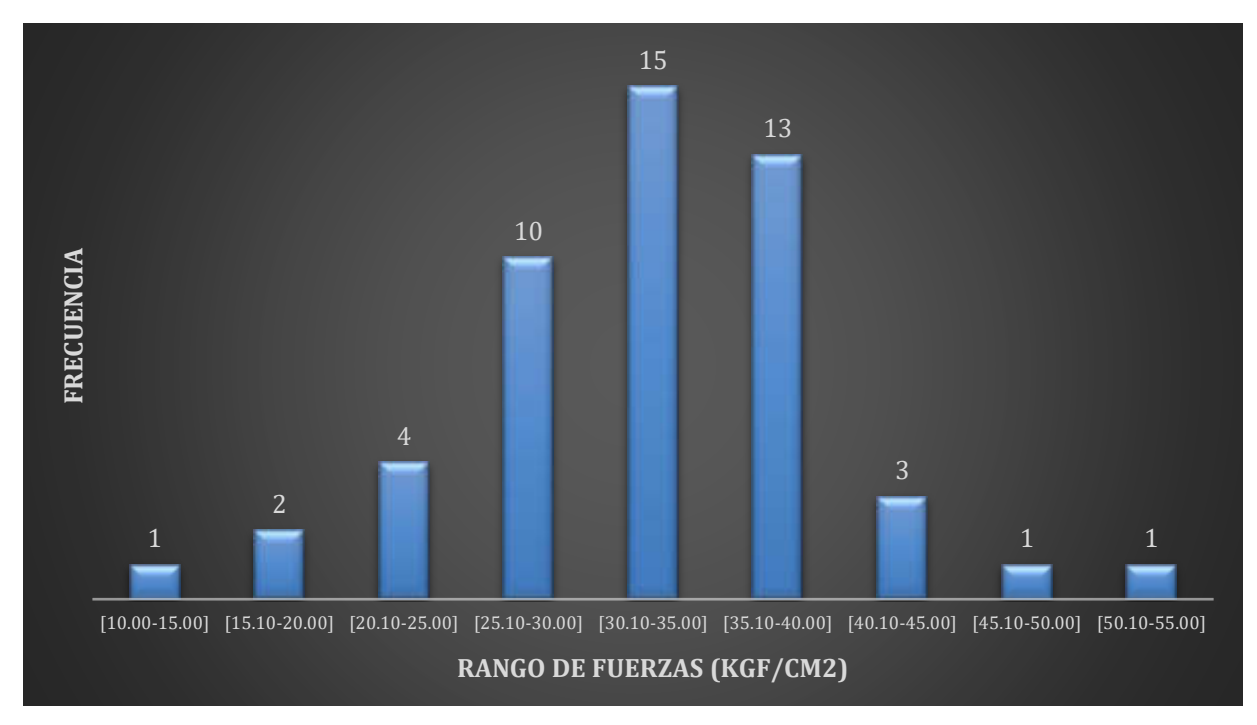

Figura 87: Histograma de los resultados obtenidos por el Prototipo Elaboración: Los autores

Según los histogramas de la figura 80 y 81 se puede apreciar que la tendencia de los resultados de la fuerza aplicada se encuentra entre los rangos de 25.10 a 40 kgF/cm2, teniendo una similitud en los resultados de ambos equipos.

Se puede comprobar al calcular la media aritmética en ambos resultados y su porcentaje de error:

$$
Promedio X2 = \frac{\sum de los 50 resultados obtenidos por el DFG - FH1K}{50}
$$

Promedio  $X2 = 33.50$  kgF/cm<sup>2</sup>

Promedio Y  $2 = \Sigma$  de los 50 resultados obtenidos por el Prototipo 50

Promedio  $Y2 = 32.40$  kgF/cm<sup>2</sup>

Con los promedios X2 y Y2 se calcula el % de error:

$$
\% Error = \frac{|Valor Aproximado - Valor Real|}{Valor Real}x100
$$

% Error = 
$$
\frac{|32.40 - 33.50|}{33.50} \times 100
$$

#### $% Error = 3.29\%$

### **5.2.3 Resultados con tibia de pollos de 21 días de edad – Población 1**

En la tabla 23, se muestran los resultados de las 20 pruebas realizadas con tibias de pollo de 21 días de edad, la cual pertenece a la población  $N^{\circ}$  1.

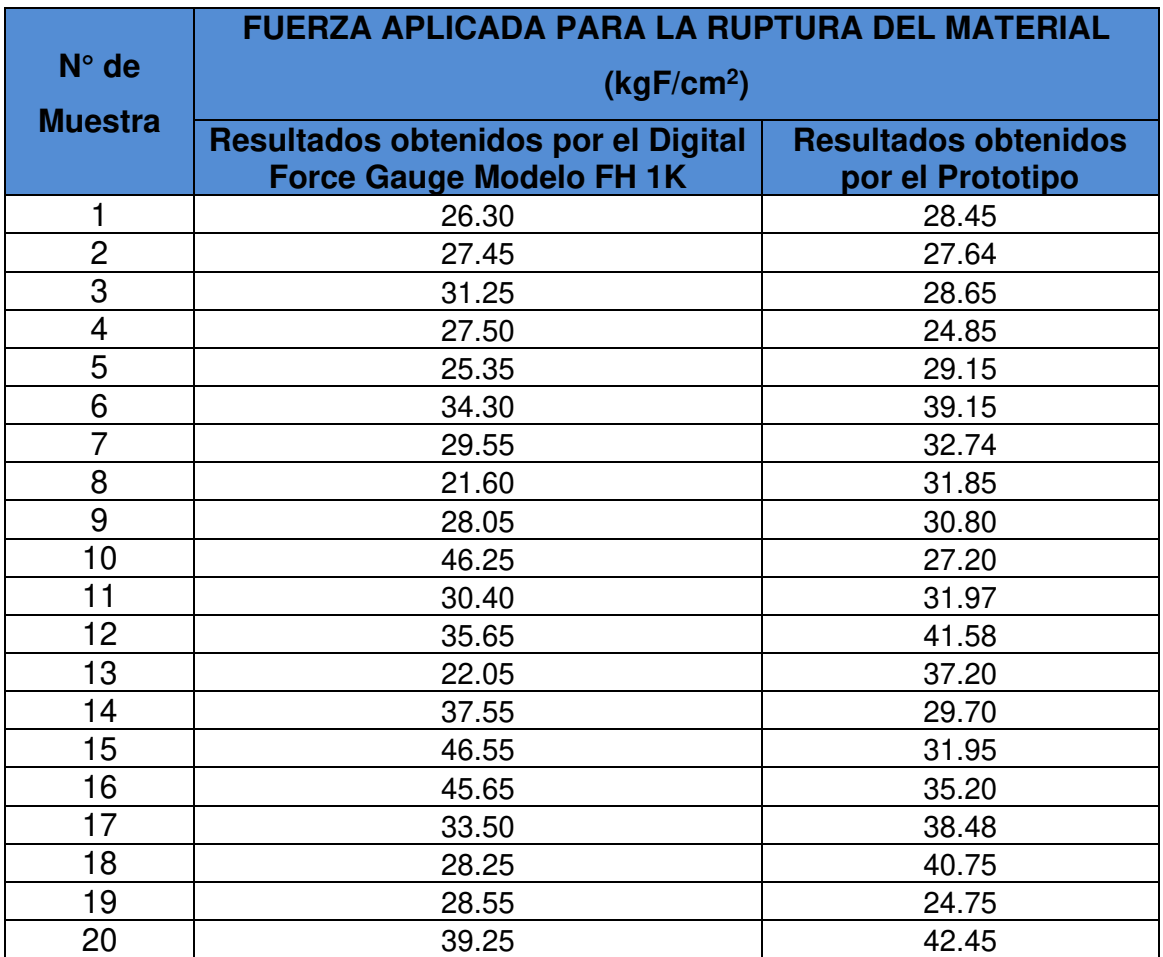

Tabla 23: Fuerza Aplicada para la ruptura del material

### Elaboración: Los autores

Los resultados obtenidos, en la tabla 23, se ordenaron de forma ascendente puesto que el orden de estos no altera la media aritmética que nos proporciona una gráfica de tendencia ordenada.

En el siguiente gráfico (ver figura 88), se muestran los resultados en ambos equipos y la tendencia de la fuerza aplicada para la ruptura del material en kgF/cm2 para las 20 pruebas en ambos equipos:

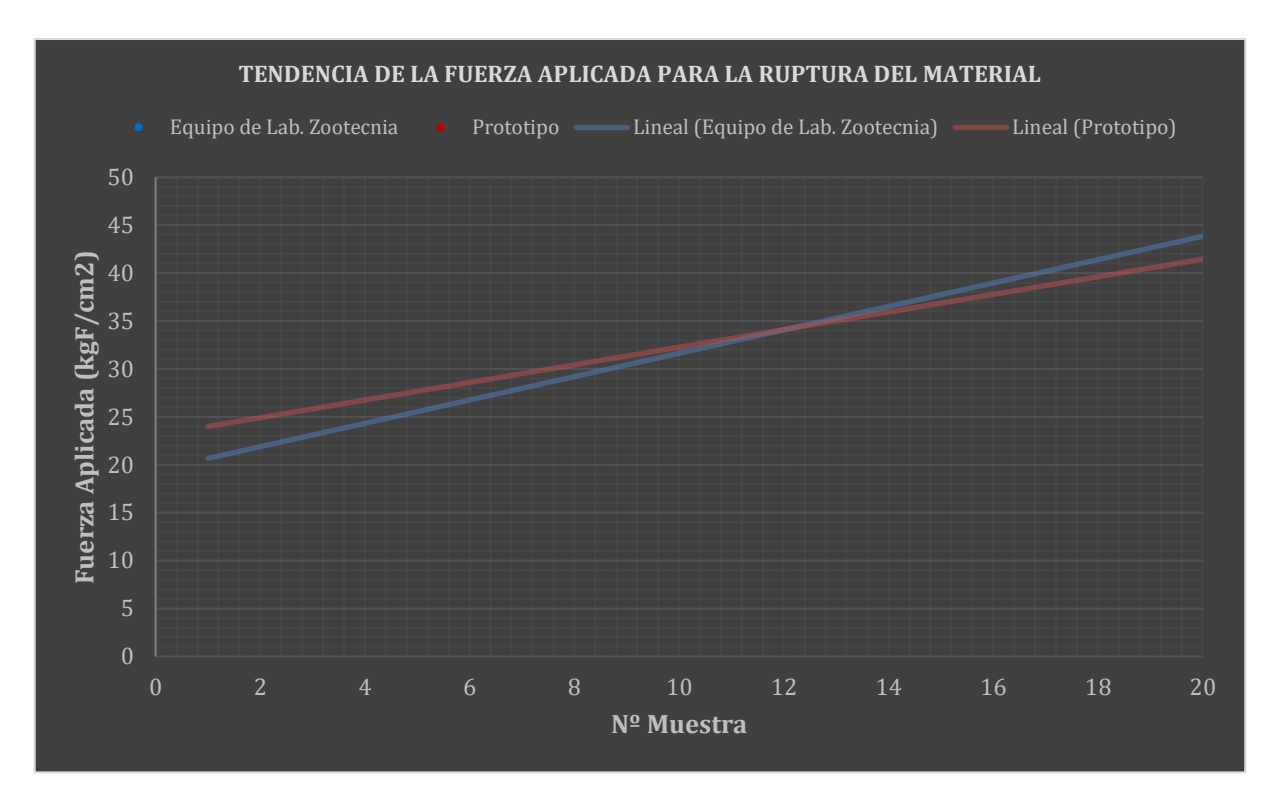

Figura 88: Tendencia de la fuerza aplicada para la ruptura del material Elaboración: Los autores

Con los resultados obtenidos por el Digital Force Gauge Modelo FH 1K en la tabla 23, se realizó una tabla con la distribución de frecuencia de los rangos de fuerza aplicada para la ruptura del material (ver tabla 24):

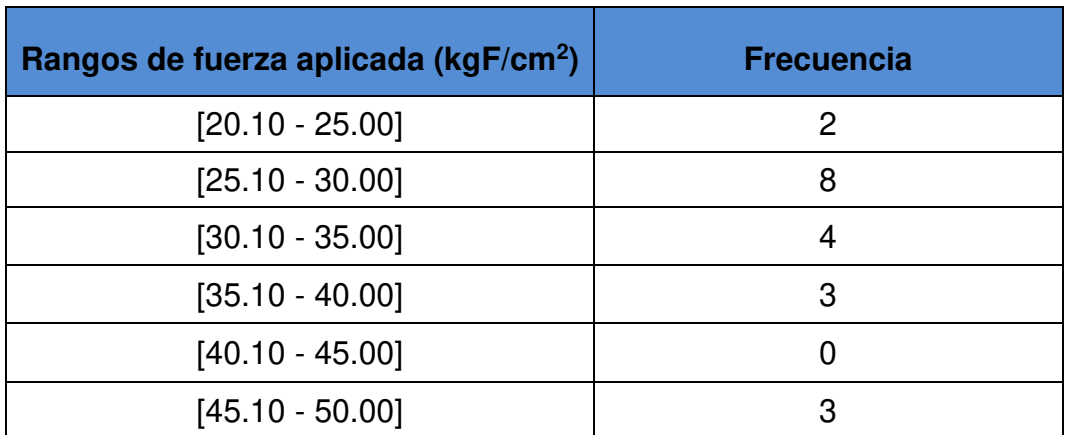

Tabla 24: Distribución de frecuencia de los rangos de fuerza aplicada obtenidos por el Digital Force Gauge Modelo FH 1K

### Elaboración: Los autores

A continuación, se muestra un histograma de los resultados obtenidos por el Digital Force Gauge Modelo FH 1K con su distribución de frecuencia para cada rango de fuerza (ver figura 89).

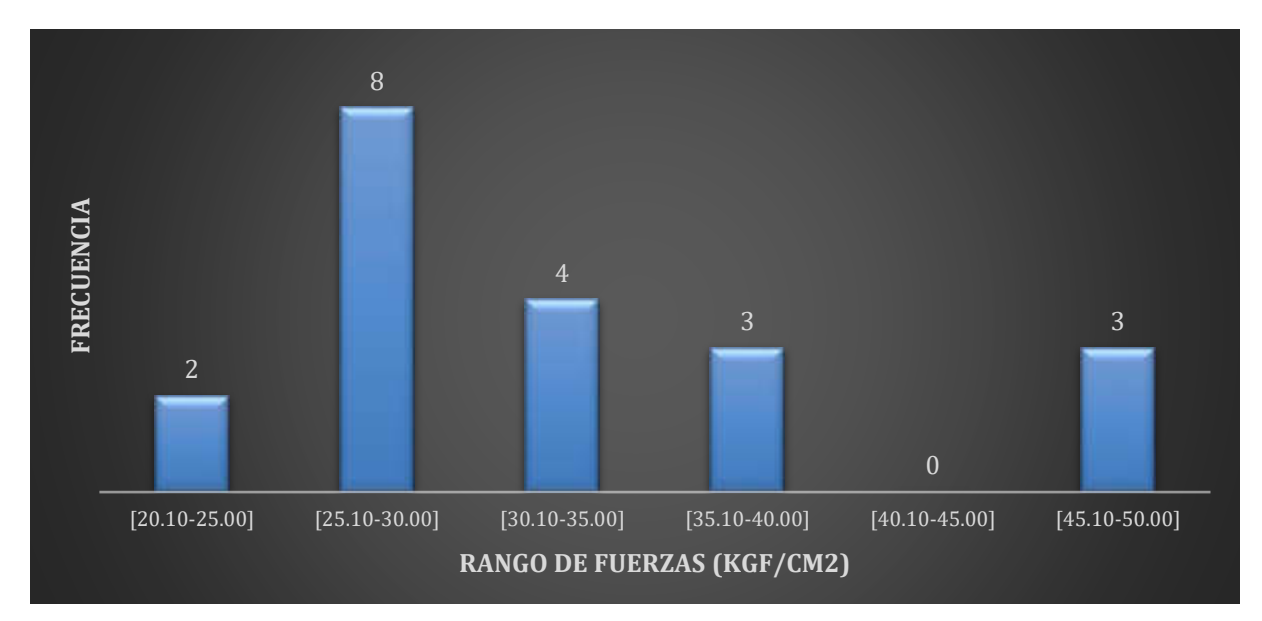

### Figura 89: Histograma de los resultados obtenidos por el Digital Force Gauge Modelo FH 1K Elaboración: Los autores

De igual manera con los resultados obtenidos por el Prototipo en la tabla 23, se realizó una tabla con la distribución de frecuencia de los rangos de fuerza aplicada para la ruptura del material (ver tabla 24):

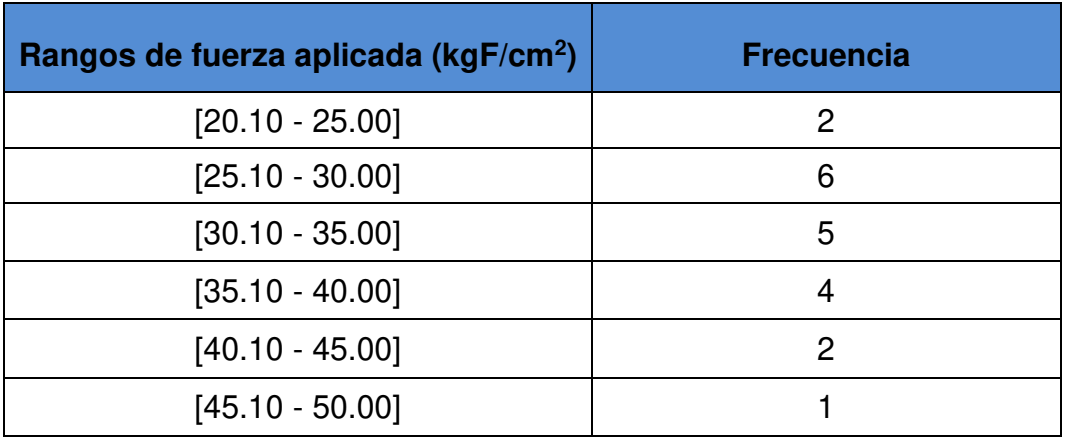

Tabla 24: Distribución de frecuencia de los rangos de fuerza aplicada obtenidos por el Prototipo

## Elaboración: Los autores

A continuación, se muestra un histograma de los resultados obtenidos por el Prototipo con su distribución de frecuencia para cada rango de fuerza (ver figura 90).

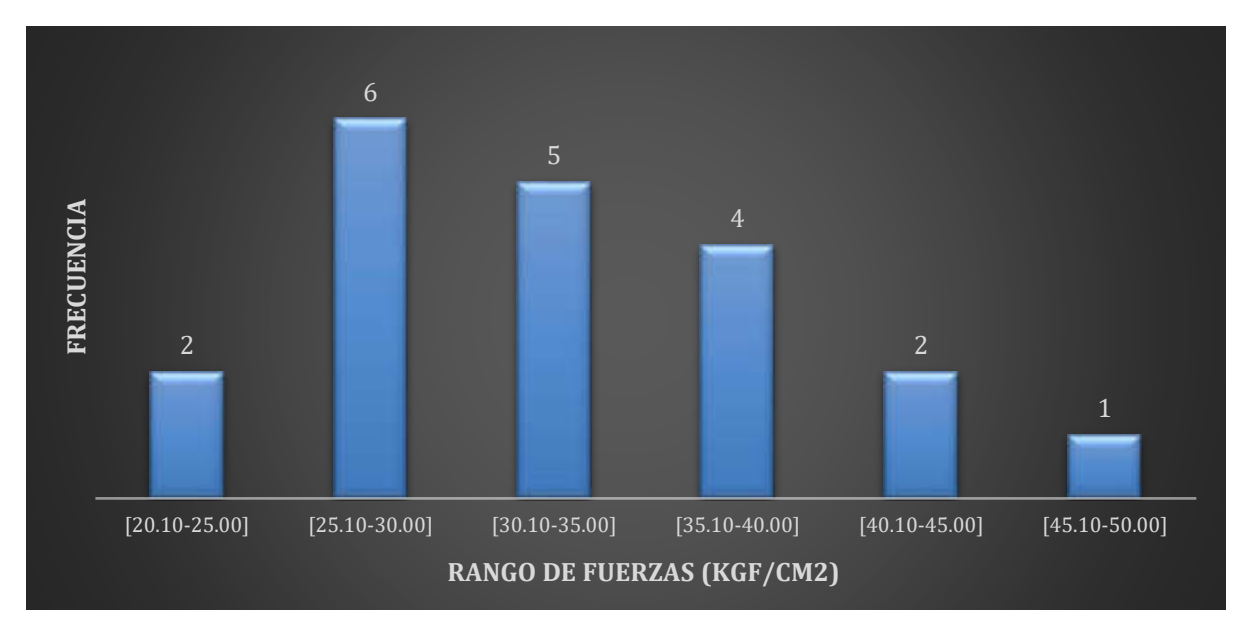

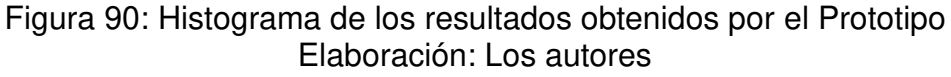

Según los histogramas de la figura 89 y 90, se puede apreciar que la tendencia de los resultados de la fuerza aplicada se encuentra entre los rangos de 25.10 a 40 kgF/cm2, teniendo una similitud en los resultados de ambos equipos.

Se puede comprobar al calcular la media aritmética en ambos resultados y su porcentaje de error:

Promedio  $X3 = \Sigma$  de los 20  $resultados$  obtenidos por el DFG  $-$  FH $1$ K 20

Promedio  $X3 = 32.25$  kgF/cm<sup>2</sup>

Promedio Y3  $=$   $\cdot$  $\Sigma$  de los 20 resultados obtenidos por el Prototipo 20

Promedio  $Y3 = 32.73$  kgF/cm<sup>2</sup>

Con los promedios X3 y Y3 se calcula el % de error:

 $\%$  *Error* = |Valor Aproximado — Valor Real|  $\frac{1}{\text{Value Real}}$  x100

% Error = 
$$
\frac{|32.73 - 32.25|}{32.25} \times 100
$$

$$
\% \, Error = \, 1.47 \, \%
$$

#### **5.2.4 Resultados con tibia de pollos de 21 días de edad – Población 2**

En la tabla 25, se muestran los resultados de las 20 pruebas realizadas con tibias de pollo de 21 días de edad, la cual pertenece a la población  $N^{\circ}$  2.

Tabla 25: Fuerza Aplicada para la ruptura del material

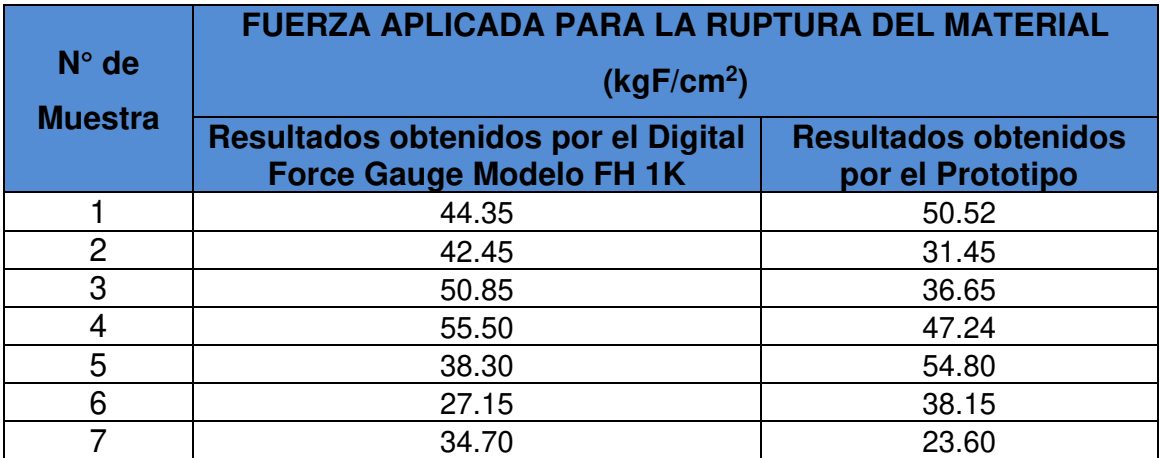
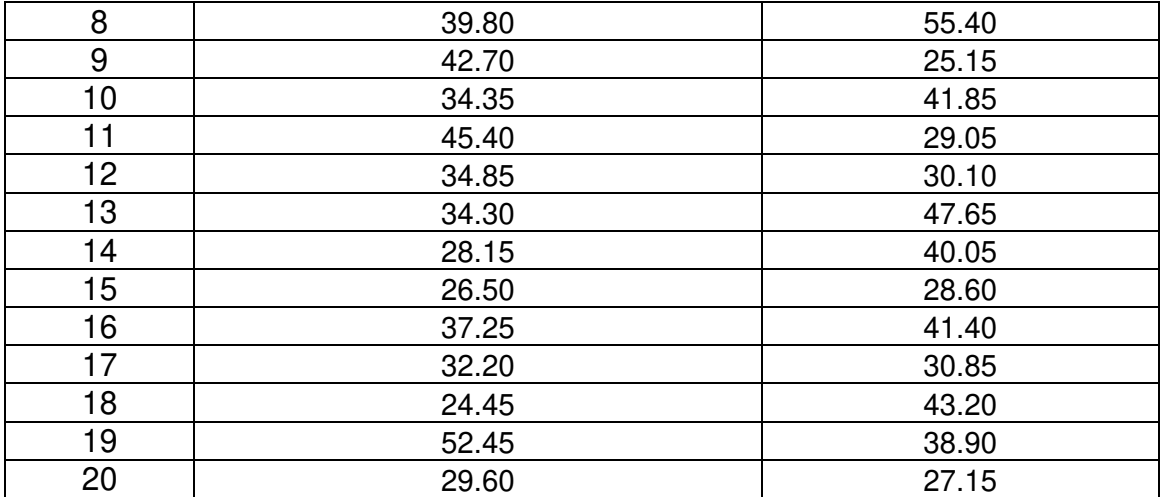

### Elaboración: Los autores

Los resultados obtenidos en la tabla 25 se ordenaron de forma ascendente puesto que el orden de estos no altera la media aritmética y el cual nos proporciona una gráfica de tendencia ordenada.

En el siguiente gráfico (ver figura 91), se muestran de los resultados en ambos equipos y la tendencia de la fuerza aplicada para la ruptura del material en kgF/cm2 para las 20 pruebas en ambos equipos:

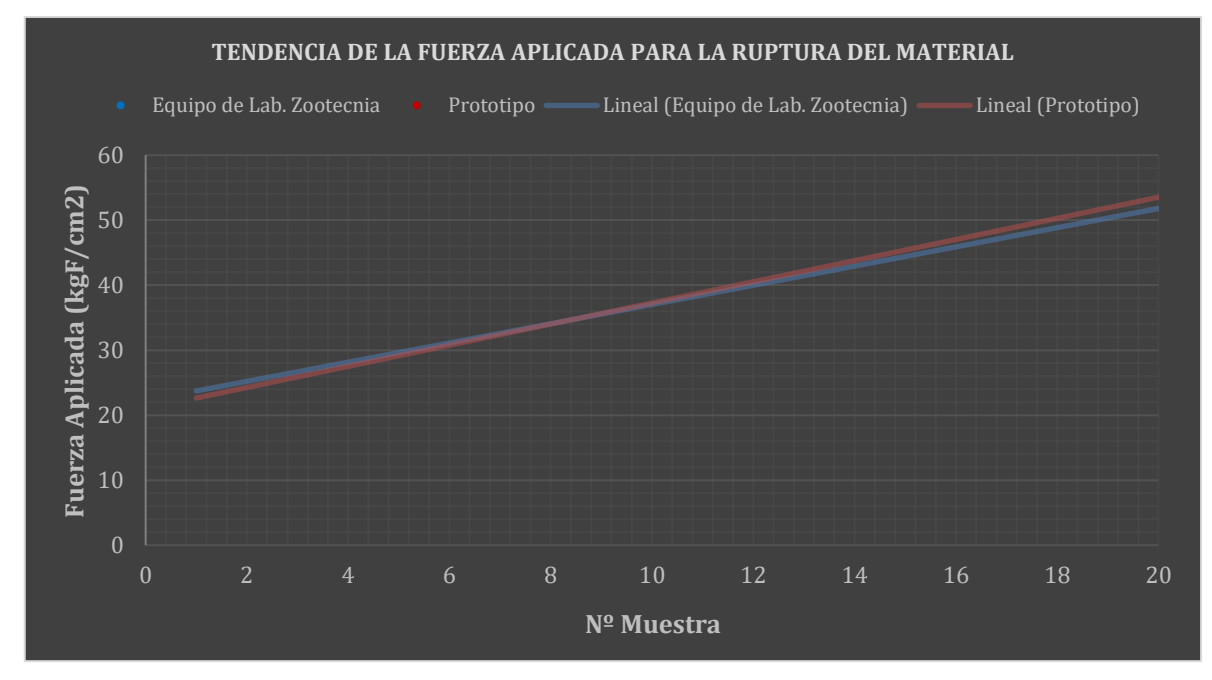

Figura 91: Tendencia de la fuerza aplicada para la ruptura del material Elaboración: Los autores

Con los resultados obtenidos por el Digital Force Gauge Modelo FH 1K en la tabla 25, se realizó una tabla con la distribución de frecuencia de los rangos de fuerza aplicada para la ruptura del material (ver tabla 26):

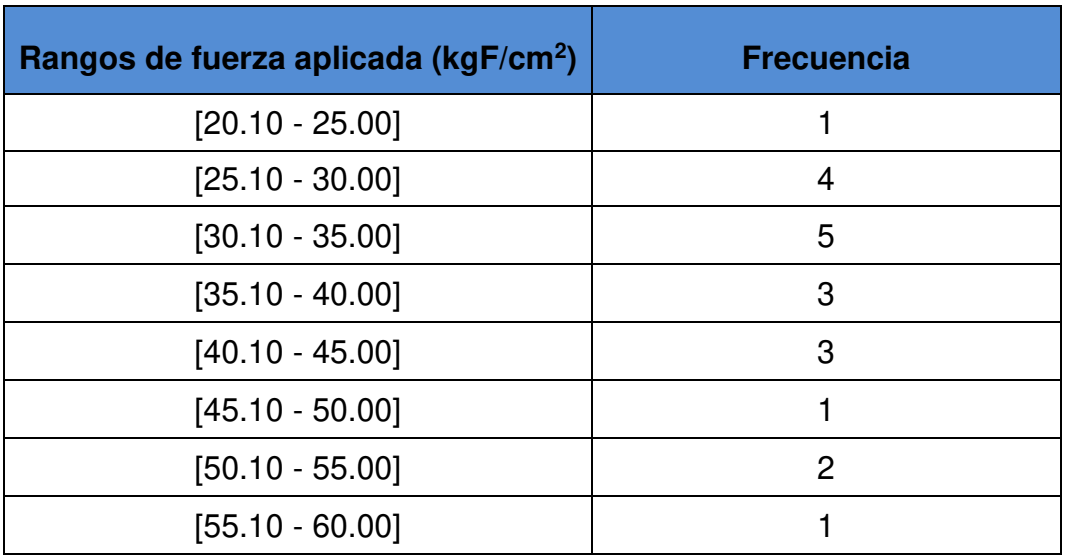

Tabla 26: Distribución de frecuencia de los rangos de fuerza aplicada obtenidos por el Digital Force Gauge Modelo FH 1K

## Elaboración: Los autores

A continuación, se muestra un histograma de los resultados obtenidos por el Digital Force Gauge Modelo FH 1K con su distribución de frecuencia para cada rango de fuerza (ver figura 92).

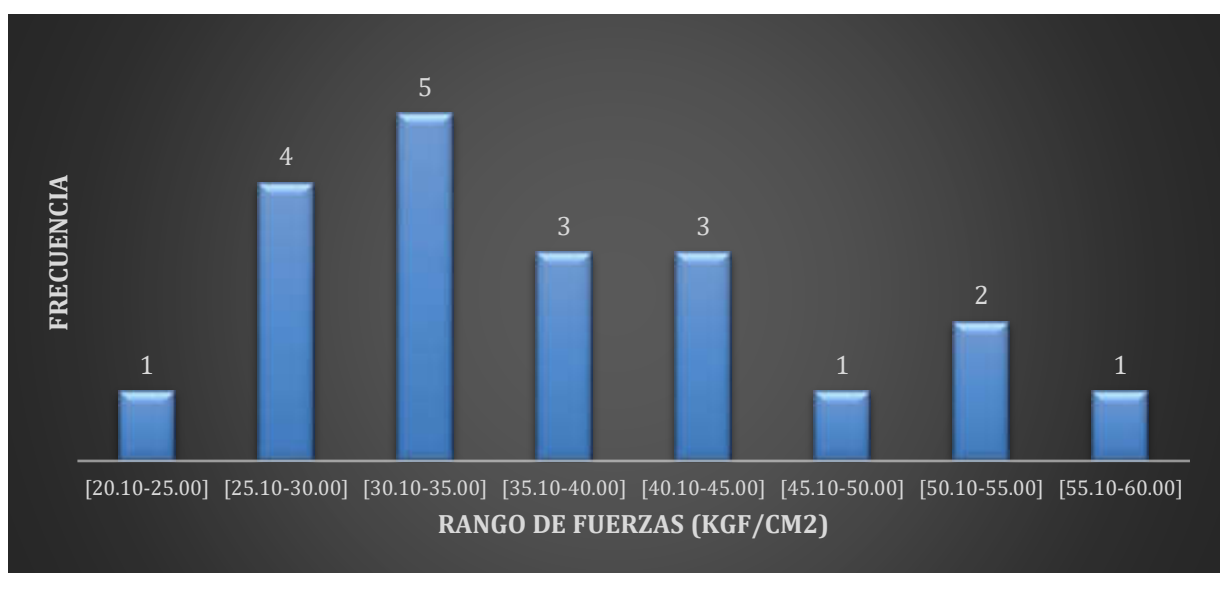

Figura 92: Histograma de los resultados obtenidos por el Digital Force Gauge Modelo FH 1K Elaboración: Los autores

De igual manera con los resultados obtenidos por el Prototipo en la tabla 25, se realizó una tabla con la distribución de frecuencia de los rangos de fuerza aplicada para la ruptura del material (ver tabla 27):

| Rangos de fuerza aplicada (kgF/cm <sup>2</sup> ) | <b>Frecuencia</b> |  |  |
|--------------------------------------------------|-------------------|--|--|
| $[20.10 - 25.00]$                                |                   |  |  |
| $[25.10 - 30.00]$                                | 4                 |  |  |
| $[30.10 - 35.00]$                                | 3                 |  |  |
| $[35.10 - 40.00]$                                | 3                 |  |  |
| $[40.10 - 45.00]$                                | 4                 |  |  |
| $[45.10 - 50.00]$                                | $\overline{2}$    |  |  |
| $[50.10 - 55.00]$                                | 2                 |  |  |
| $[55.10 - 60.00]$                                |                   |  |  |

Tabla 27: Distribución de frecuencia de los rangos de fuerza aplicada obtenidos por el Prototipo

Elaboración: Los autores

A continuación, se muestra un histograma de los resultados obtenidos por el Prototipo con su distribución de frecuencia para cada rango de fuerza (ver figura 93).

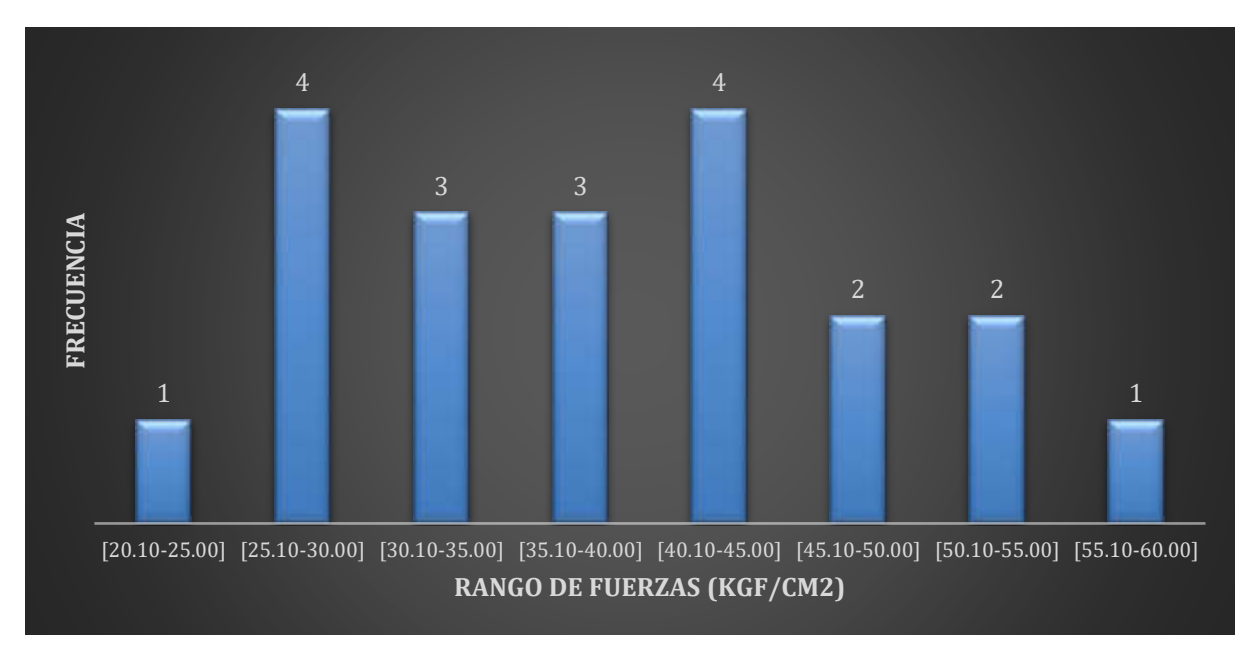

Figura 93: Histograma de los resultados obtenidos por el Prototipo Elaboración: Los autores

Según los histogramas de la figura 92 y 93, se puede apreciar que la tendencia de los resultados de la fuerza aplicada se encuentra entre los rangos de 25.10 a 45 kgF/cm2, teniendo una similitud en los resultados de ambos equipos.

Se puede comprobar al calcular la media aritmética en ambos resultados y su porcentaje de error:

Promedio  $X4 = \Sigma$  de los 20  $resultados$  obtenidos por el DFG  $-$  FH $1$ K 20

Promedio  $X4 = 37.77$  kgF/cm<sup>2</sup>

Promedio Y $4 = \Sigma$  de los 20 resultados obtenidos por el Prototipo 20

Promedio  $Y4 = 38.09$  kgF/cm<sup>2</sup>

Con los promedios X4 y Y4 se calcula el % de error:

 $\%$  *Error* = |Valor Aproximado — Valor Real|  $\frac{1}{\text{Value Real}}$  x100

% Error = 
$$
\frac{|38.09 - 37.77|}{37.77} \times 100
$$

 $% Error = 0.86\%$ 

# **CONCLUSIONES**

- 1. El prototipo cumple con el objetivo de calcular la resistencia ósea de pollo y puede ser adecuado para realizar el mismo proceso con otro tipo de elemento.
- 2. El tiempo para realizar el proceso para cada prueba es independiente de la capacidad humana puesto que proceso es totalmente automatizado.
- 3. Otro aspecto importante para que el prototipo sea funcional es la menor interacción con el usuario al momento de realizar las pruebas.
- 4. La resistencia calculada en las maderas como en los huesos puede variar por su composición física; sin embargo, el promedio de una cierta cantidad de pruebas refleja la tendencia de los resultados.

## **RECOMENDACIONES**

- 1. Para realizar el proceso de pruebas y validaciones, se recomienda no tomar resultados de forma individual debido a que no se podría apreciar la tendencia de los resultados.
- 2. Por ser un proyecto que entra al campo de la resistencia de materiales, se recomienda realizar ensayos aplicando técnicas como elementos finitos para convalidar de forma más exacta los resultados obtenidos en los ensayos.
- 3. Al ser un prototipo que puede adecuarse a realizar el mismo proceso, pero con otros elementos, se recomienda agregar en el interfaz una sección donde se pueda elegir el tipo de material a usar como prueba y en base de eso modificar el PWM para variar la fuerza aplicada del motor actuador.

### **FUENTES DE INFORMACIÓN**

### **Bibliograficas:**

Bolton, W. (2013). Mecatrónica: Sistemas de control electrónico en la ingeniera mecánica y eléctrica un enfoque multidisciplinario. (5º ed.) México, D.F.: Alfaomega Grupo Editor

### **Electrónicas:**

- Achdjian H. Hasan A. (2015) Effect of bone density on the compressive mechanical properties of bovine trabecular bone. 213 – 216. Recuperado de: <https://ieeexplore.ieee.org/document/7323290/authors#authors>
- Avia Semiconductor. 24-Bit Analog-to-Digital Converter (ADC) for Weigh Scales. Recuperado de: <https://ieeexplore.ieee.org/document/7323290/authors#authors>
- Dan Mihai Ștefănescu (2011). Strain gauges and Wheatstone bridges Basic instrumentation and new applications for electrical measurement of nonelectrical quantities. Recuperado de: <https://ieeexplore.ieee.org/document/5767428>
- Duran P. A., Nieto R. L., Correa B. M. & A. S. (2016). Evaluación mecánica del material de osteosíntesis bioabsorbible para cirugía de mano. Revista colombiana de cirugía plástica y reconstructiva, 22 (2) Recuperado de: <https://www.ciplastica.com/ojs/index.php/rccp/article/view/23>
- Forero, J. A., Henao, F. A. & Moncada, D. M. (2007). Laboratorio de simulación y ensayos para resistencia de materiales. Avances. Investigación en Ingeniería. 4 (6), 95-102. Recuperado de: http://www.unilibre.edu.co/revistaavances/avances-6/r6\_art9.pdf
- Geekbot Electronics. Motores DC, Geekbot Electronics. Recuperado de: http://www.geekbotelectronics.com/motores-de-dc/
- Guede, D., González, P., & Caeiro, J.R. (2013). Biomecánica y hueso (I): Conceptos básicos y ensayos mecánicos clásicos. Revista de Osteoporosis y Metabolismo Mineral, 5 (1), 43-50. Recuperado de: https://dx.doi.org/10.4321/S1889-836X2013000100008
- Güerri R. C. & Díez P. A. (2011). La medición directa de la resistencia mecánica ósea. Reumatología Clínica, ISSN 3 (7), 154 – 155. Recuperado de: https://www.reumatologiaclinica.org/es-pdf-S1699258X11000416
- Harada A. Sakai R. Miyasaka K. Suzuki H. Ohtsuka T. Yoshikawa Y. Matsuyama J. Ohnishi I. Nakamura K. (2007), 2A-1 A New Method for Measuring Bone Strength using Echo-Tracking. 13 – 16. Recuperado de: <https://ieeexplore.ieee.org/document/4151874/authors#authors>
- Havitcioglu A., Cecen B., Baktiroglu C., Eduran D. y Karakasli E. The biomechanical properties of meniscus. Recuperado de: <https://ieeexplore.ieee.org/document/5130364/authors#authors>
- León H, C. (2017). Anuario Estadístico de la Producción Pecuaria y Avícola. Recuperado de: http://siea.minagri.gob.pe/siea/?q=publicaciones/boletinestadistico-mensual-de-la-produccion-y-comercializacion-avicola
- Manarvi Irfan (2016), An investigation of animal and human bones for predicting probable location of fractures. 2194 – 2197. Recuperado de: <https://ieeexplore.ieee.org/document/7591164>
- Mercado, C., Esparza, J. & Romero, V. (2006). Bascula Electrónica Controlada con PIC 16F873. (Tesis de grado, Universidad Autónoma de Zacatecas). Recuperado de: https://studylib.es/doc/7764996/bascula-electr%C3%B3nicacontrolada-con-pic16f873---inicio
- Ministerio de Agricultura. (2019). Boletín Estadístico Mensual de la Producción y Comercialización Avícola. Recuperado de http://siea.minagri.gob.pe/siea/sites/default/files/produccion-comercializacionavicola-feb19-100419.pdf
- Monroy J., M., Díaz A, A. & Fabio A., H. (2009). Instrumentación del equipo de laboratorio de resistencia de materiales para ensayos dinámicos a flexión de probetas ranuradas. Scientia Et Technica. 15 (41), 352-356. Recuperado de: http://revistas.utp.edu.co/index.php/revistaciencia/article/viewFile/2871/1633
- Nicholson P. H. F. (2008). IEEE Transactions on Ultrasonics, Ferroelectrics, and Frequency Control 55 (7) Ultrasound and the biomechanical competence of bone. 1539 – 1545. Recuperado de: <https://ieeexplore.ieee.org/document/4559652>
- Pestana, L. M., Calado, M. R. A. & Mariano, S. (Junio, 2016) Experimental force characterization of linear switched reluctance machine. Trabajo presentado en 16th International Conference on Environment and Electrical Engineering, Florence, The Haly. Recuperado de: https://ieeexplore.ieee.org/abstract/document/7555849/references#reference s
- Thomas N. (2007), Image-Based Strength Assessment of Bone. 4425 4428. Recuperado de: <https://ieeexplore.ieee.org/document/4353320/authors#authors>
- Ulrich N. y Mokwa W. (2008). Strain gauge foil for the measurement of elastic deformations in orthopedic milling tools. 1476 – 1479. Recuperado de: <https://ieeexplore.ieee.org/document/4716724>
- Yang G. Y., Garrett J., Tang W. C. & Keyak J. H. (2007). Parylene-Based Strain Sensors for Bone. IEEE Sensor Journal 7 (12), 1693 – 1697. Recuperado de: https://ieeexplore.ieee.org/document/4373310/authors#authors
- Yousif A.E. y Aziz M. Y. (2014). Biomechanical analysis of the human femur bone during going upstairs and sitting down. Recuperado de: [https://ieeexplore.ieee.org/document/6740472.](https://ieeexplore.ieee.org/document/6740472)

### **Electrónicas:**

- Autonics. Cylindrical Type Proximity Sensor Pr Series. Recuperado de: [http://www.farnell.com/datasheets/1599273.pdf?\\_ga=2.255801032.11504807](http://www.farnell.com/datasheets/1599273.pdf?_ga=2.255801032.1150480749.1559832564-1123281161.1559832564) [49.1559832564-1123281161.1559832564](http://www.farnell.com/datasheets/1599273.pdf?_ga=2.255801032.1150480749.1559832564-1123281161.1559832564)
- Microchip Tecnology Inc. (2006). PIC18F2455/2550/4455/4550 Data Sheet: 28/40/44-Pin, High-Performance, Enhanced Flash, USB Microcontrollers with nano Watt Technology. Recuperado de: https://ww1.microchip.com/downloads/en/devicedoc/39632c.pdf
- Omron Electronics LLC. General Purpose Relay MK. Recuperado de: http://pdf2.datasheet.su/omron%20electronic%20components/pl08.pdf
- Proytronic. Modulo YC-MD1301 Puente H 10A/5-35VDC. Recuperado de: http://www.proytronic.cl/?page=shop.product\_details&product\_id=843&flypag e=flypage.tpl&pop=0&option=com\_virtuemart&Itemid=1

Raspberry. Raspberry Pi3B+. Recuperado de: <https://www.raspberrypi.org/products/raspberry-pi-3-model-b/>

# ANEXOS

- 1. Módulo timer1
- 2. UART
- 3. Especificaciones Técnicas de la Galga Extensiométrica
- 4. Graficas de resultados.

### ANEXO 1: MÓDULO TIMER1

REGISTRO DE CONTROL DEL TIMERO

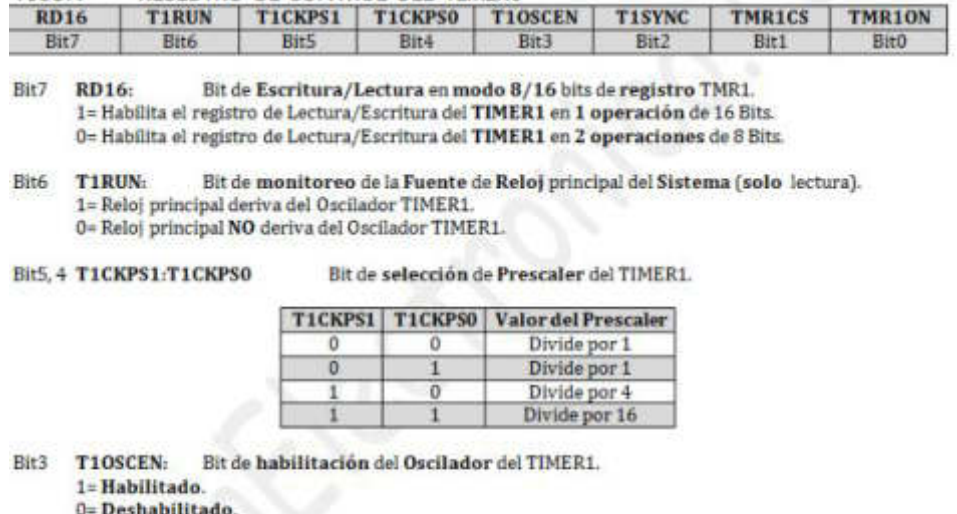

- Bit2 T1SYNC: Bit de sincronización de la señal de Reloj (solo cuando la fuente de reloj es externa). 1= NO sincroniza la entrada de reloj externo. 0= Sincroniza la entrada de reloj externo.
- Bit1 TMR1CS: Bit de selección de la Fuente de reloj Interno/Externo. 1= Fuente de Reloj externo por el pin RCO/T1OSC/T13CKI.<br>0= Fuente de Reloj interno FOSC/4.
- Bit0 TMR1ON: Bit de puesta en Marcha el TIMER1. 1= Pone en marcha el TIMER1. 0= Detiene el TIMER1.

#### INTCON: REGISTRO CONTROL DE INTERRUPCIONES

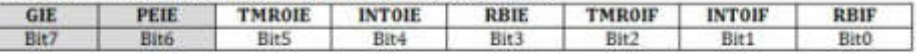

Bit de Permiso GLOBAL del todas la Interrupciones. Bit7 GIE:

1= Habilitado. 0= Deshabilitado.

H

T1CON:

PEIE: Bit de permiso de Interrupciones Periféricas. Bit6

1= Habilitado.

0= Deshabilitado.

### PIE1: REGISTRO DE PERMISO DE INTERRUPCIONES PERIFERICAS 1

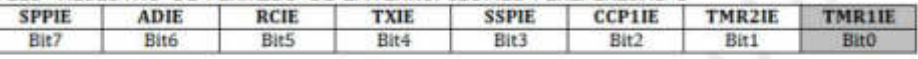

BitO TMR1IE: Bit de permiso de Interrupción por Desbordamiento del TIMER1. 1= Habilitado.

0= Deshabilitado.

### PIR1: REGISTRO DE ESTADO DE INTERRUPCIONES PERIFERICAS 1

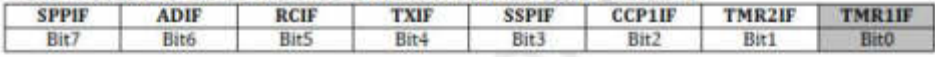

Bit0 TMR1IF: Flag de estado de la Interrupción por Desbordamiento del TIMER1.  $1 -$ <br>Se ha producido una Interrupción por Desbordamiento del TIMER1.<br>O= NO se ha producido Interrupción por Desbordamiento,

### TMR1H-TMR1L: REGISTRO ENCARGADO DE LLEVAR LA CUENTA DEL TIMER1

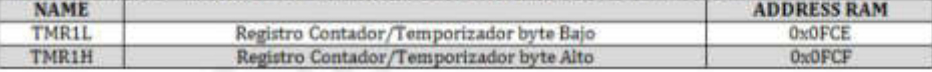

### **ANEXO 2: UART**

With the concerning will be a concerning with a concerning which allows the property of the con-

1940-1950

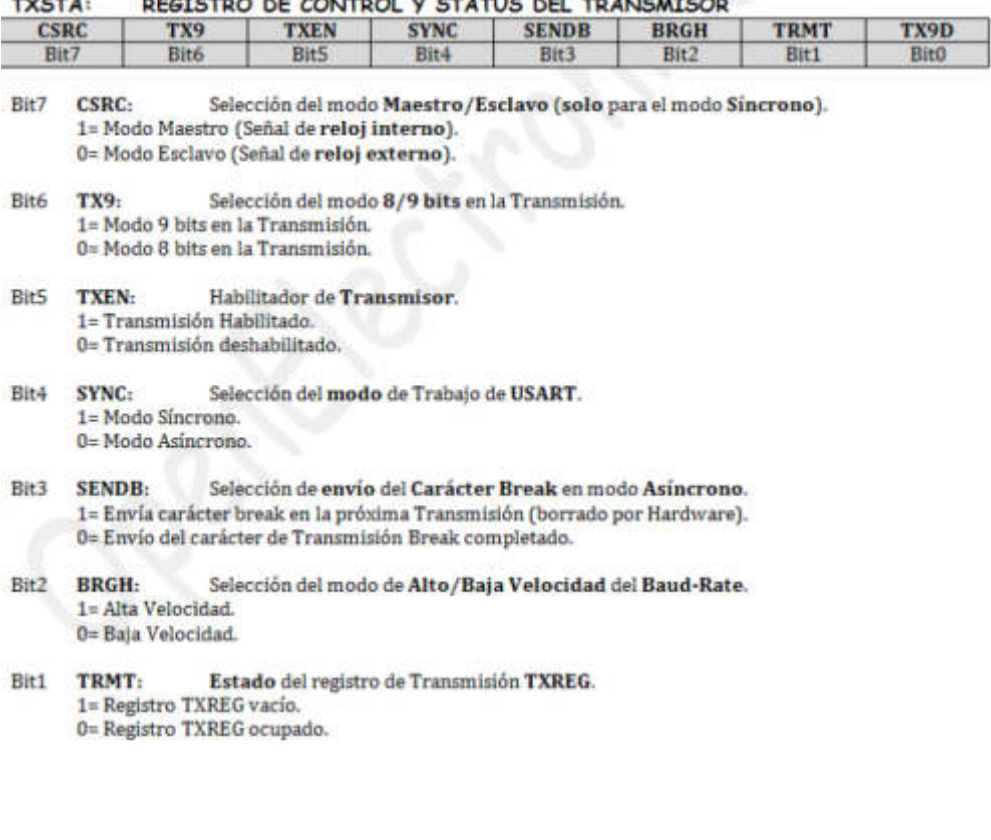

#### **RCSTA:** REGISTRO DE CONTROL Y STATUS DEL RECEPTOR

| <b>SPEN</b> | RX9  | <b>SREN</b> | <b>CREN</b> | <b>ADDEN</b> | <b>FERR</b> | <b>OERR</b> | <b>RX9D</b> |
|-------------|------|-------------|-------------|--------------|-------------|-------------|-------------|
| Bit7        | Bit6 | Bit5        | Bit4        | Bit3         | Bit2        | Bit1        | <b>Bitt</b> |

Bit7 **SPEN:** Habilitador del Puerto Serie. 1= Puerto Serie Activado (se configuran las líneas RC6/TX/CK y RC7/RX/DT como líneas Puerto Serie). 0= Puerto Serie Desactivado.

- **RX9:** Selección de 8/9 bits en la Recepción. Bit<sub>6</sub> 1= Modo 9 bits. 0= Modo 8 bits.
- Habilitación de Recepción Simple (solo en modo Síncrono Maestro). Bit5 **SREN:** 0= Deshabilita la Recepción simple. 1= Habilita la Recepción simple.
- Bit4 **CREN:** Habilitación del Receptor. 1= Recepción habilitada. 0= Recepción deshabilitada.
- Habilitación de la detección de la dirección (solo en modo Asíncrono de 9 bits). Bit3 **ADDEN:** 1= Detección de dirección habilitada. 0= Detección de dirección deshabilitada.
- Bit2 **FERR:** Bit de Error en el formato del byte Recibido. 1= Se ha producido un error en el formato. 0= NO se ha producido un error.
- Bit1 **OERR:** Bit de error de sobre escritura. 0= NO se ha producido un error de sobre escritura. 1= Se ha producido un error de sobre escritura.
- **Bit0** RX9D: 9vo bit de Datos de Recepción. Es el noveno bit de datos del byte Recibido cuando se operan tramas seriales de 9 bits de datos.

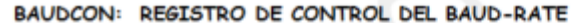

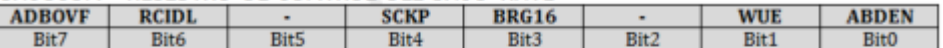

- Bit7 **ADBOVF:** Bit de desbordamiento de Auto-Detección del Baud-Rate. 1= Se ha producido un desbordamiento durante el Auto-Detección del Baud-Rate (borrar por software). 0= No se ha producido desbordamiento.
- RCIDL: Estado de la operación de Recepción.<br>1= No hay operación de recepción en marcha. 0 Bit6 **RCIDL:**  $0=$  SI hay operación de recepción en marcha.
- Bit4 SCKP: Selección de polaridad del reloj (solo en modo Síncrono). 1= Flanco de subida. 0= Flanco de bajada.
- Bit3 BRG16: Selección de 8/16 bits de Velocidad del Baud-Rate. 1= Velocidad de 16 bits (SPBRG y SPBRGH). 0= Velocidad de 8 bits (SPBRG).
- Bit1 WUE: Habilitación de Auto-Detección de la Trama (solo en modo Asíncrono). 1= Activado (cuando se detecta un flanco de bajada en el pin RX se pone a "1" en Flag RCIF). 0= Desactivado.
- Habilitación de Auto-Detección del Baud-Rate. **Bit0 ABDEN:** 1= Activado en la siguiente Recepción.
	- 0= Desactivado.

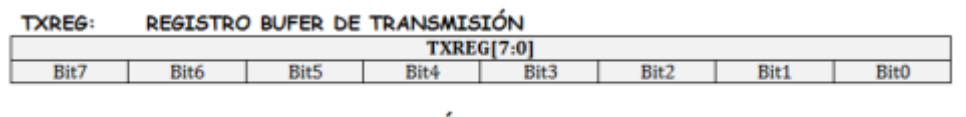

#### **RXREG:** REGISTRO BUFE DE RECEPCIÓN

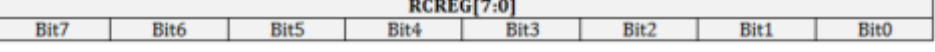

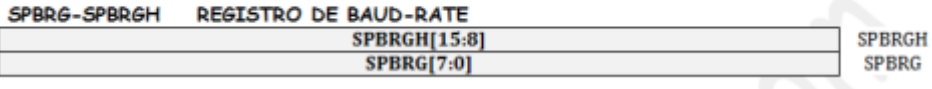

# ANEXO 3: ESPECIFICACIONES TÉCNICAS DE LA GALGA

# **EXTENSIOMÉTRICA**

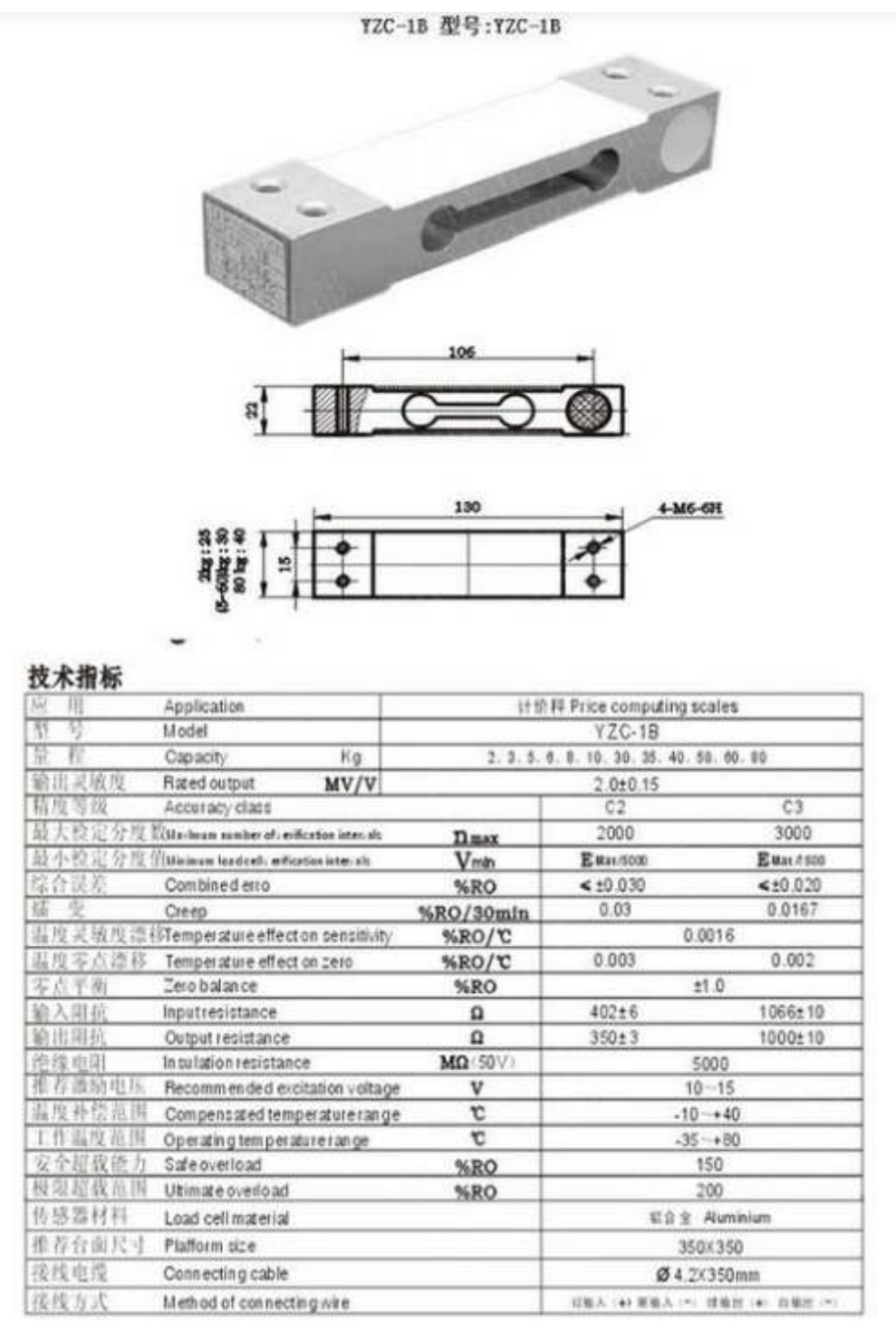

# ANEXO 4: GRAFICAS DE RESULTADOS.

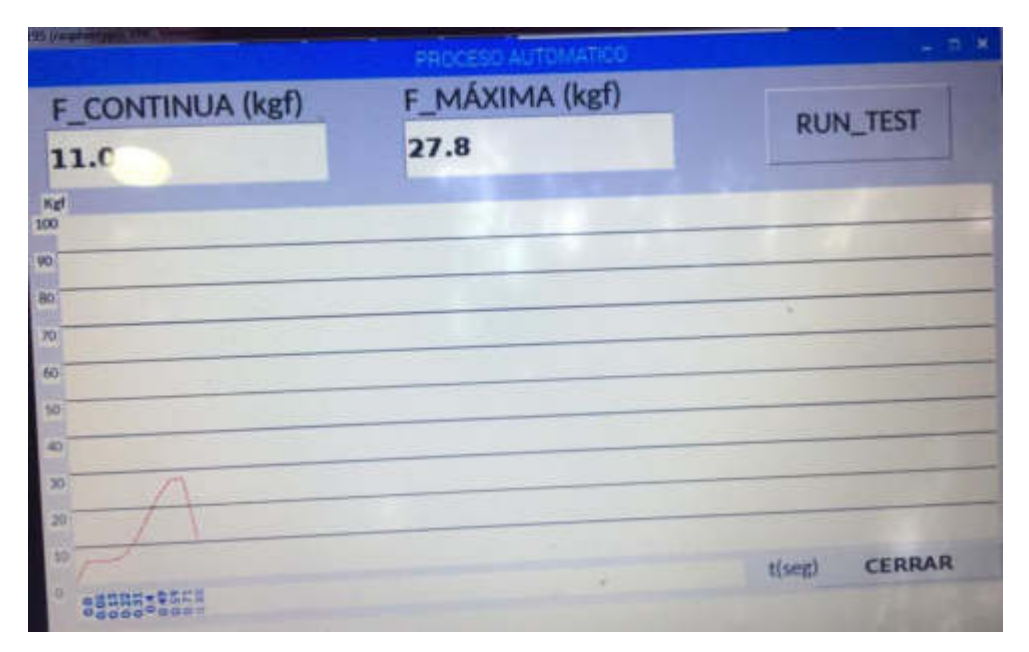

Figura 94: Gráfica de resultados con madera balsa 5 mm Elaboración: Los autores

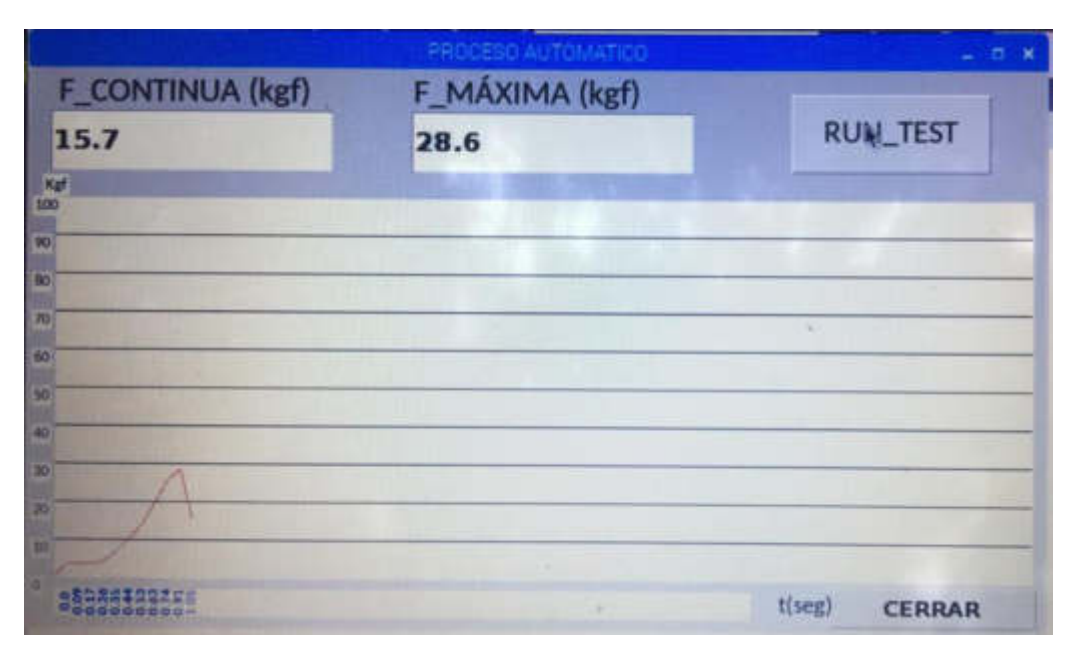

Figura 95: Gráfica de resultados con madera balsa 6 mm Elaboración: Los autores

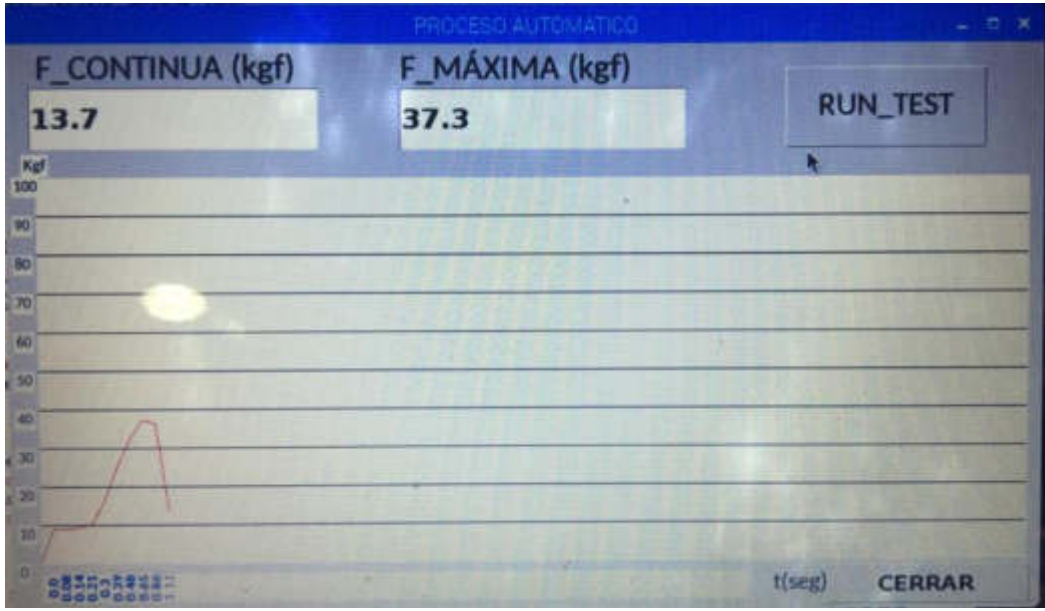

Figura 96: Gráfica de resultados con huesos Elaboración: Los autores